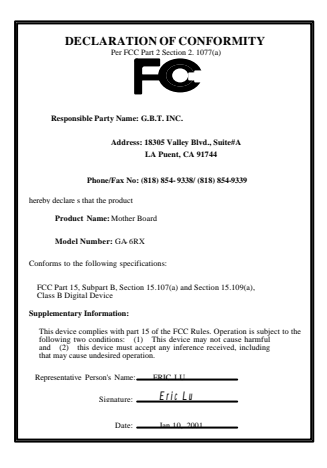

#### **FCC Compliance Statement:**

This equipment has been tested and found to comply with limits for a Class B digital device, pursuant to Part 15 of the FCC rules. These limits are designed to provide reasonable protection against harmful interference in residential installations. This equipment generates, uses, and can radiate radio frequency energy, and if not installed and used in accordance with the instructions, may cause harmful interference to radio communications. However, there is no guarantee that interference will not occur in a particular installation. If this equipment does cause interference to radio or television equipment reception, which can be

determined by turning the equipment off and on, the user is encouraged to try to correct the interference by one or more of the following measures:

-Reorient or relocate the receiving antenna

-Move the equipment away from the receiver

-Plug the equipment into an outlet on a circuit different from that to which the receiver is connected

-Consult the dealer or an experienced radio/television technician for additional suggestions

You are cautioned that any change or modifications to the equipment not expressly approve by the party responsible for compliance could void Your authority to operate such equipment.

This device complies with Part 15 of the FCC Rules. Operation is subjected to the following two conditions 1) this device may not cause harmful interference and 2) this device must accept any interference received, including interference that may cause undesired operation.

#### Declaration of Conformity

We, Manufacturer/Importer

(full address)

## **G.B.T. Technology Träding GMbH Ausschlager Weg 41, 1F, 20537 Hamburg, Germany**

declare that the product ( description of the apparatus, system, installation to which it refers)

#### **Mother Board**

GA-6RX

#### is in conformity with (reference to the specification under which conformity is declared) in accordance with 89/336 EEC-EMC Directive

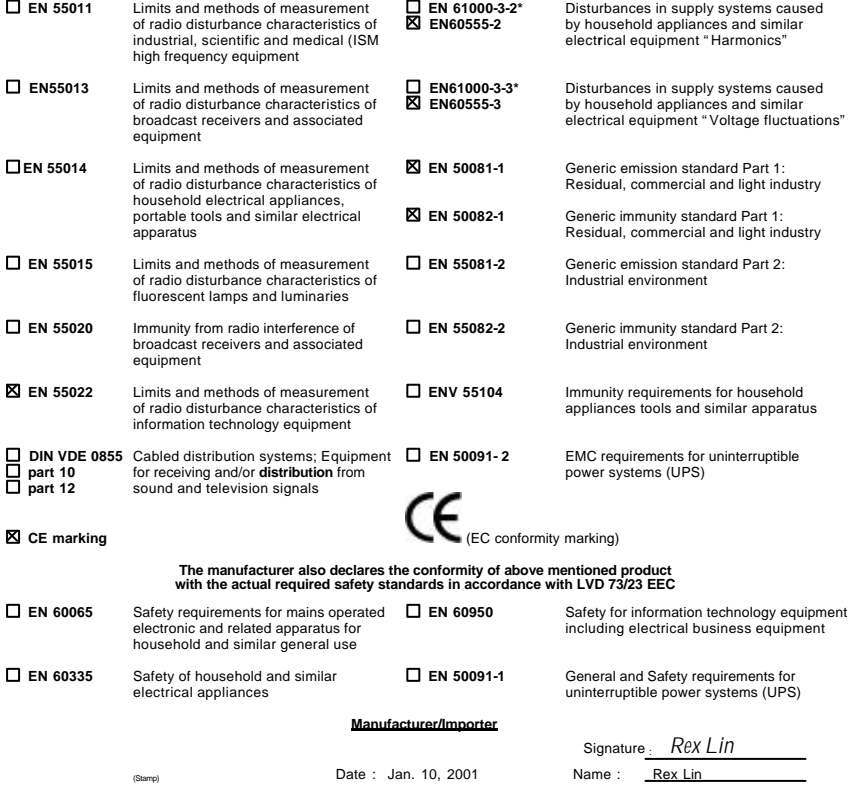

# 6RX Socket 370

Socket 370 REV. 1.0 Second Edition R-10-02-010420C

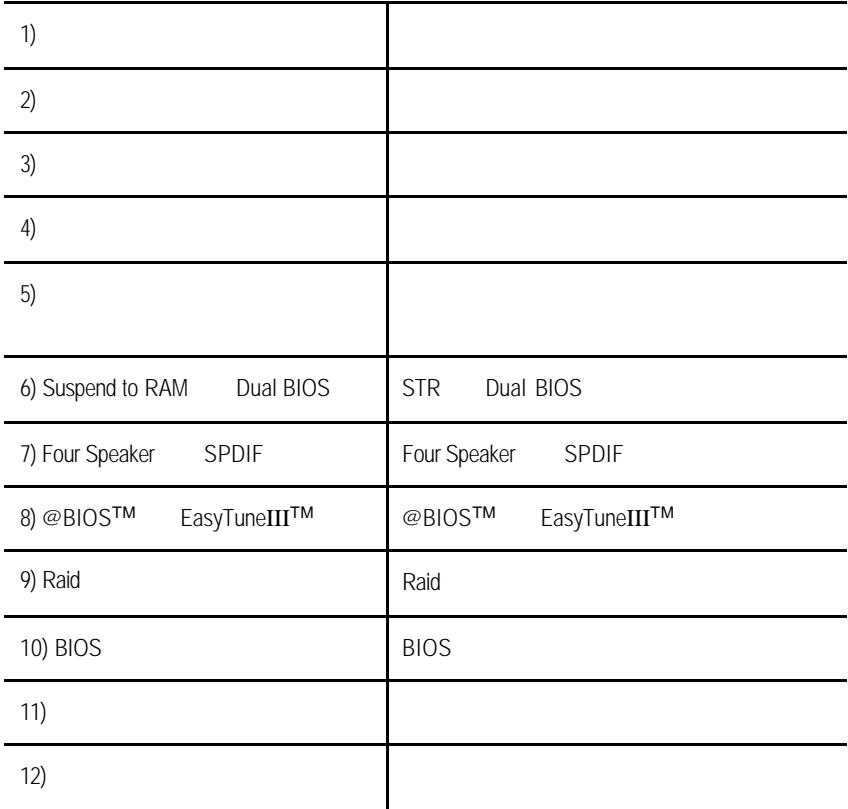

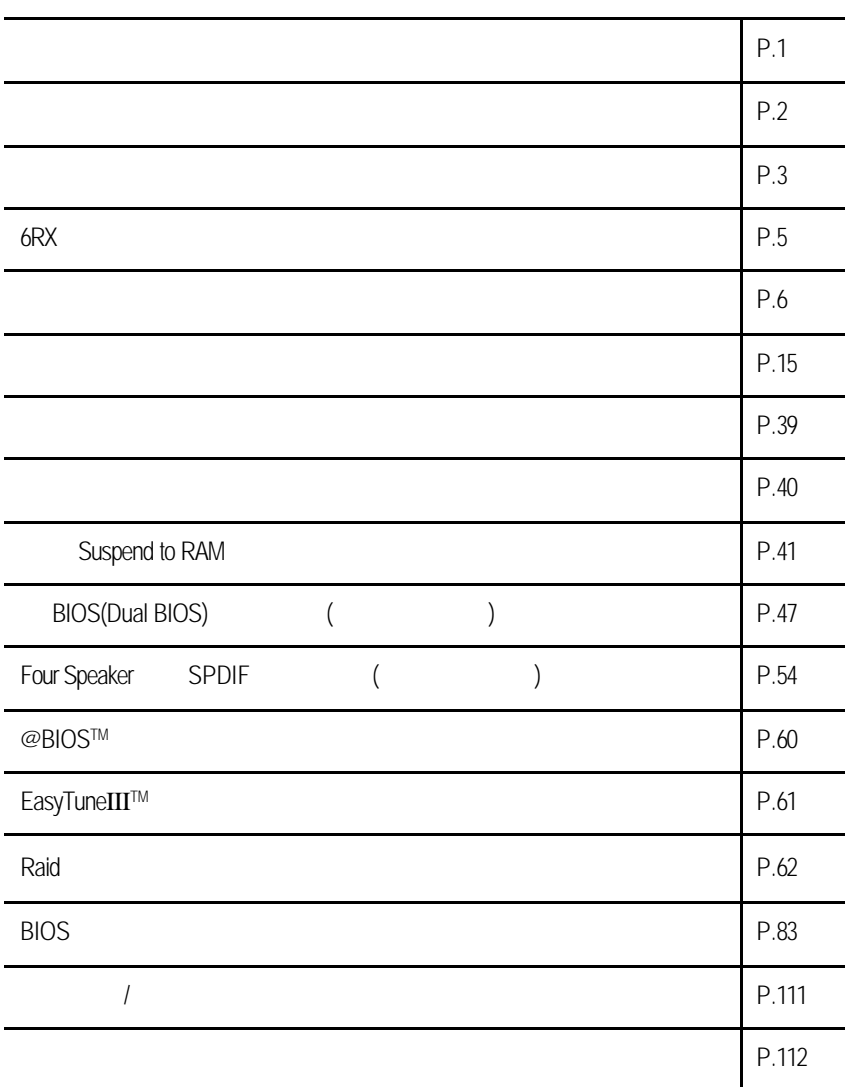

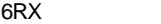

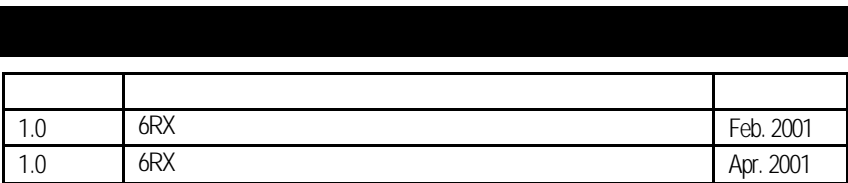

2001 4 20

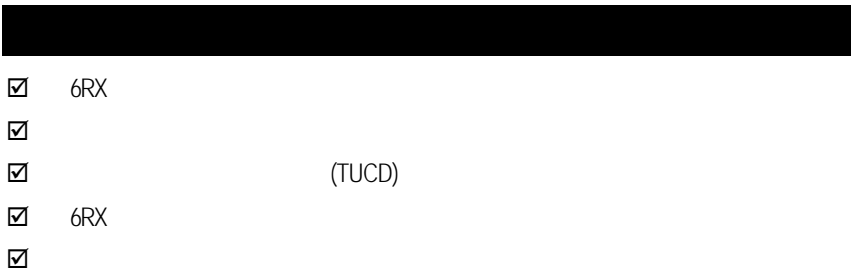

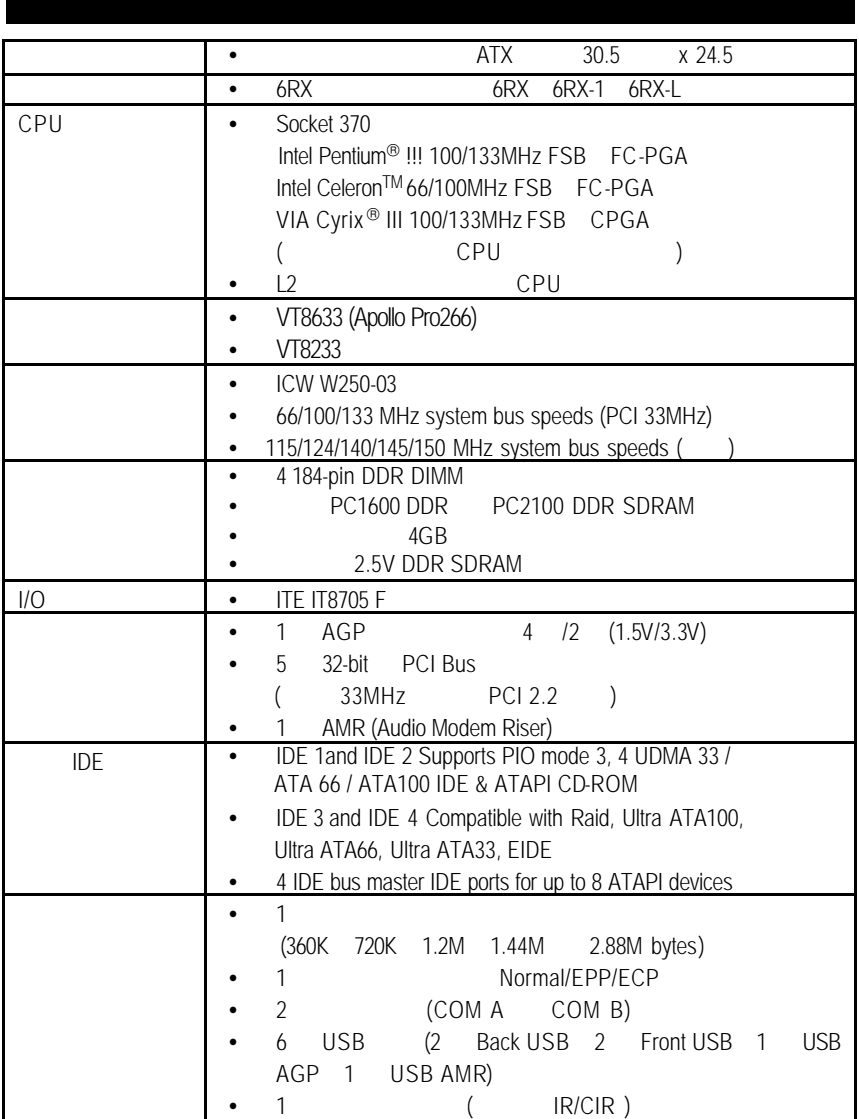

 $\mathbb{R}^n$ 

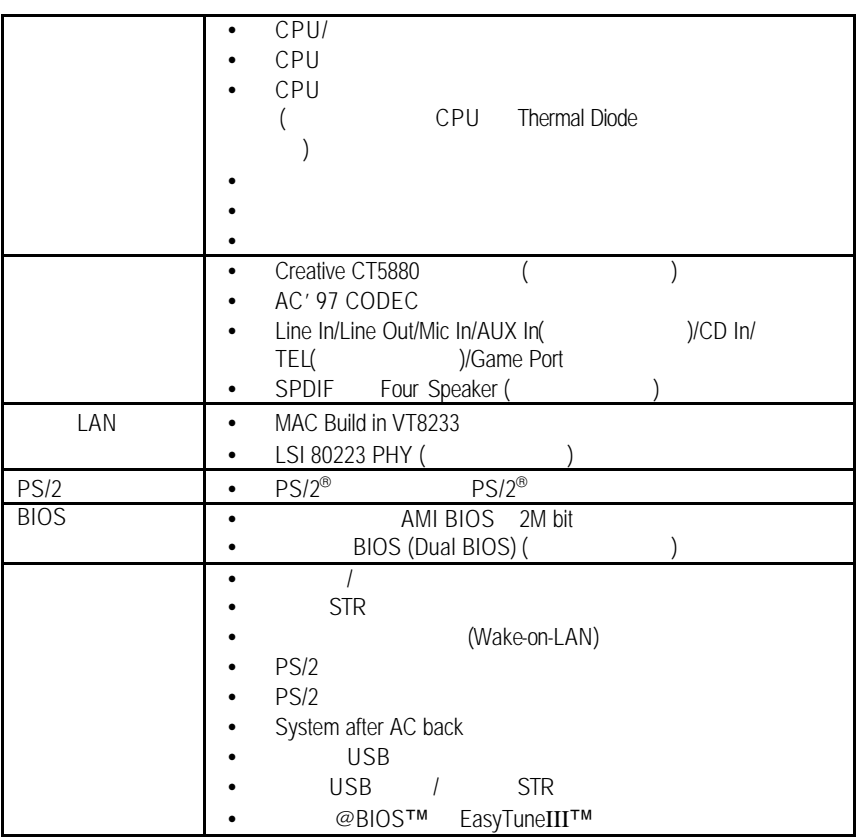

# 6RX

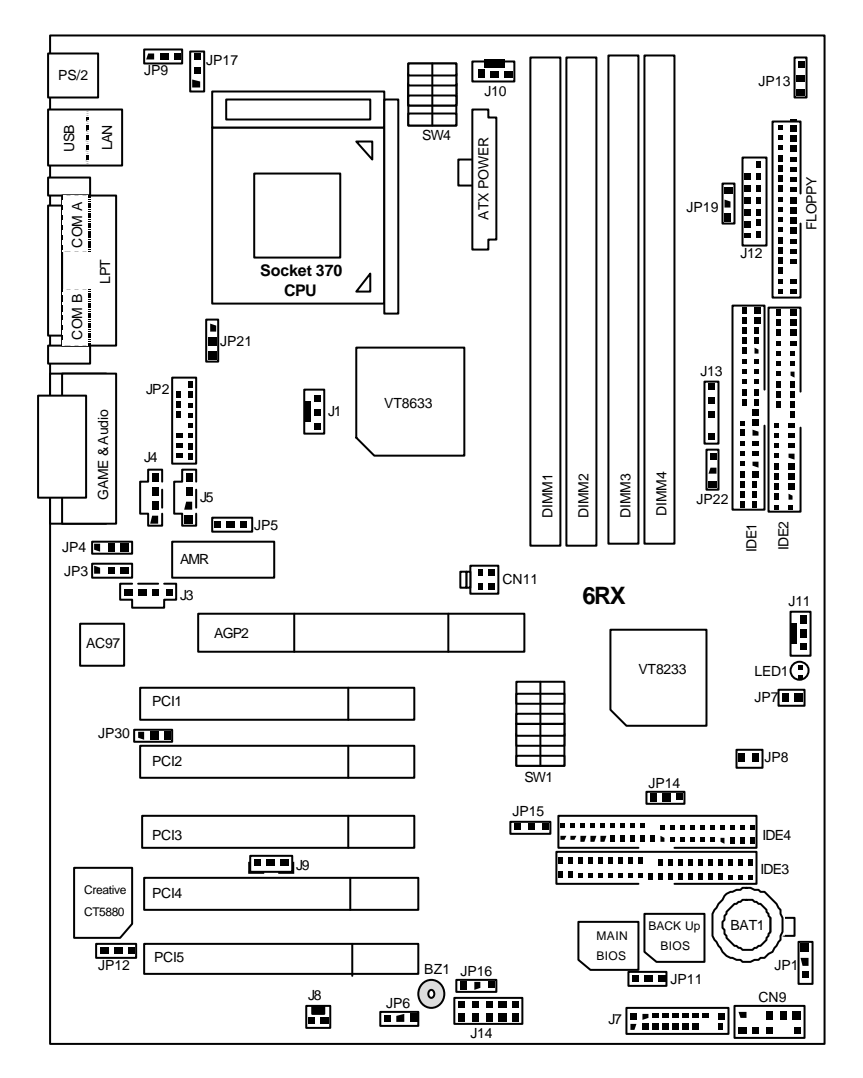

# 警告! 1.  $\blacksquare$ 2.  $\blacksquare$ 2.<br>3. (CPU RAM)<br>4.  $4.$  $5.$   $ATX$

安裝主機板至機殼中…

 $PCB$ 

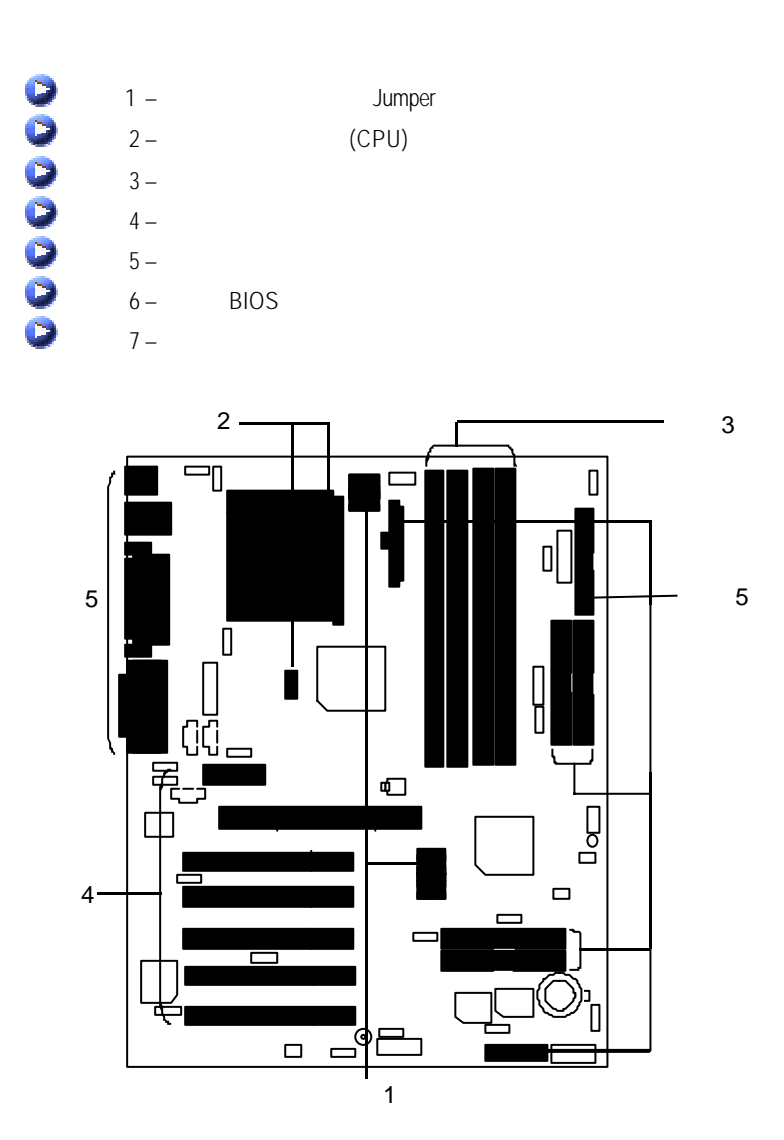

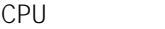

CPU<sup>()</sup>

# DIP switch SW1 **EXAMPLE 2006 CONTENT Auto** (66MHz ~166MHz Auto (

# SW1 66MHz - 166MHz Auto C: ON X: OFF

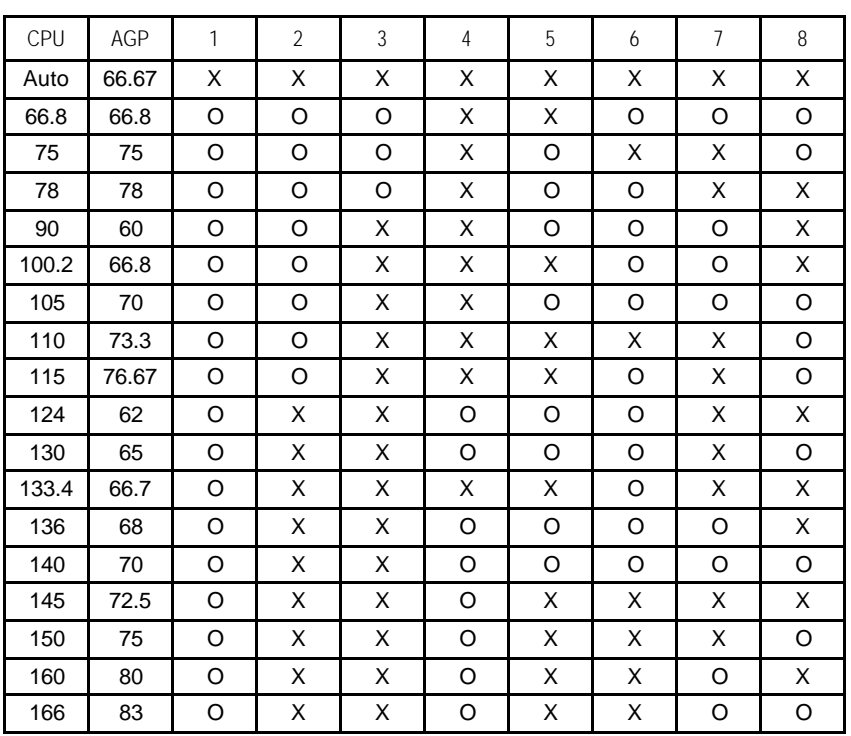

⁄我們建議您將您的系統外頻設為Auto

CPU

SW4 CPU 1.30V – 2.05V Auto C: ON X: OFF

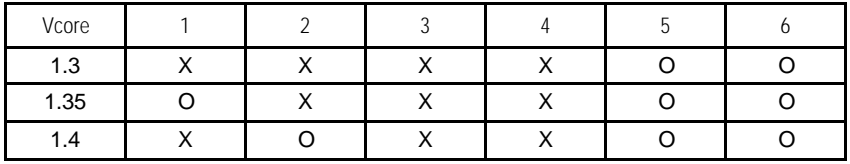

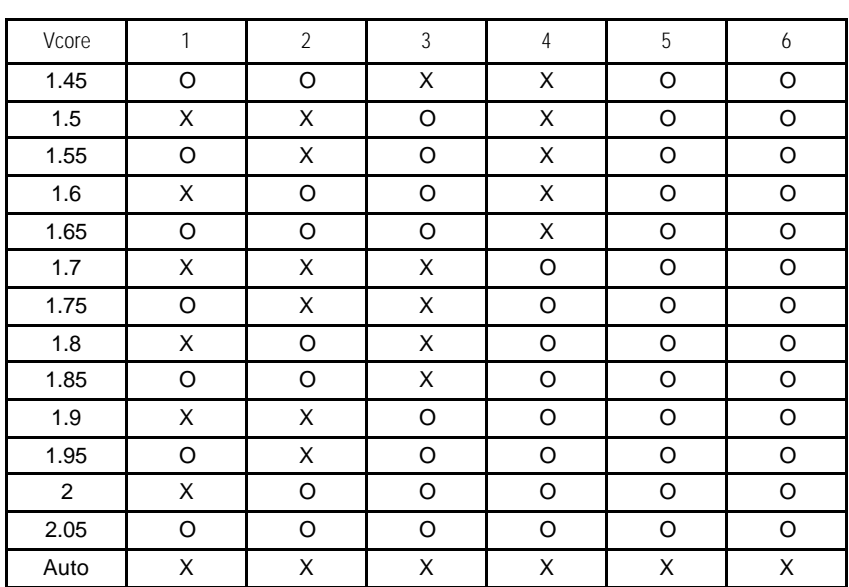

 $\ast$  CPU Auto

9

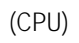

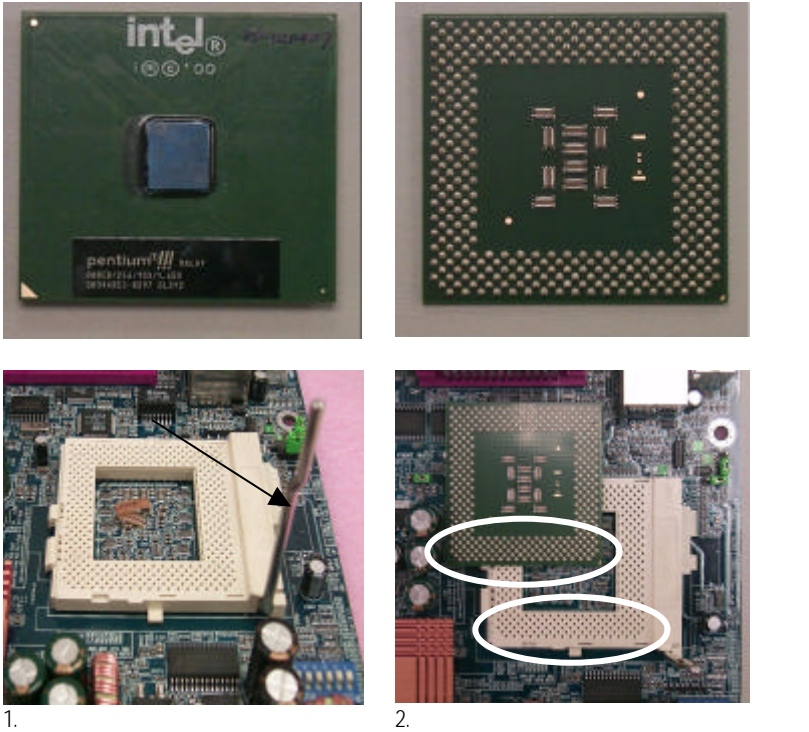

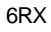

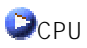

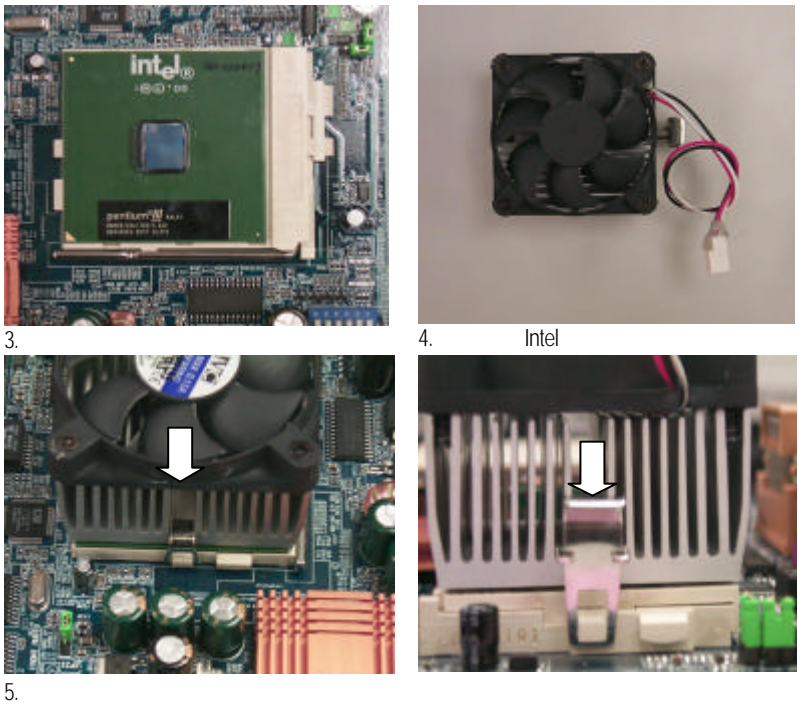

6. CPU CPU CPU

細部安裝步驟請參考散熱風扇的使用手冊。

4 (DIMM) BIOS<br>DIMM 憶體只需將 DIMM 插入其插槽內即可,由於記憶體模組有一個凹痕,所以只能以

Registered DDR DIMM

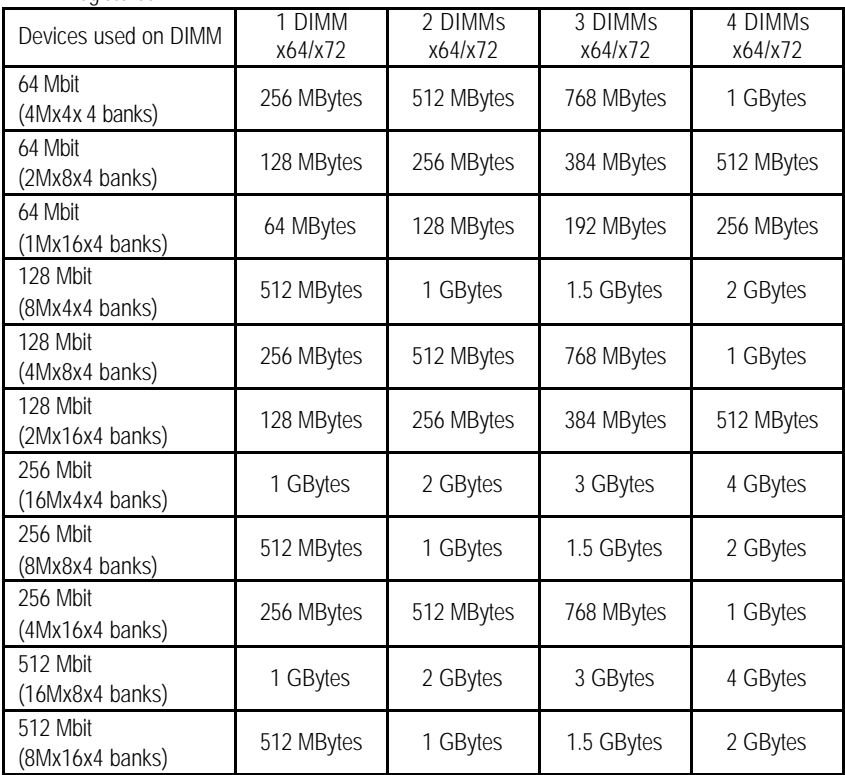

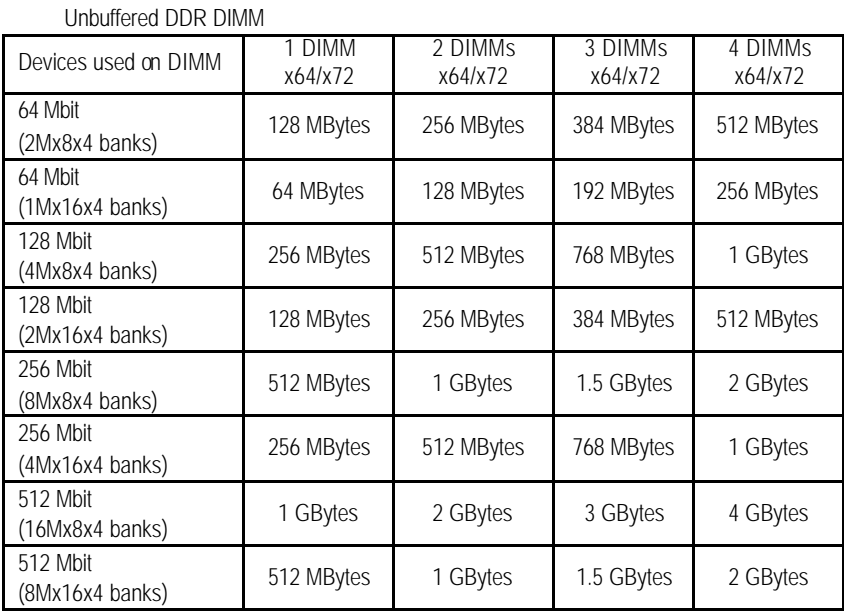

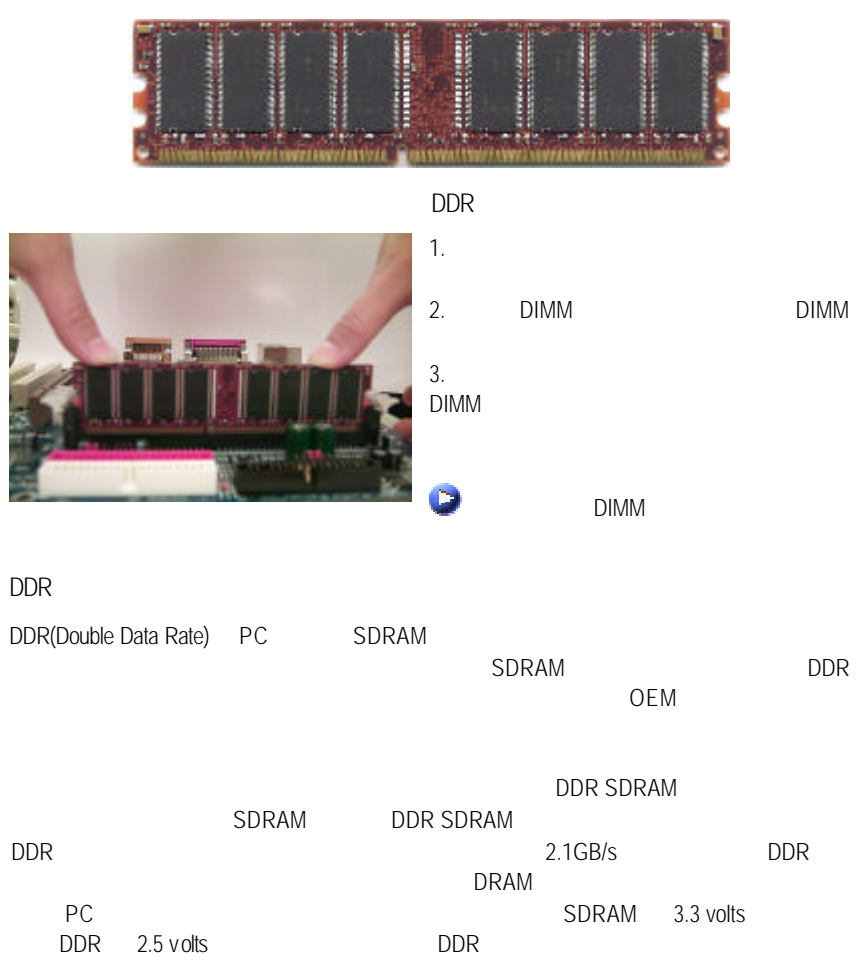

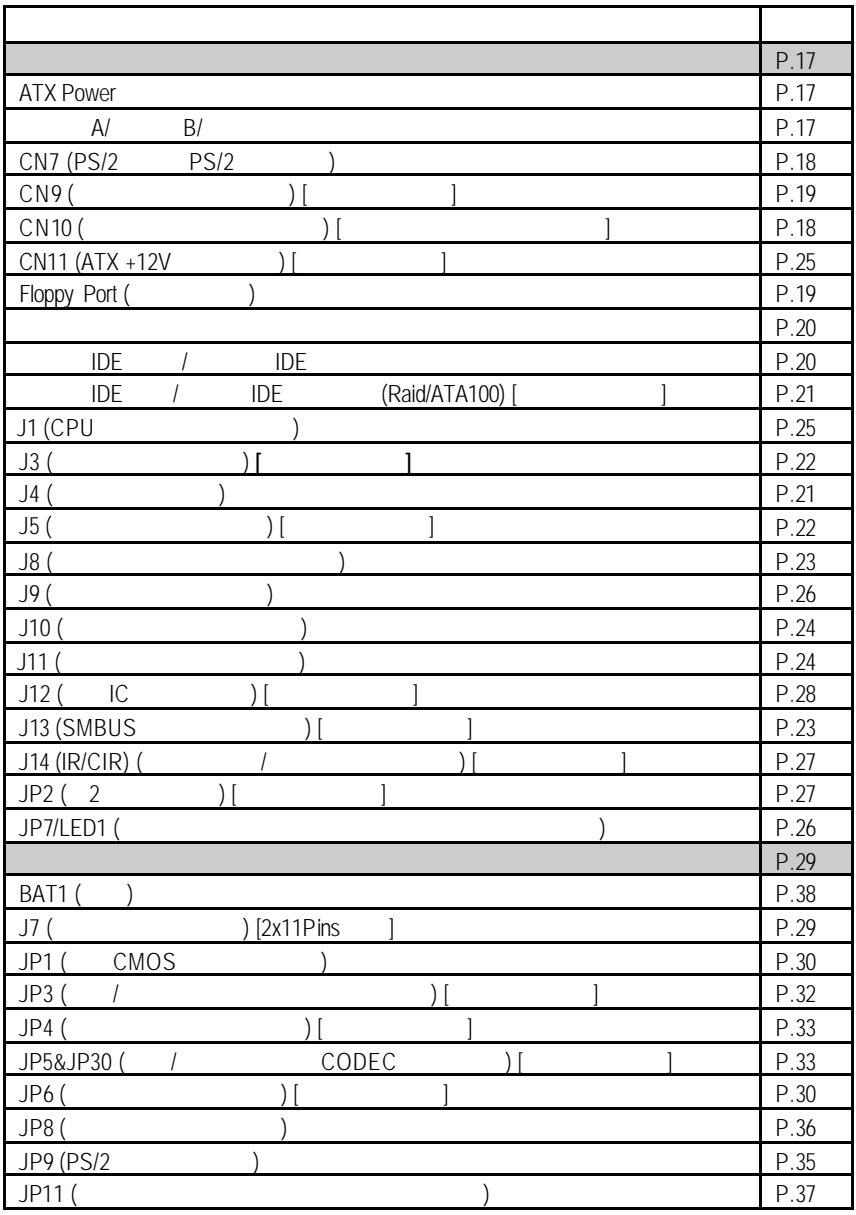

續下頁..

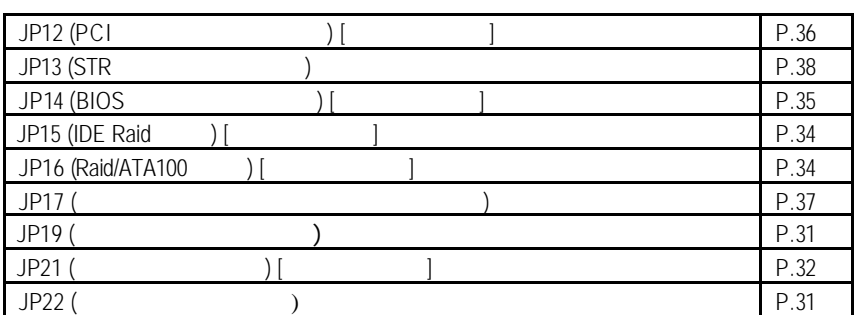

# **ATX Power**

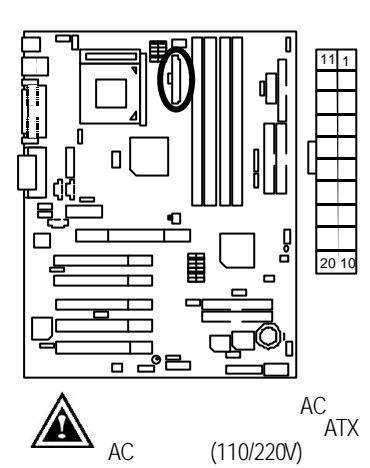

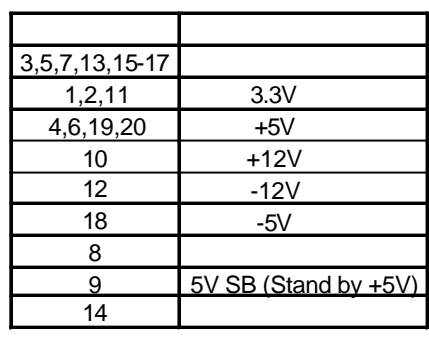

 $(110/220V)$  ATX

 $A$ / B/

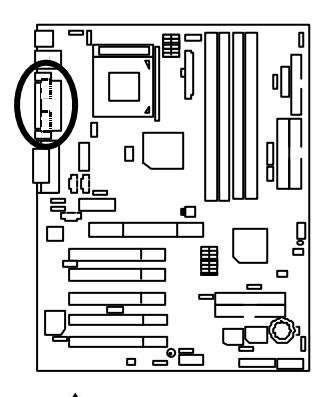

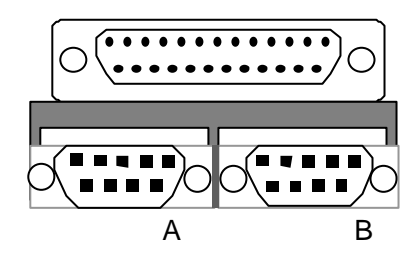

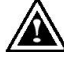

CN7 PS/2 PS/2

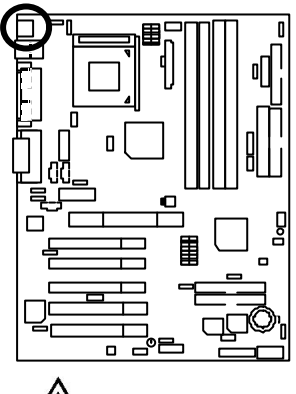

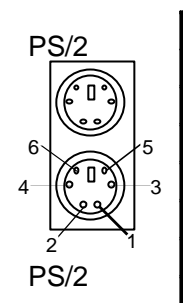

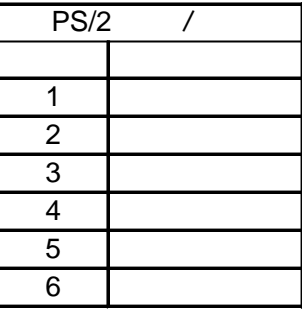

ps/2 ps/2 ps/2

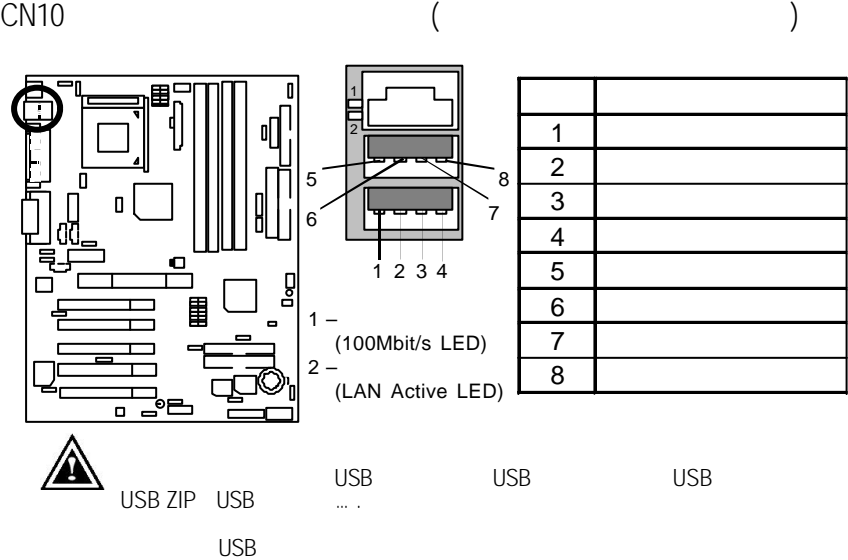

CN9:前端通用串列埠插座 (選擇性的功能)

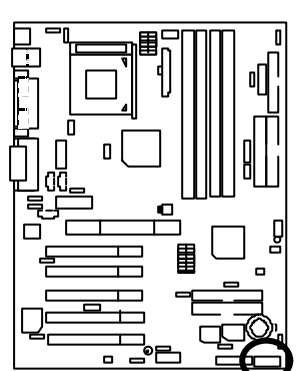

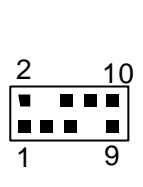

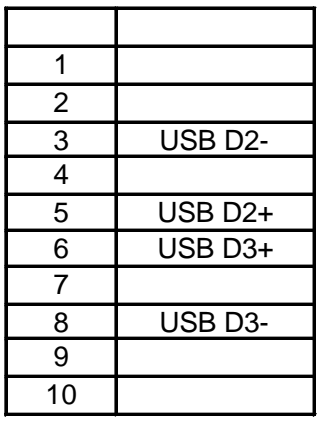

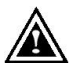

 $\overline{UBB}$ 

 $\cup$ SB  $\cup$ SB  $\cup$ SB  $\cup$ SB  $\cup$ SB  $\cup$ SB

Floppy Port

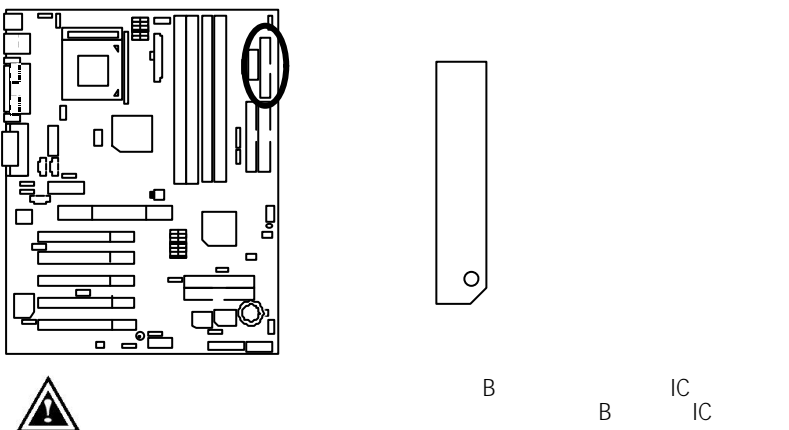

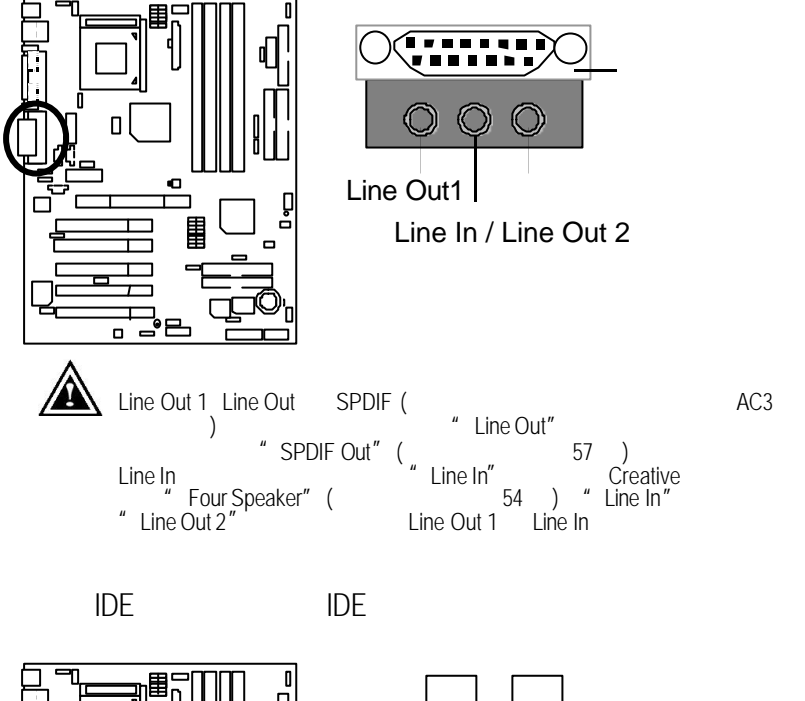

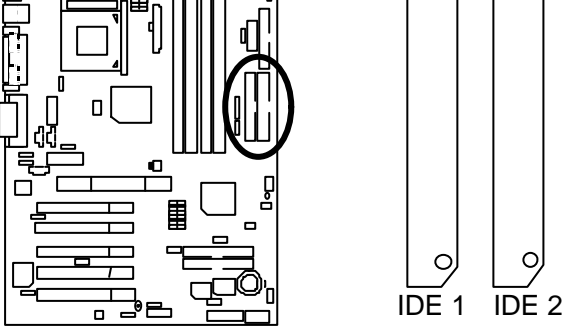

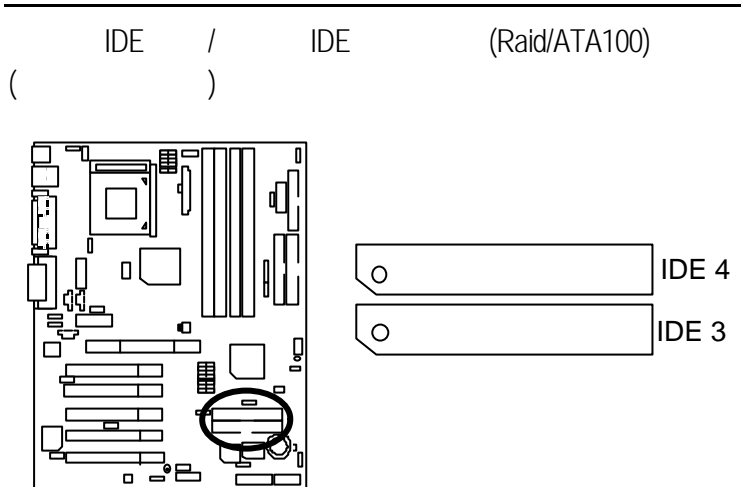

 $J4$ 

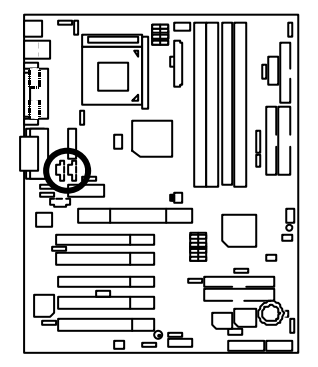

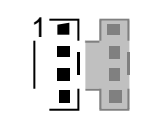

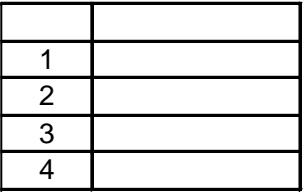

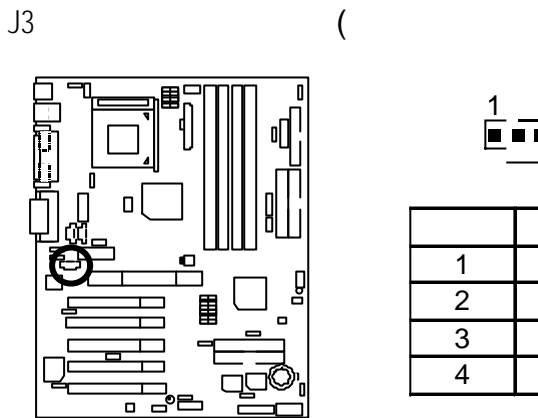

$$
\underbrace{\frac{1}{\boxed{\blacksquare \blacksquare \blacksquare}}}
$$

)

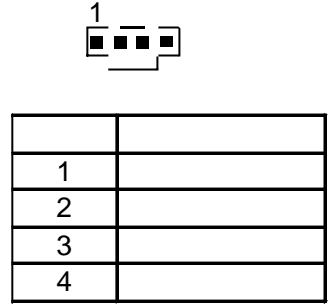

)

 $J5 \sim$ 

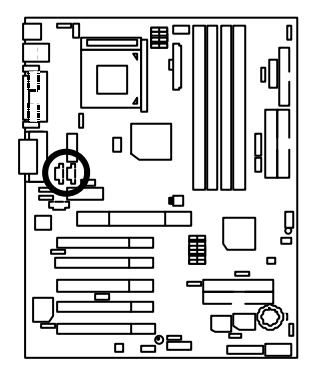

 $($ 

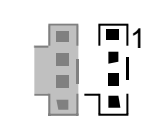

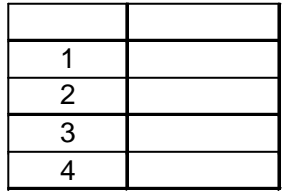

 $\overline{J8}$ 

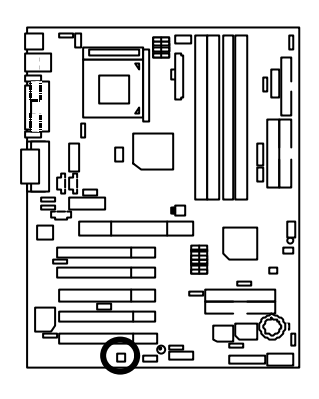

J13 SMBUS (Changeline Company)

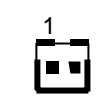

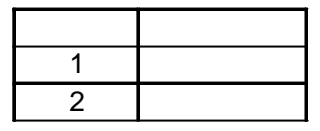

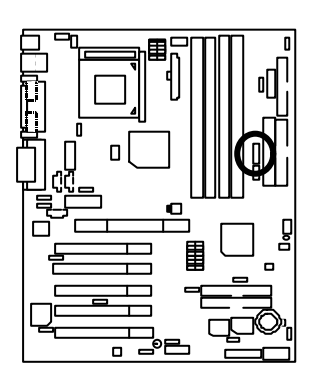

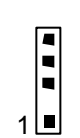

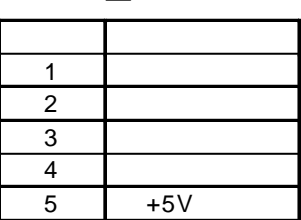

# J11:系統散熱風扇電源接腳

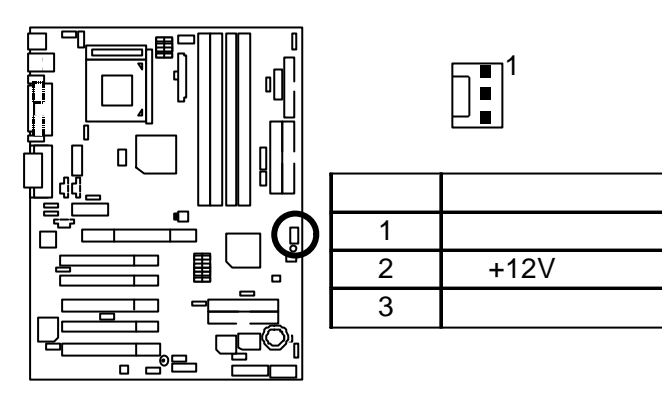

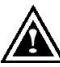

有人可以利用的。<br>第一节 下方有数量,用于有效的利用。

 $J10$ 

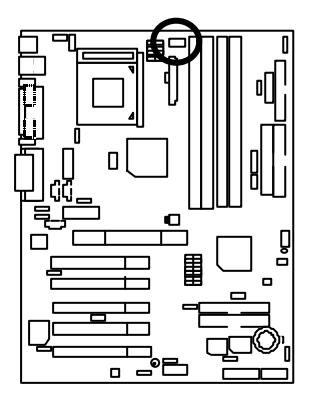

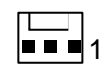

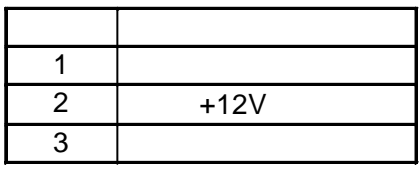

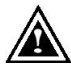

 $ATX$ 

J1 CPU

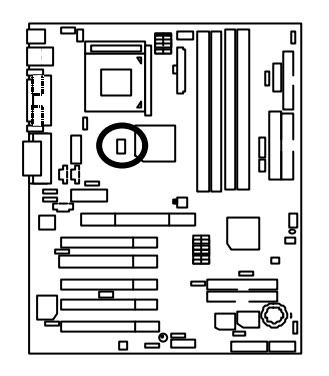

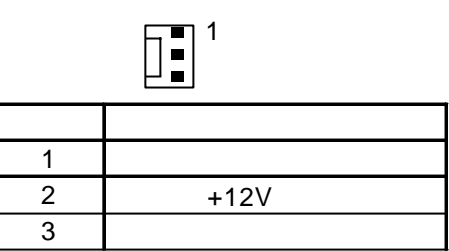

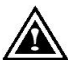

⚠

 $CN11$   $ATX +12V$  (

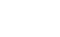

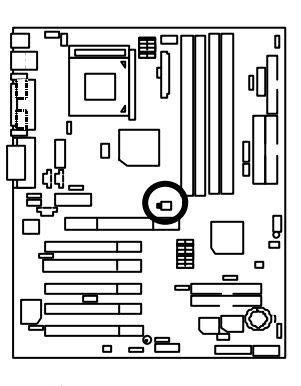

 $\rightarrow$ 

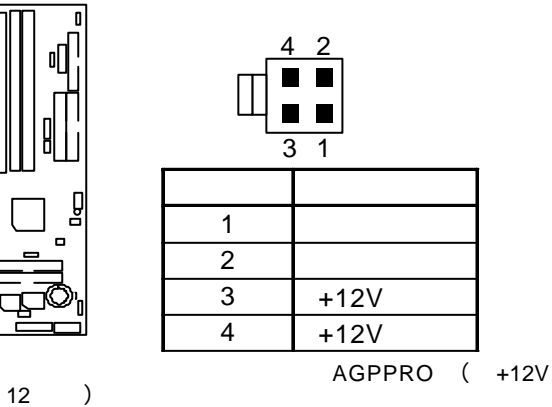

 $J9 \sim$ 

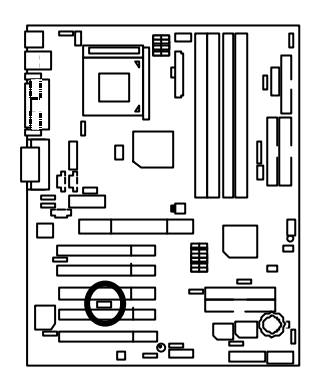

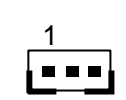

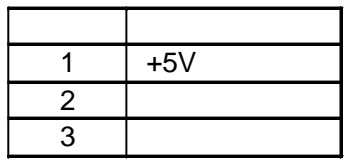

# JP7/LED1

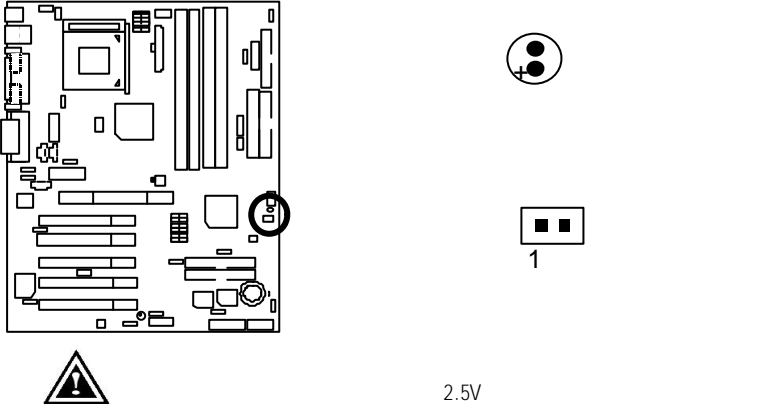

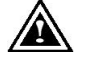

 $(AC110/220V)$ 

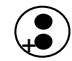

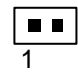

J14 IR/CIR 紅外線接腳/消費性紅外線接腳 (選擇性的功能) o g  $\blacksquare$ <u>ត</u>

$$
\begin{array}{c|cc}\n6 & 10 \\
\hline\n\textbf{1} & \textbf{1} & \textbf{1} \\
\hline\n1 & 5 & \n\end{array}
$$

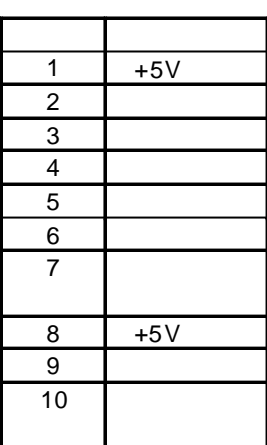

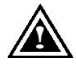

 $IR$  IR  $IR$ 請將紅外線搖控裝置配件連接 Pin1 Pin5

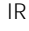

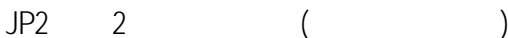

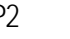

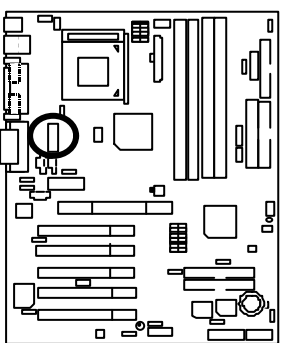

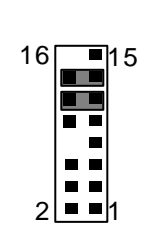

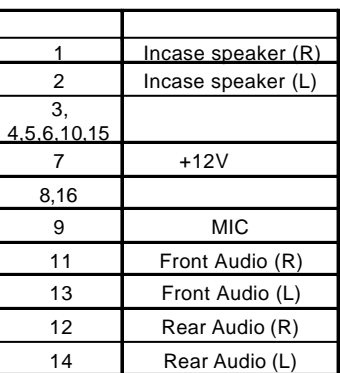

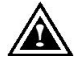

Pin11-12 Pin13-14 Jumper .

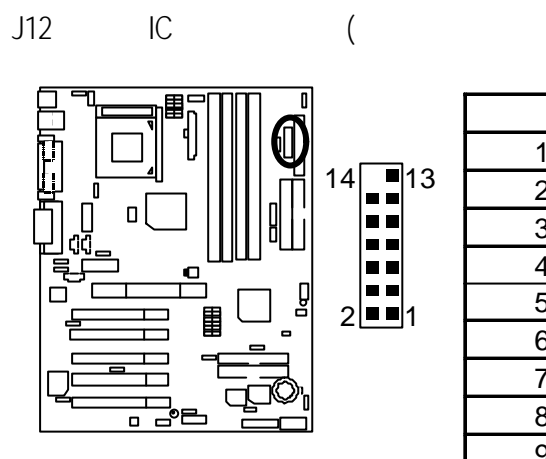

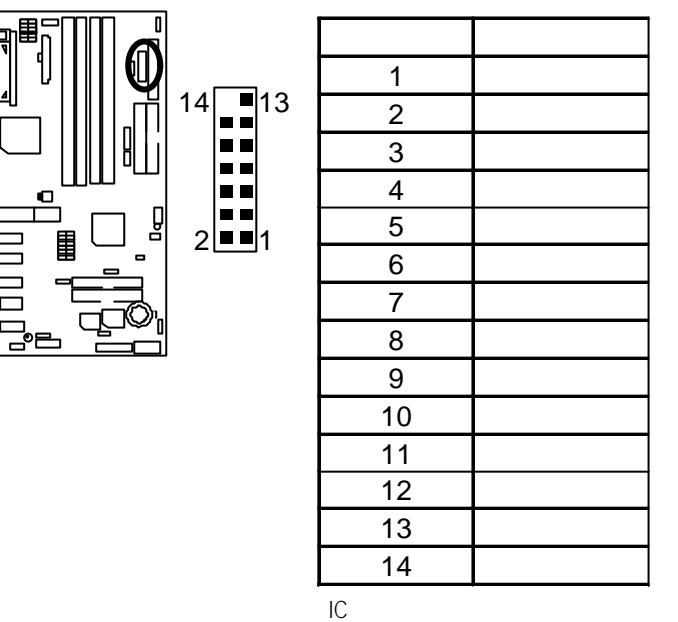

)

13<br>1

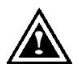

當您要使用智慧IC 卡輸入介面之功能,必須將軟碟機插座  $IC$ 

 $\overline{B}$ 

B
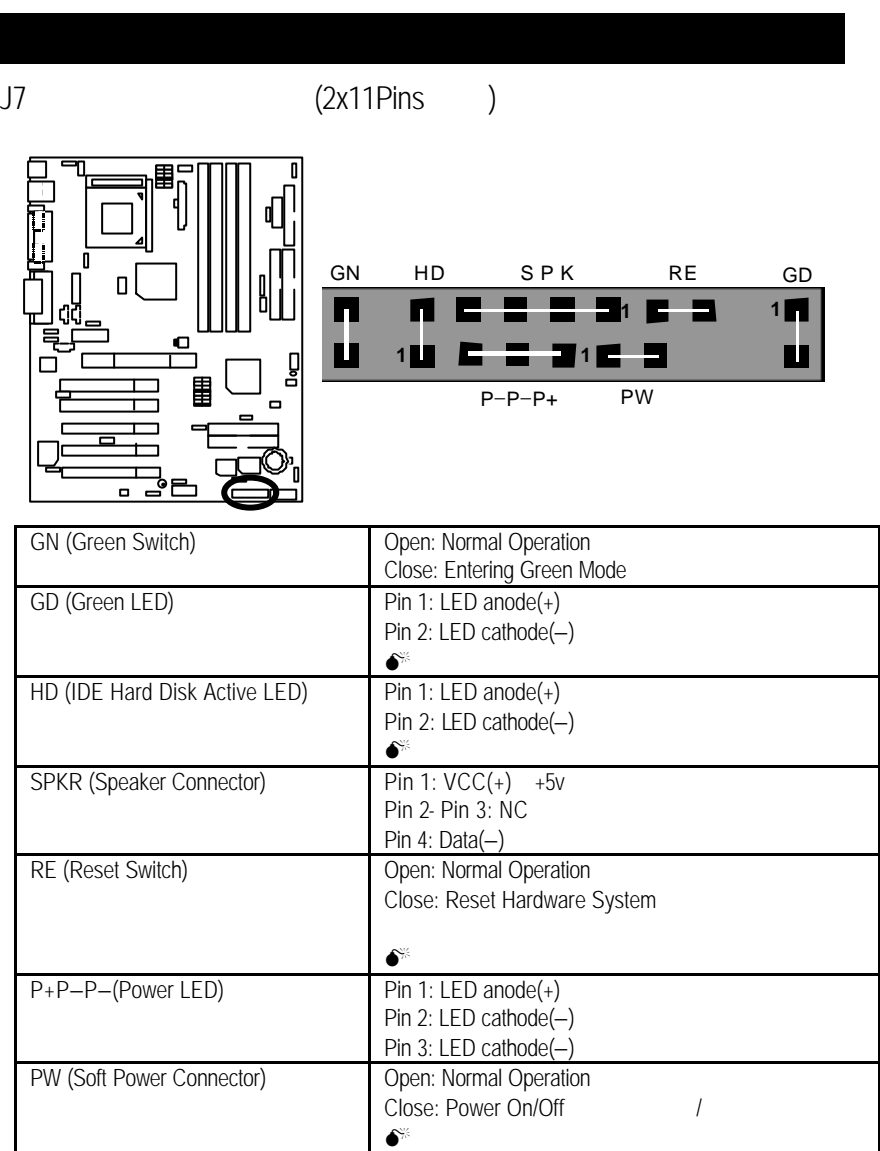

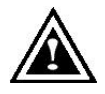

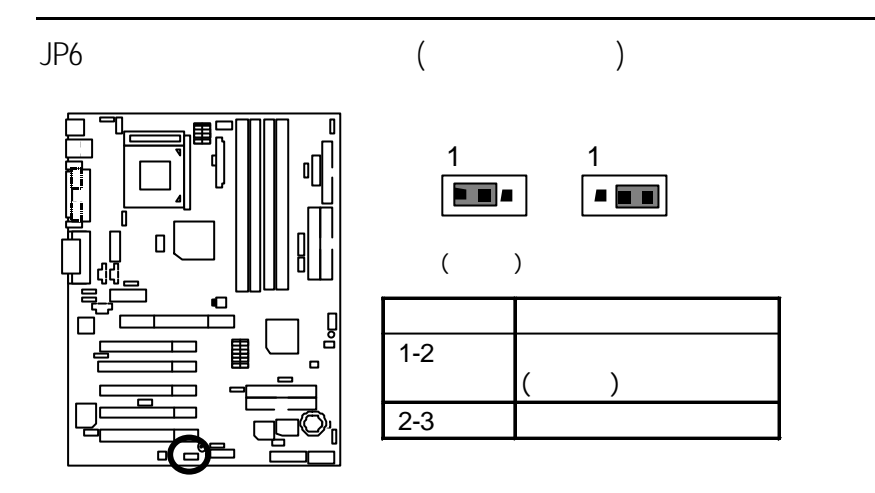

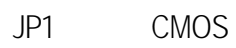

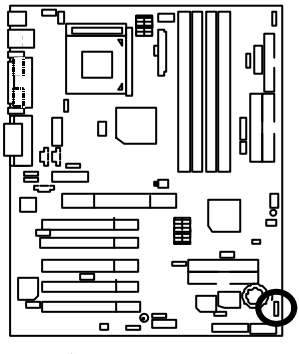

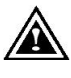

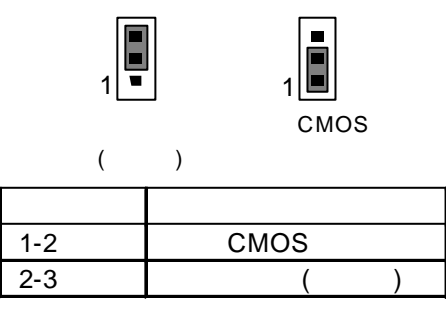

Jumper CMOS

JP19:主記憶體之超電壓功能

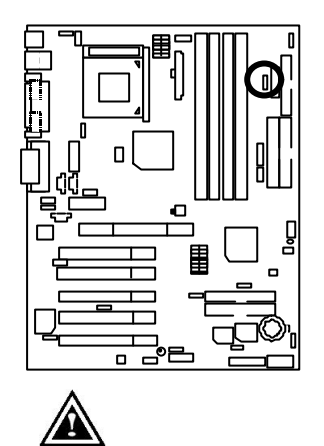

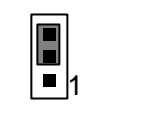

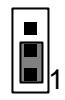

 $($ 

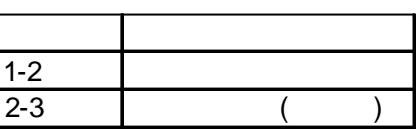

JP22:晶片組之超電壓功能

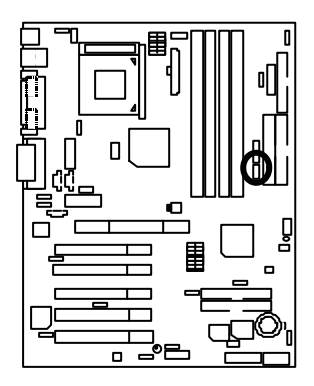

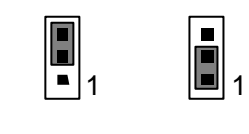

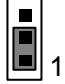

 $($ 

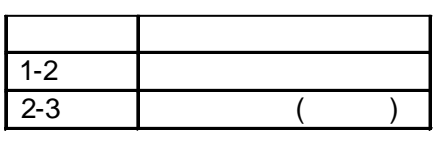

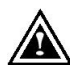

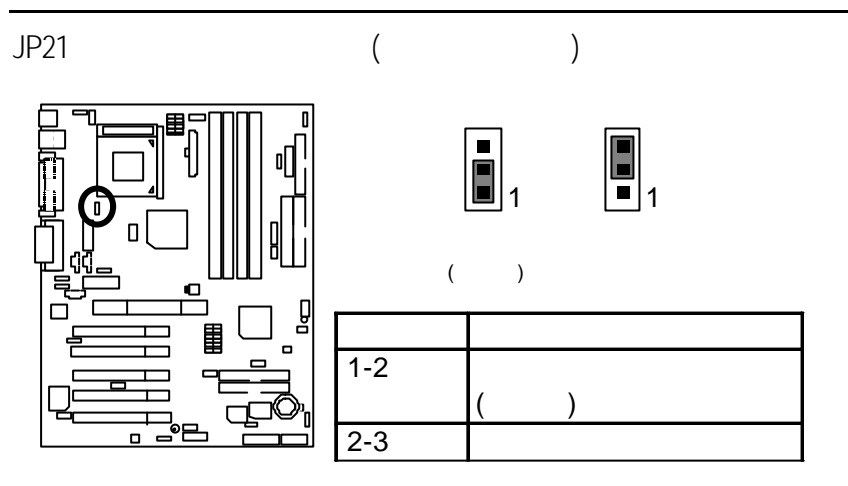

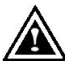

Jumper 選擇是否有開啟或關閉網路喚醒功能,您可以透過網路將您已經設定

JP3 SPDIF Auto Detection (
)

SPDIF (Sony/Philip Digital Interface Format) /  $SPDIF$  $(AC-3)$ 

(SPDIF In)

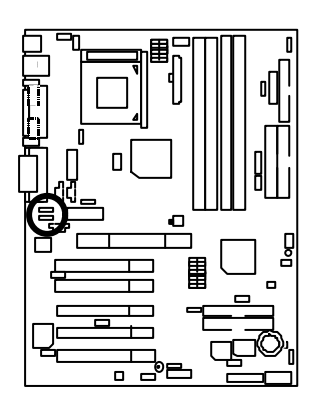

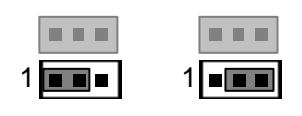

 $($ 

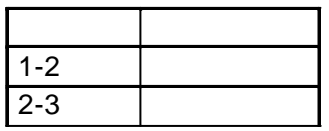

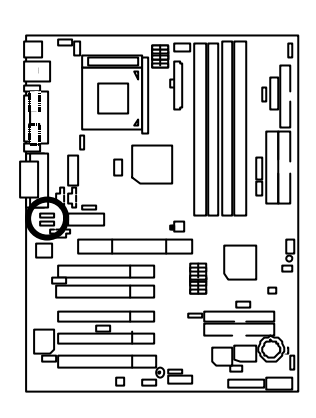

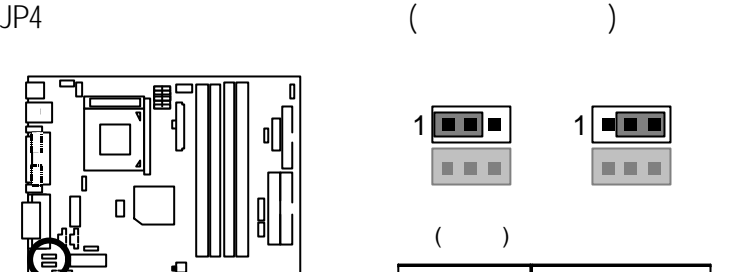

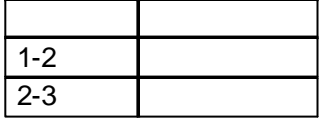

JP5&JP30 / CODEC  $($  )

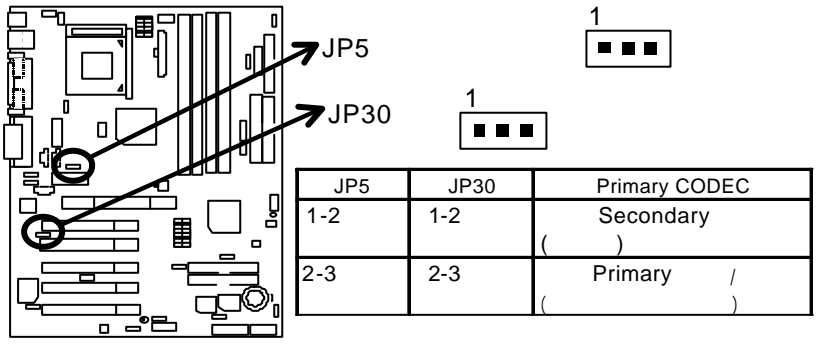

**6RX**

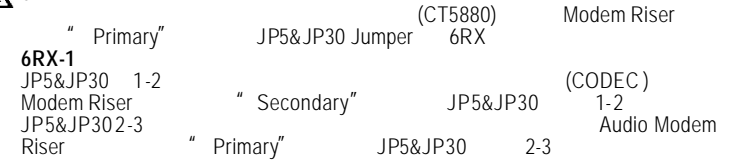

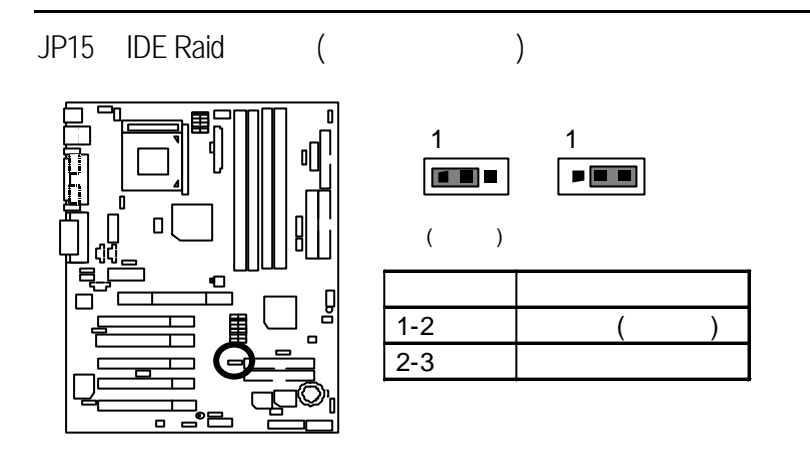

# JP16 Raid/ATA100 (
)

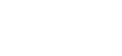

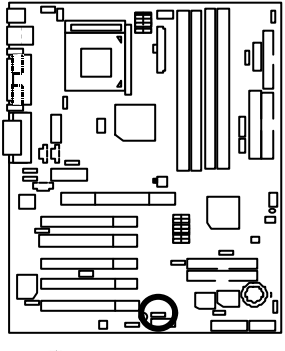

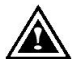

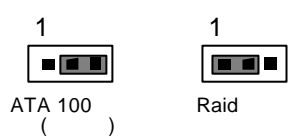

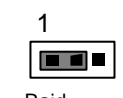

| ਠ      |         |                |      |  |
|--------|---------|----------------|------|--|
| 閳<br>▫ | $1 - 2$ | Raid           |      |  |
|        | $2 - 3$ | <b>ATA 100</b> |      |  |
| نصا    |         |                |      |  |
|        | " Raid" | IDE3           | IDE4 |  |

JP15

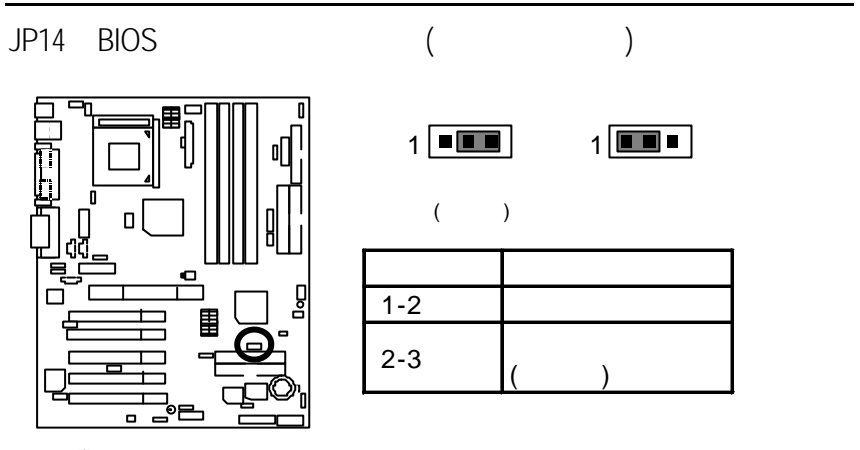

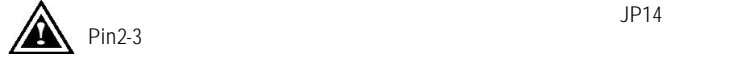

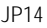

JP9 PS/2

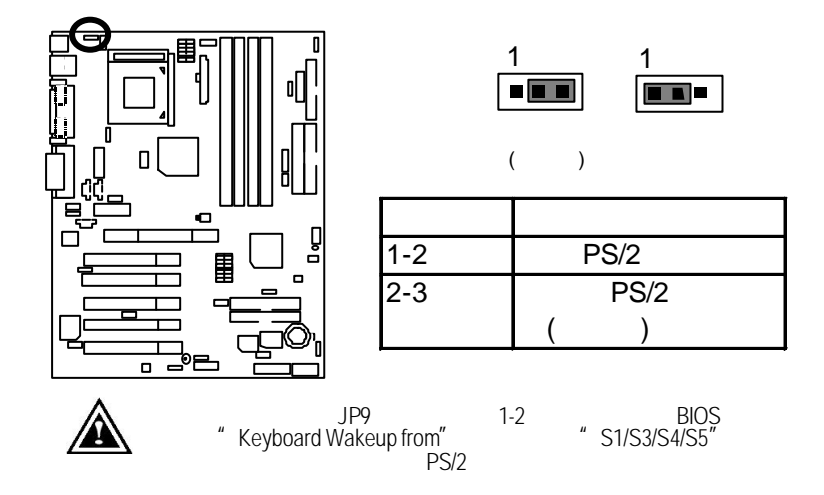

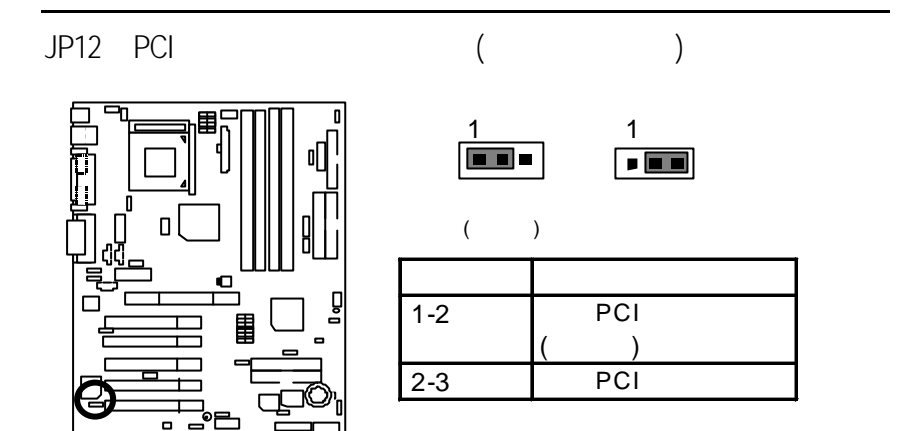

JP8:電腦機殼被開啟偵測

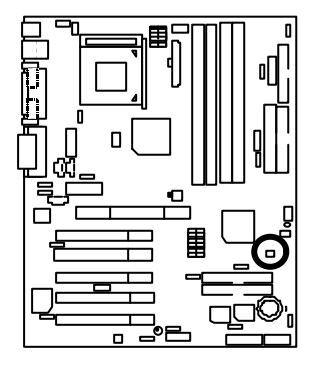

 $1$ 

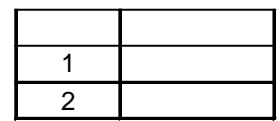

# $JPI7$ (USB Connector  $\rightarrow$  CN10)  $1$   $\overline{•}$  |  $1$

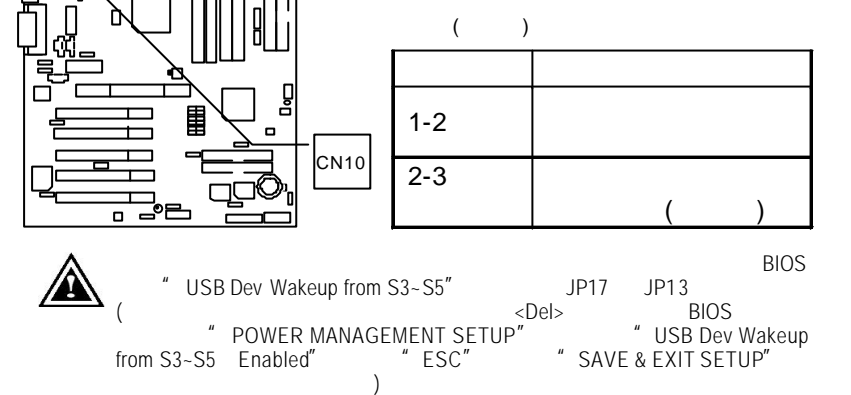

 $JPI1$ 

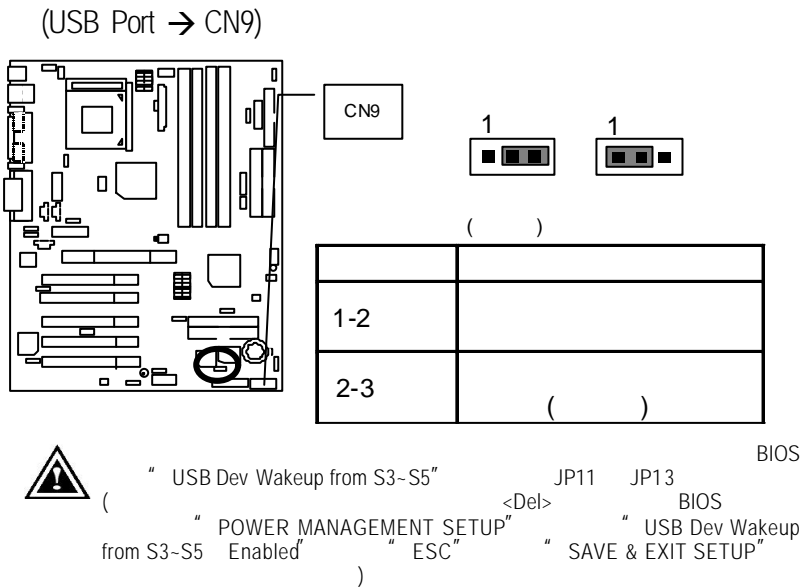

# JP13 STR

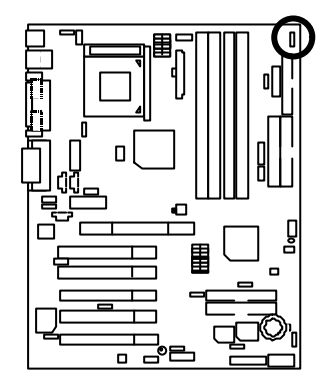

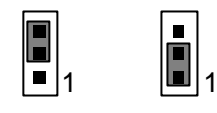

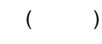

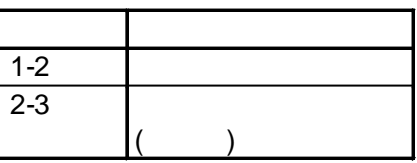

# BAT1

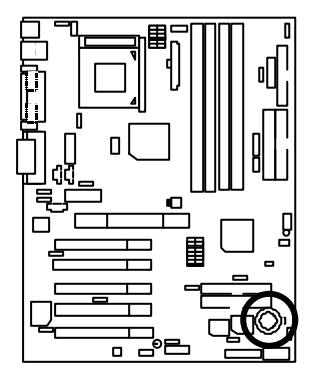

+

 $\bullet$ 

 $\bullet$ 

 $\ddot{\bullet}$ 

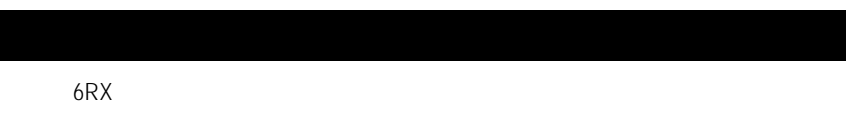

- CPU Pentium<sup>®</sup> !!! 1GHz processor
- (64x2) MB DDR 266 (Micron MT8VDDT864AG-265A2)
- CPU 256 KB
- GIGABYTE GF-2000
- IDE (IBM DTLA-307060)
- Windows NT<sup>™</sup> 4.0 SPK6
- 1024 x 768 x 16bits x 75Hz.
	- VIA BUS Master PCI IDE Driver 2.1.50

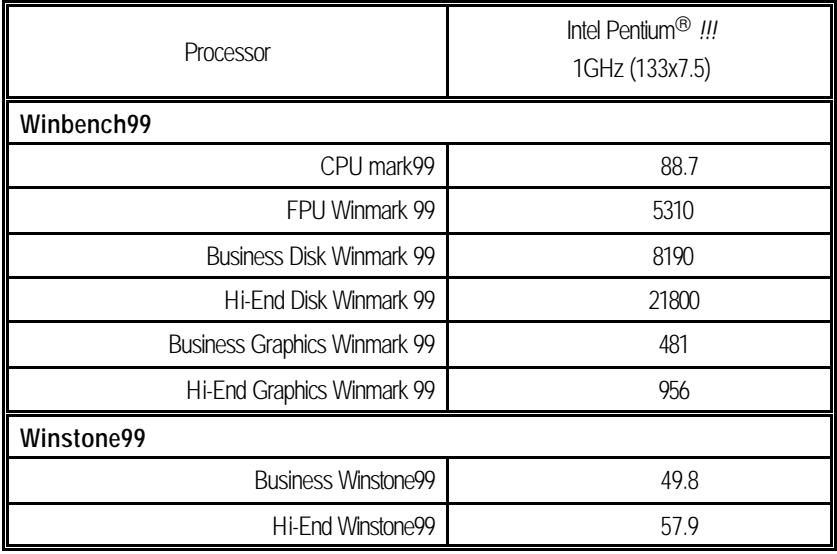

 $\bullet^*$  92 93

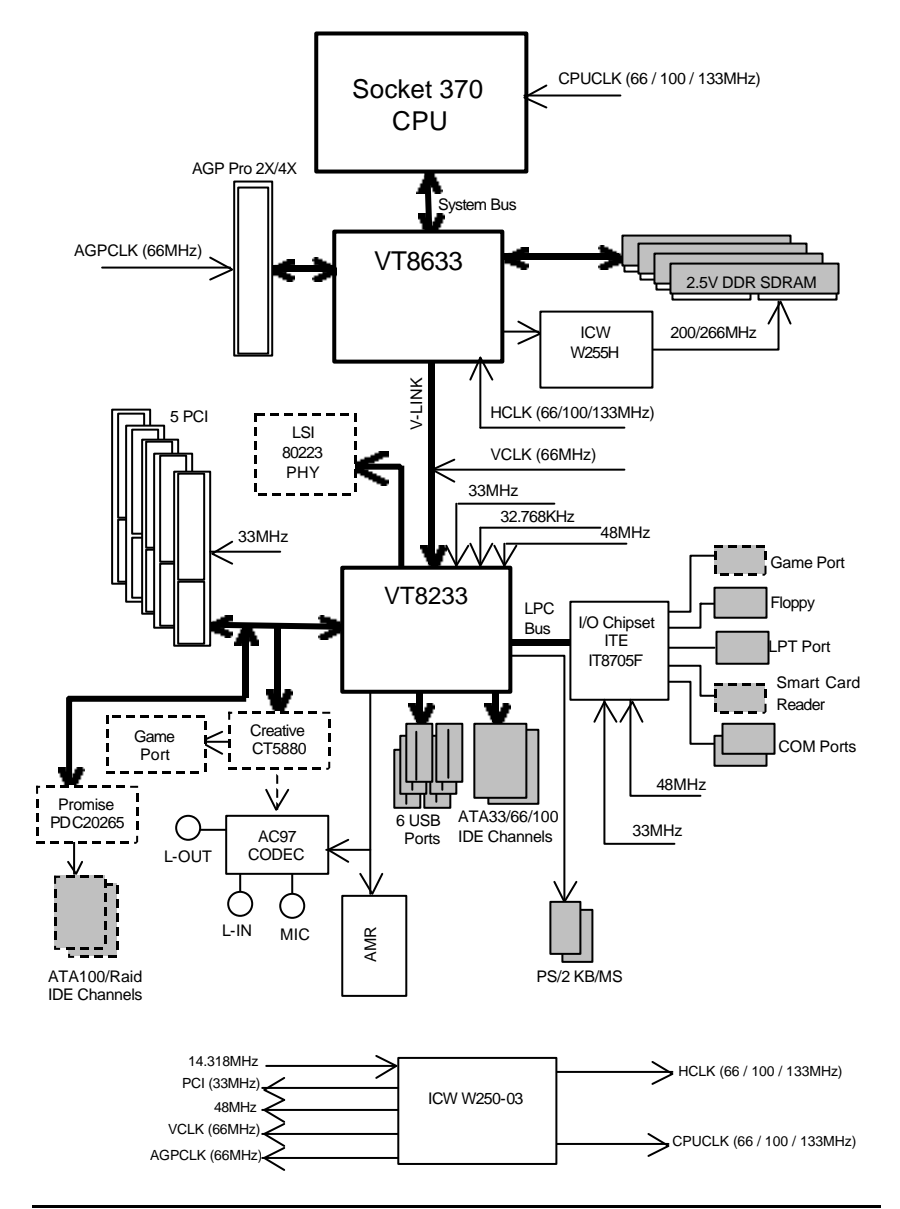

# Suspend To RAM

# A.1 STR

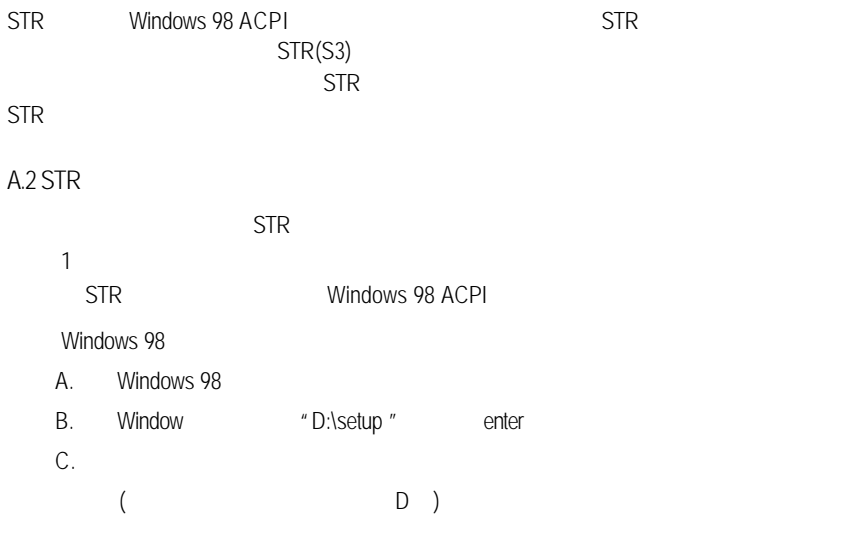

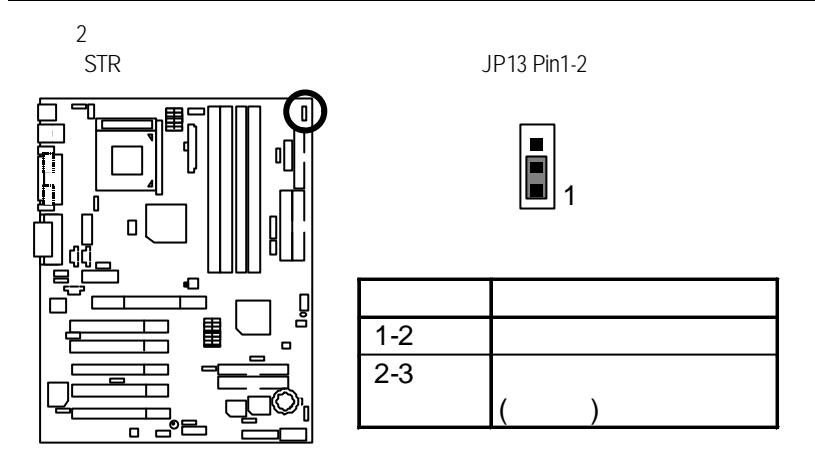

3

a CDel><br>4 ACPI Standby State: S3/STR " POWER MANAGEMENT SETUP" "ESC" "SAVE & EXIT SETUP"

 $STR$ 

A.3 STR ?

1.  $"$  Windows"  $"$  "

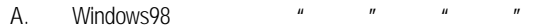

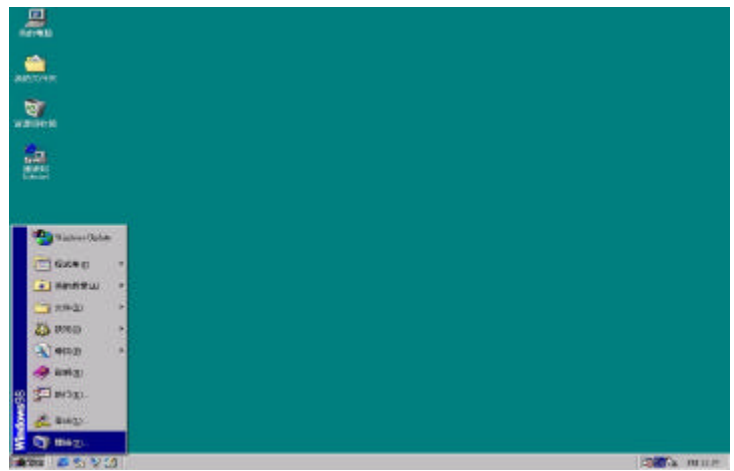

B.  $\frac{u}{m}$  we  $\frac{u}{m}$  we

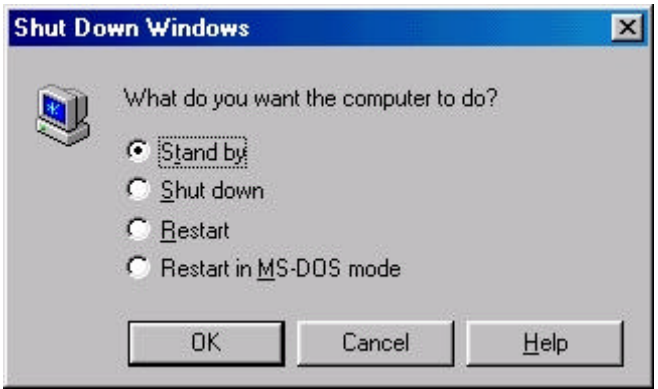

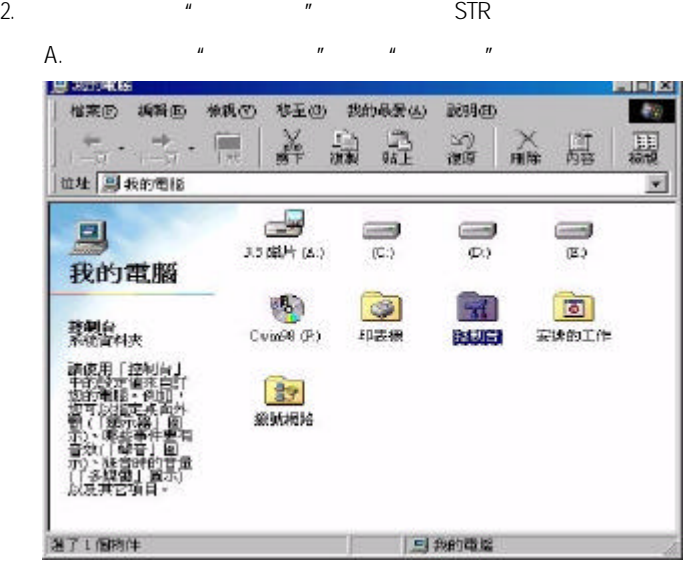

#### B.  $\frac{u}{2}$   $\frac{u}{2}$   $\frac{u}{2}$

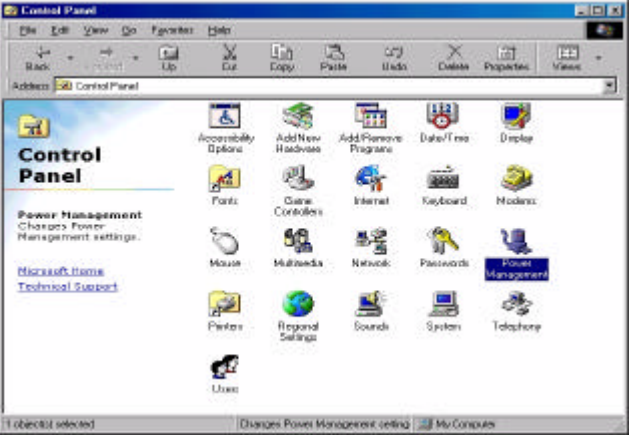

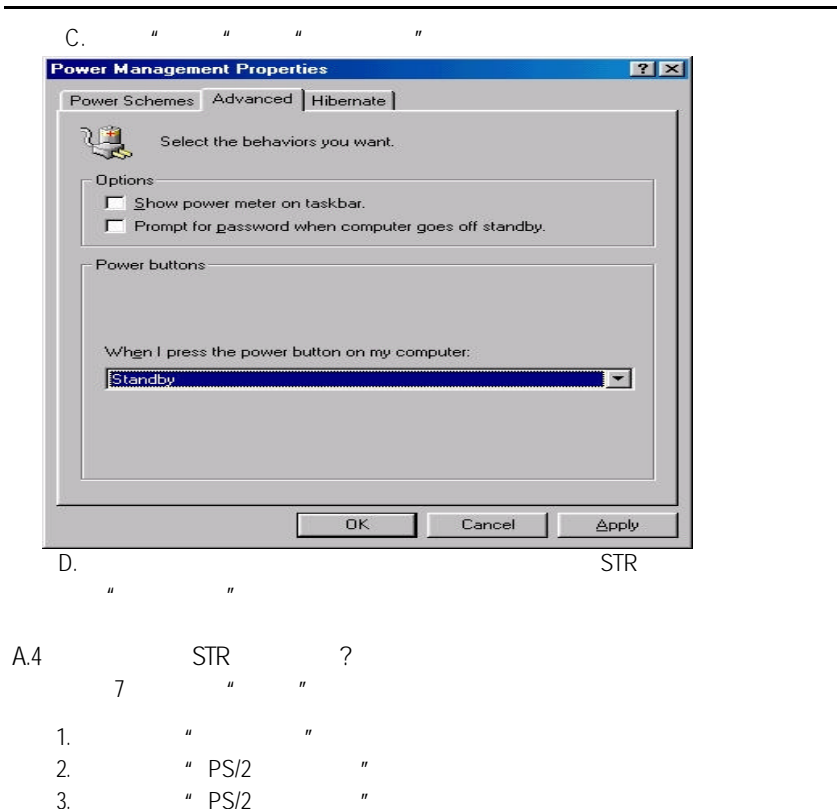

4. 使用"定時開機"功能。  $5.$   $''$   $''$ 6.  $\frac{u}{m}$   $\frac{m}{m}$ 7. **\*** USB \*

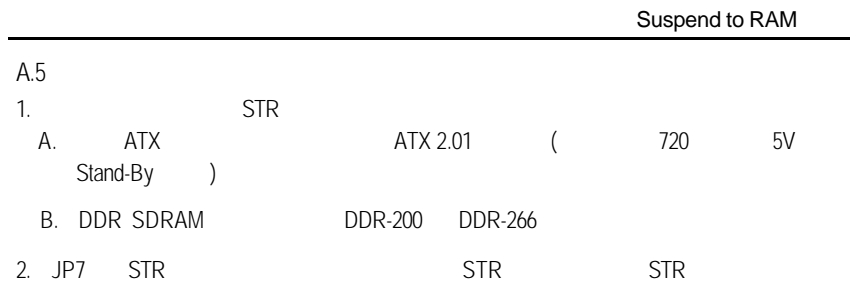

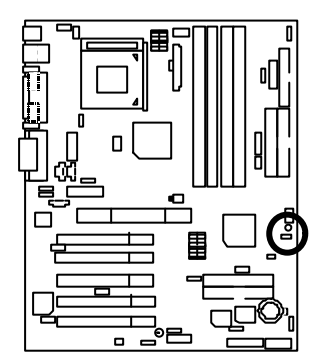

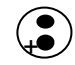

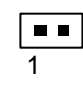

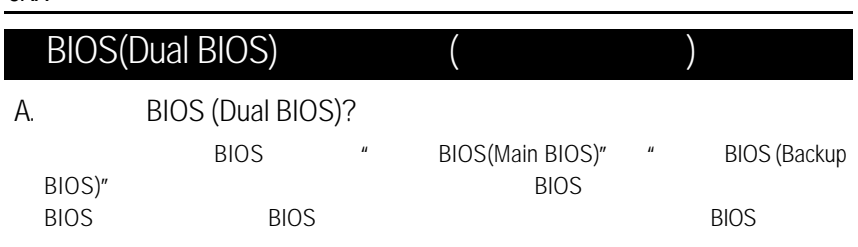

# B. BIOS

a.

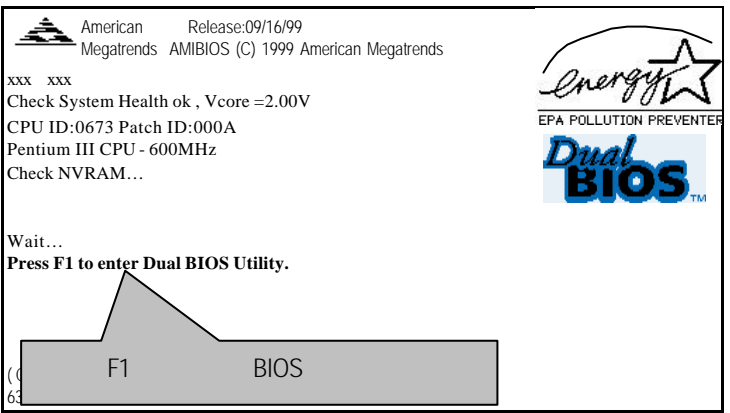

**BIOS** 

b. AMI Dual BIOS Flash ROM

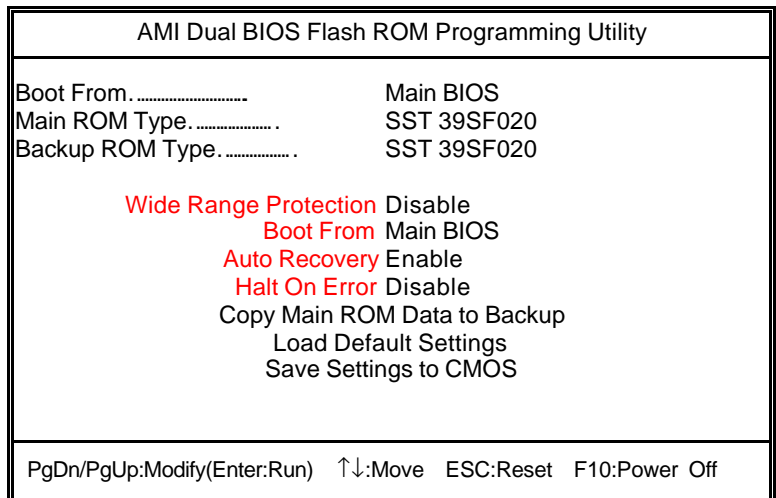

c. Dual BIOS

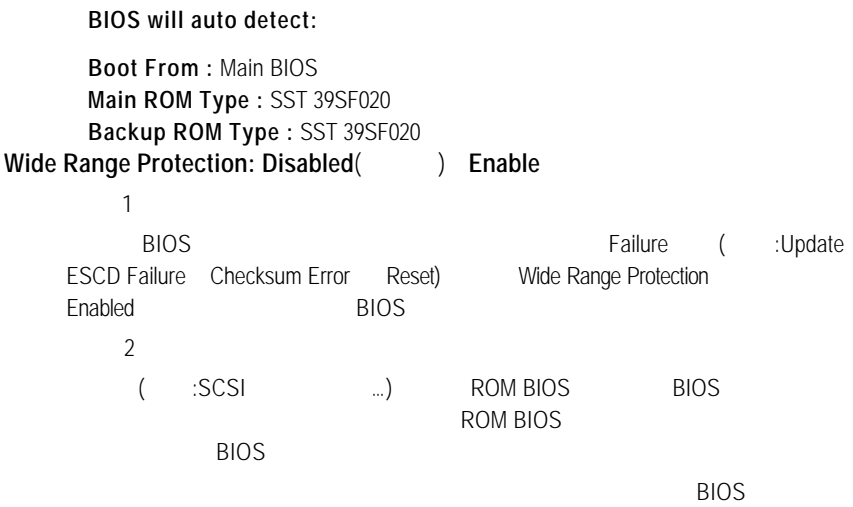

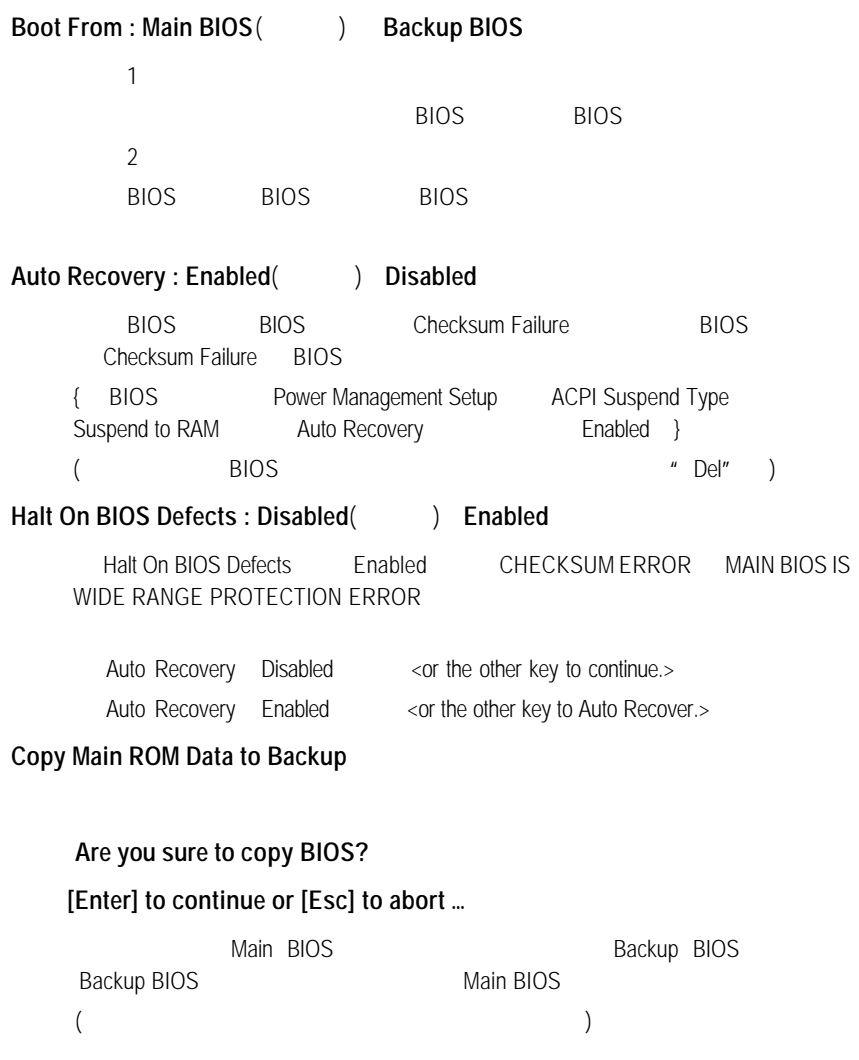

**OS.** TM. DualBIOS™ BIOS 您的主機板 BIOS 是否曾經因昇級失敗或中毒,而導致整台電腦故障,送  $DualBIOS^{TM}$  ( BIOS)  $\overline{B}$ IOS  $\overline{B}$ 自動啟用第二顆 BIOS 繼續完成開機的動作,並可以修復第一顆 BIOS  $B$  DualBIOS<sup>TM</sup> ( BIOS)

 $DualBIOS^T M (BIOS)$ 

 $BIOS$ 

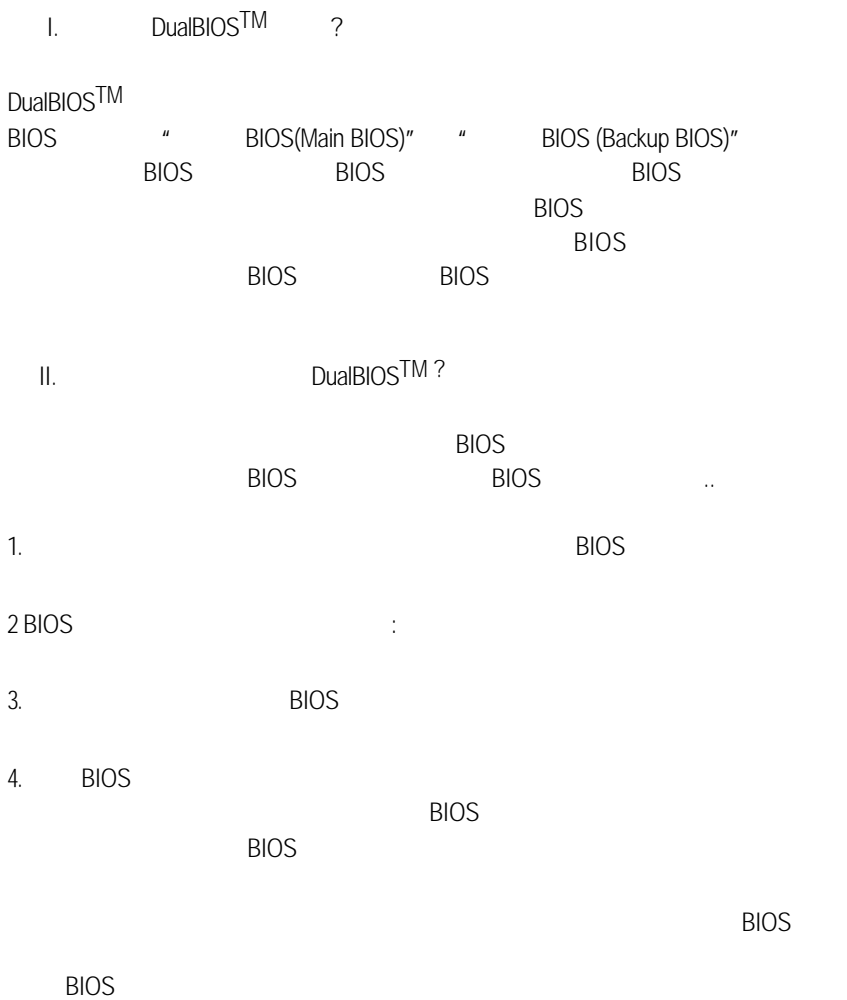

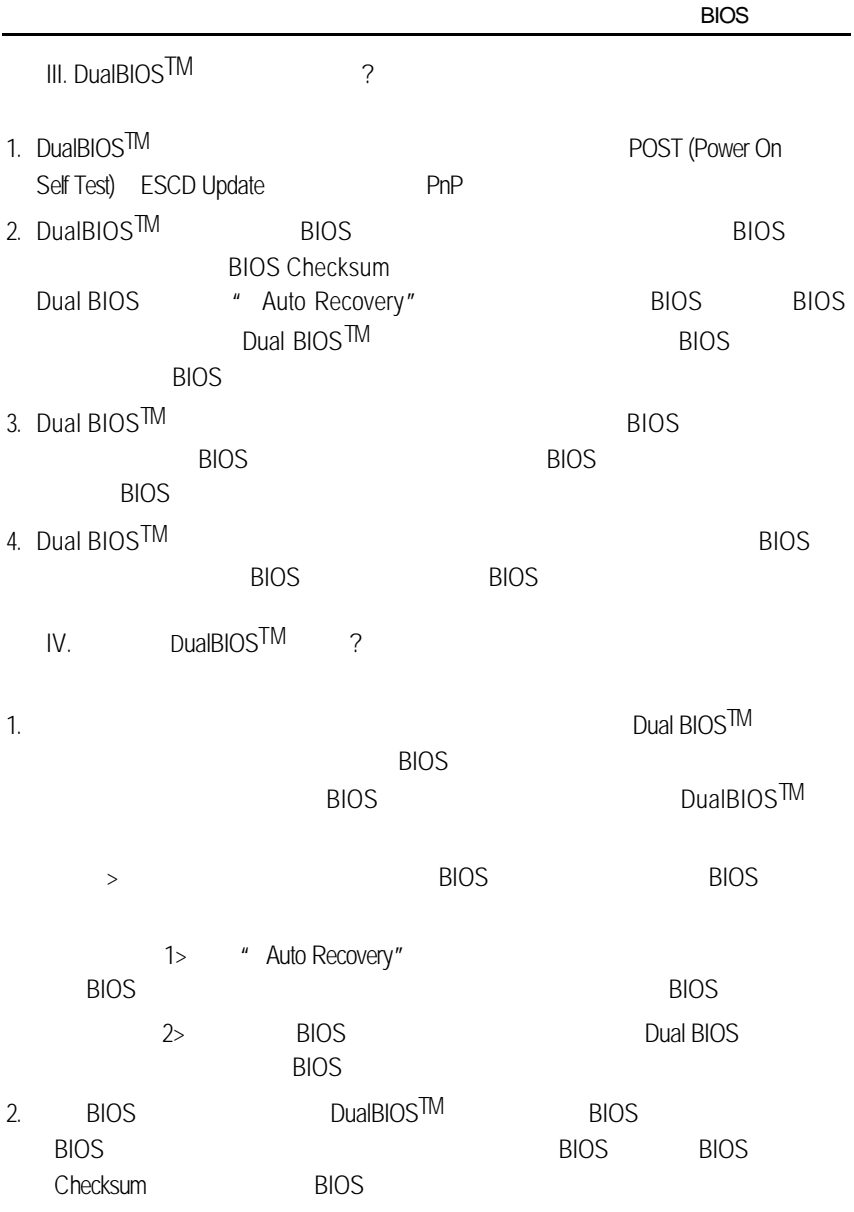

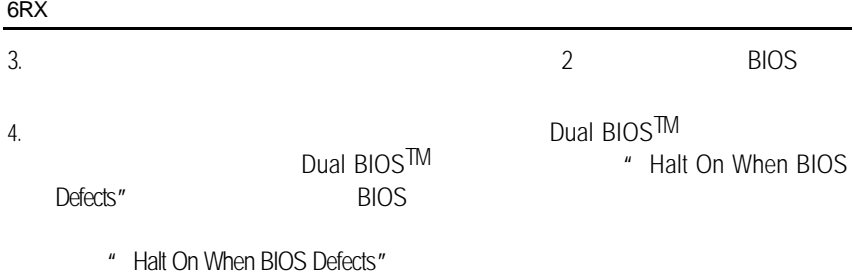

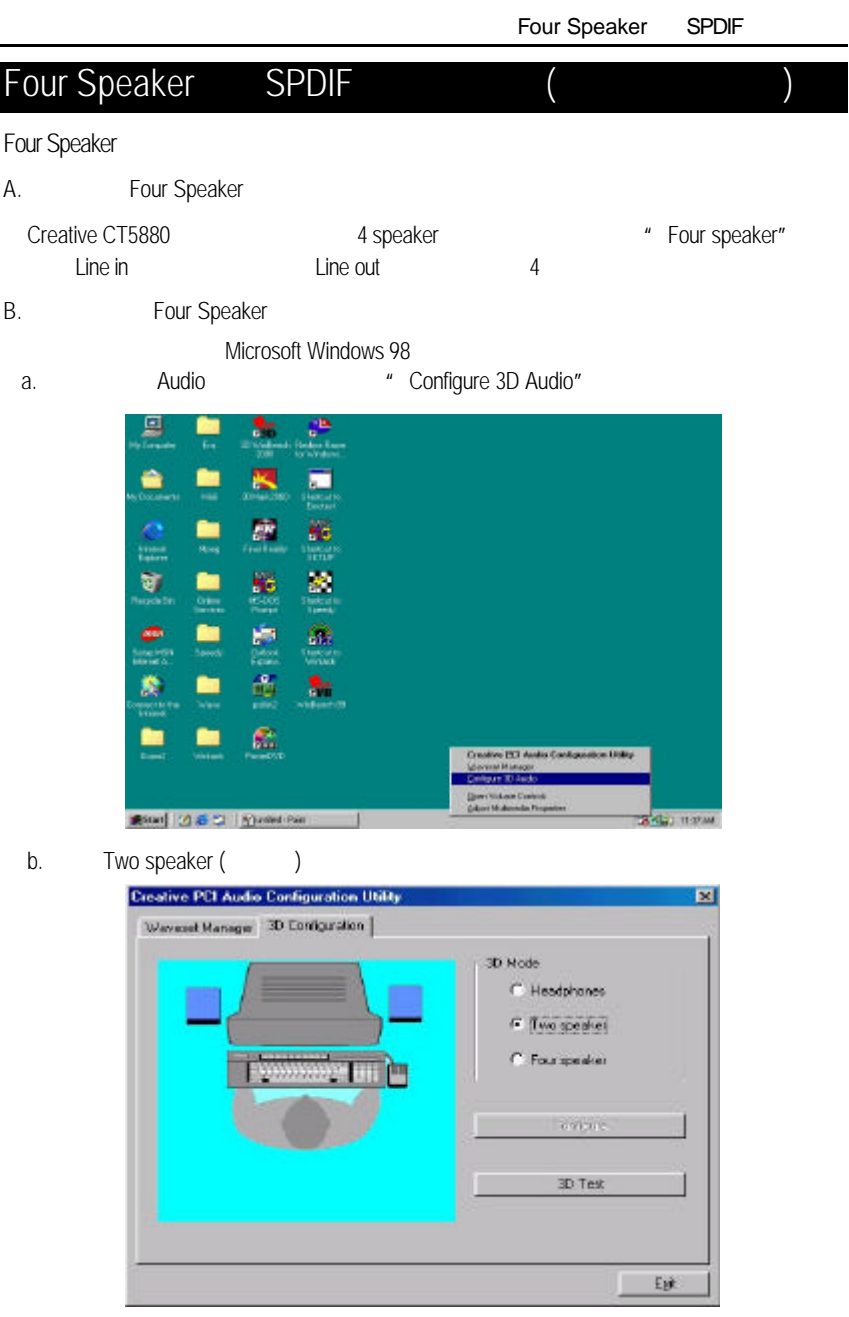

c. "Four speaker"

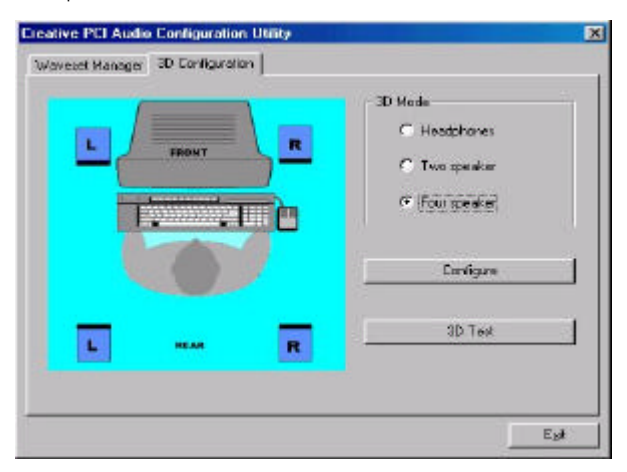

Microsoft Windows Me

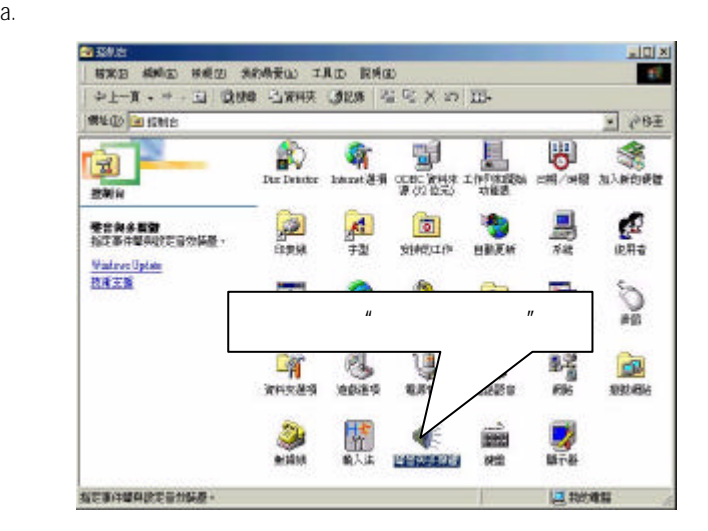

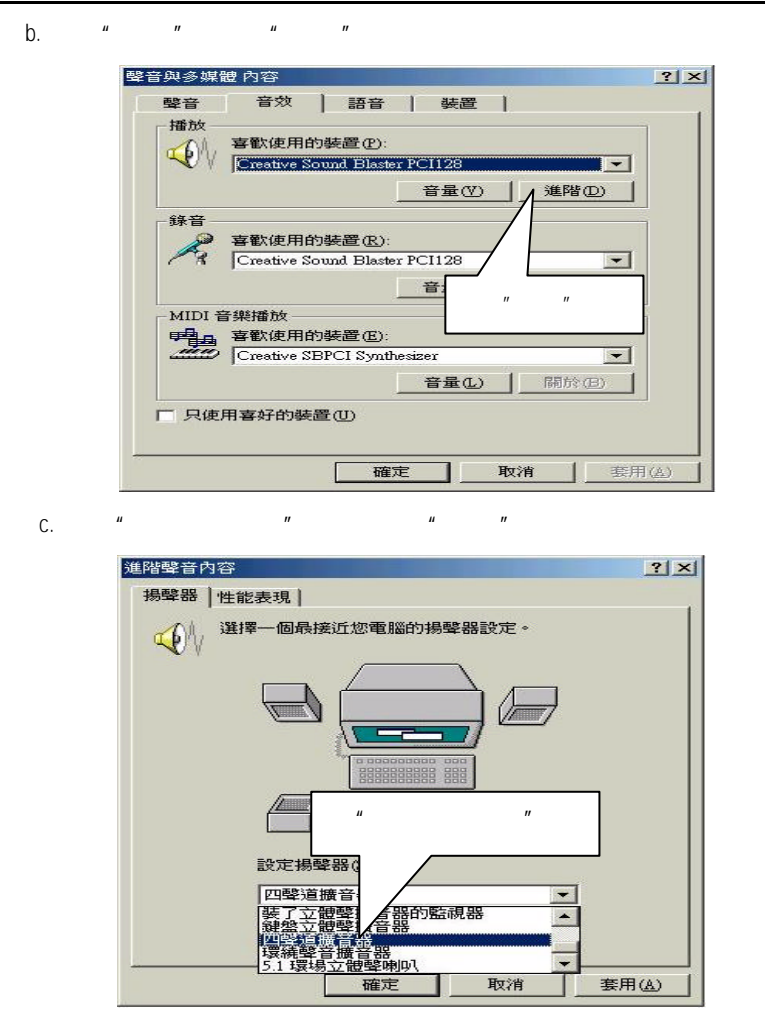

#### C. Four Speaker

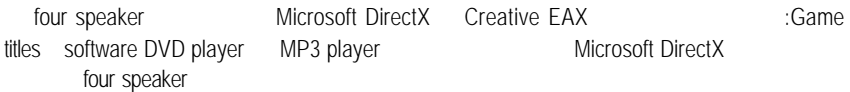

SPDIF

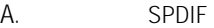

 $SPDIF$  and  $AC3$ 

- B. SPDIF
	- a.  $\frac{u}{a}$   $\frac{u}{a}$   $\frac{u}{a}$   $\frac{u}{a}$

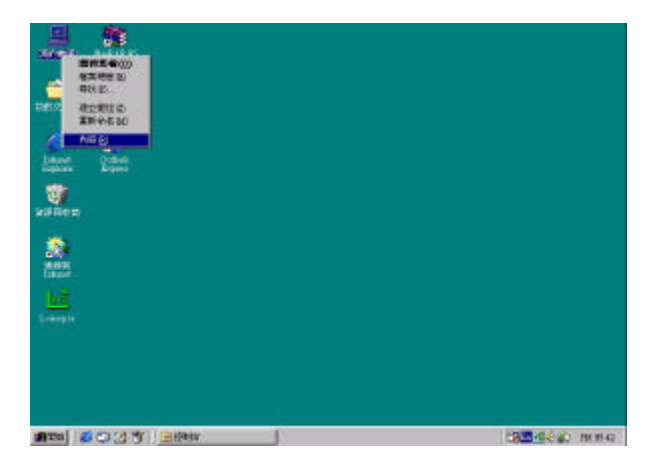

b.  $\frac{u}{2}$   $\frac{u}{2}$ 

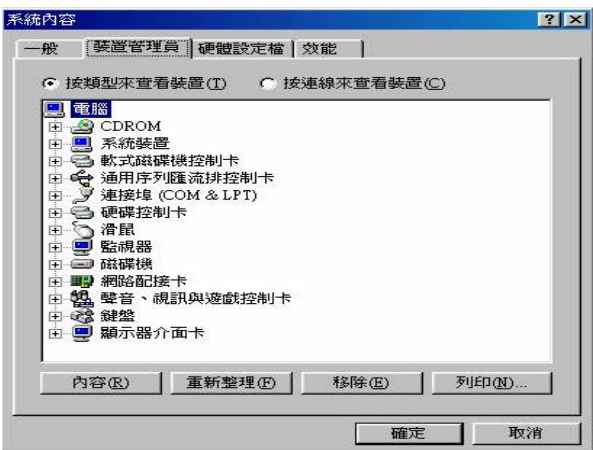

c.  $*$  Creative Sound Blaster PCI128"

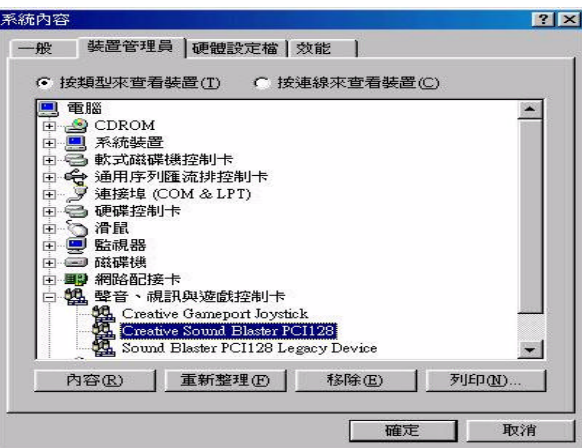

- d. "Settings" "Output Mode"
	-

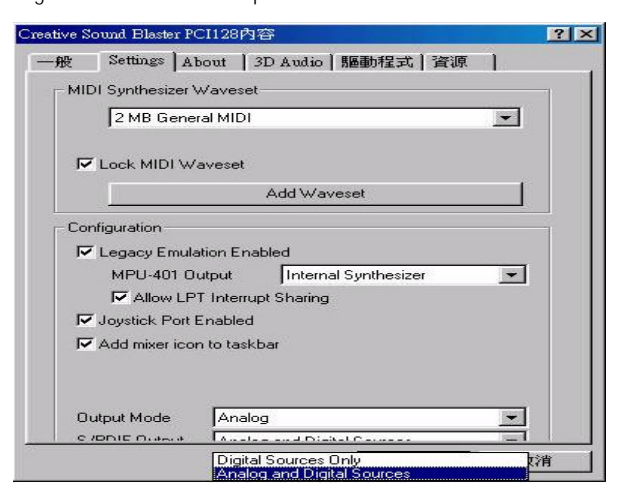

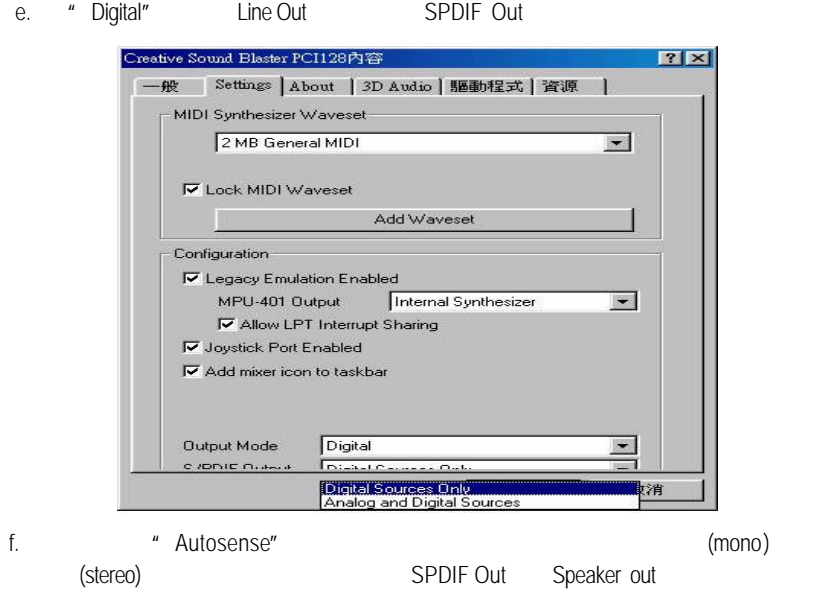

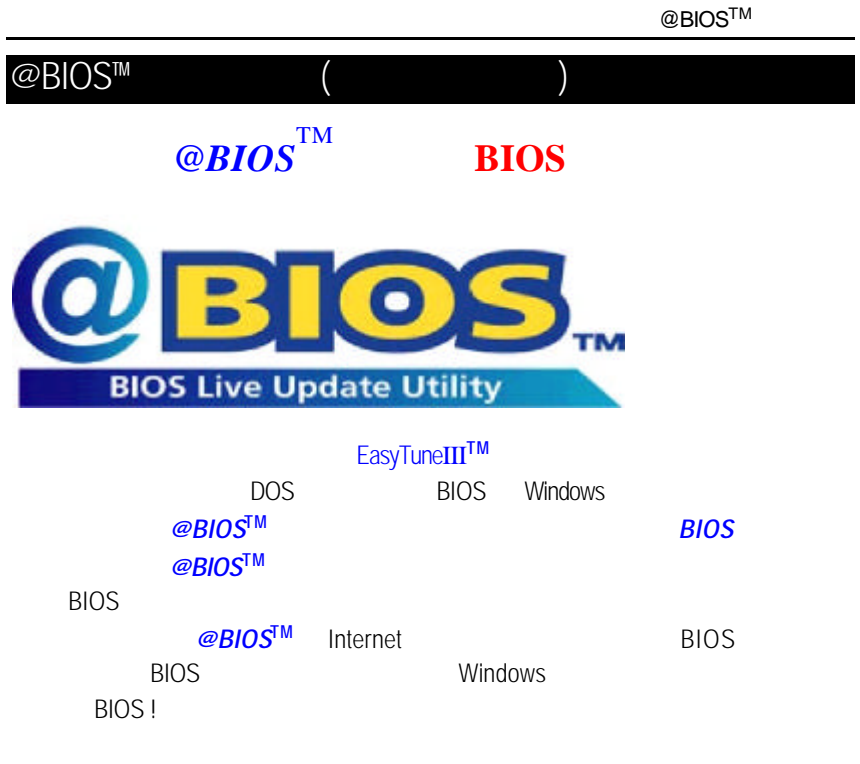

*@BIOS***<sup>™</sup> BIOS** 

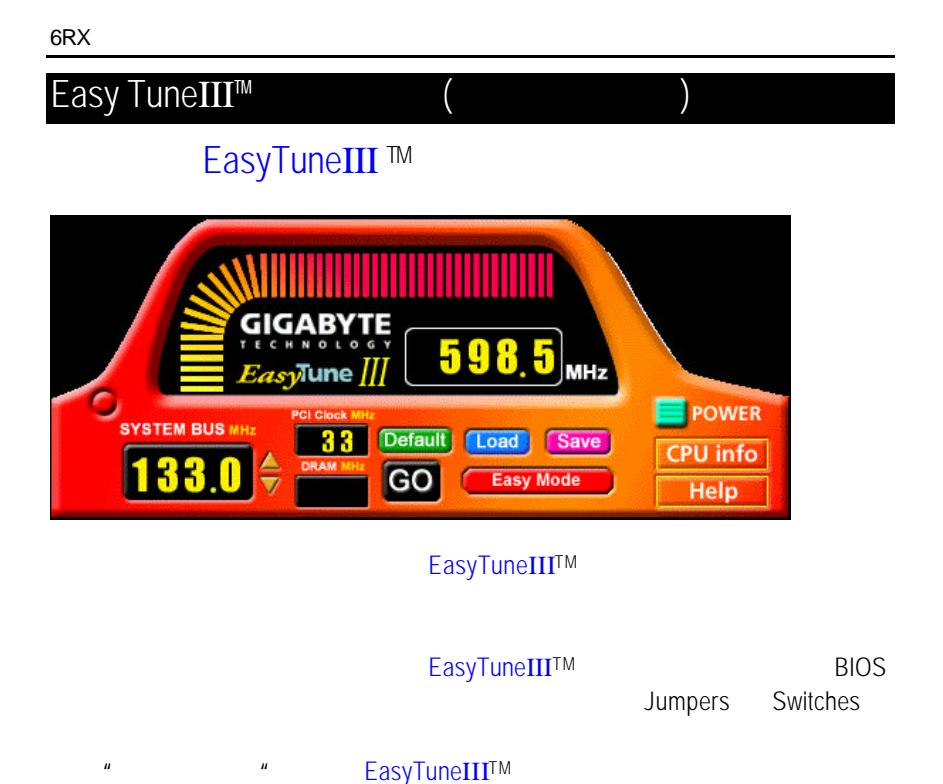

EasyTune III™  $CPU$ 

EasyTuneIII™

http://www.gigabyte.com.tw

 $\mathbb{R}^n$  and  $\mathbb{R}^n$  is the example of the EasyTuneIIITM

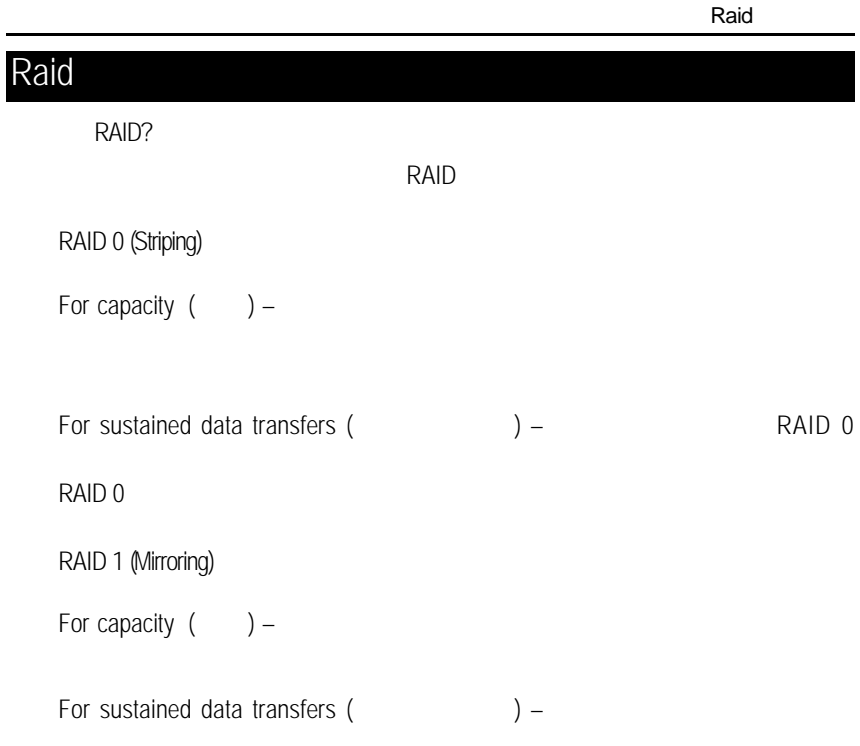

# **RAID**

Striping (RAID 0)

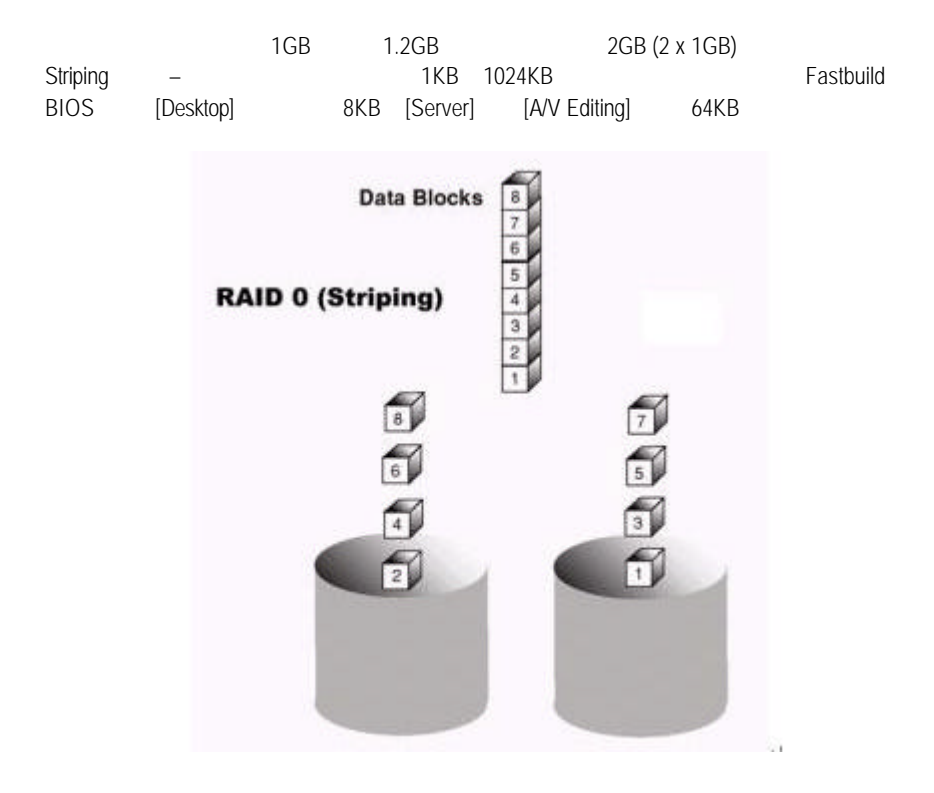

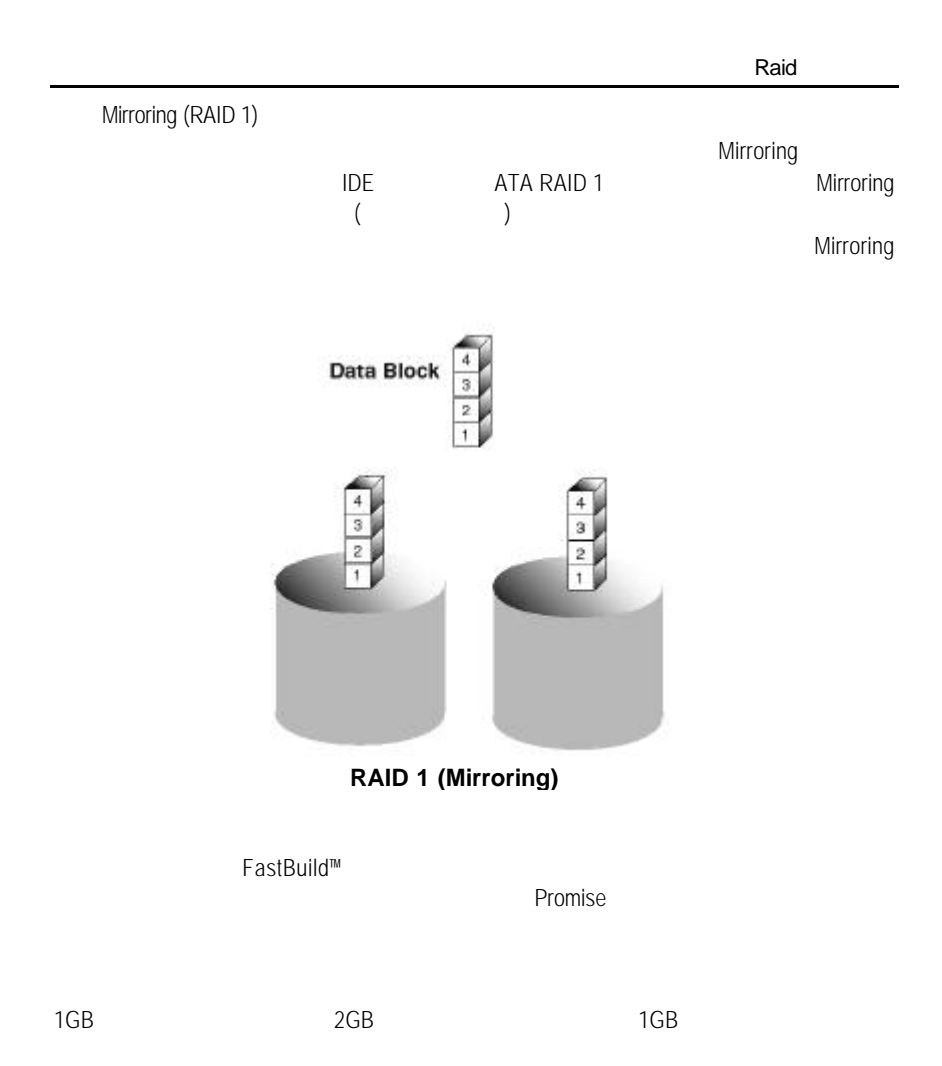
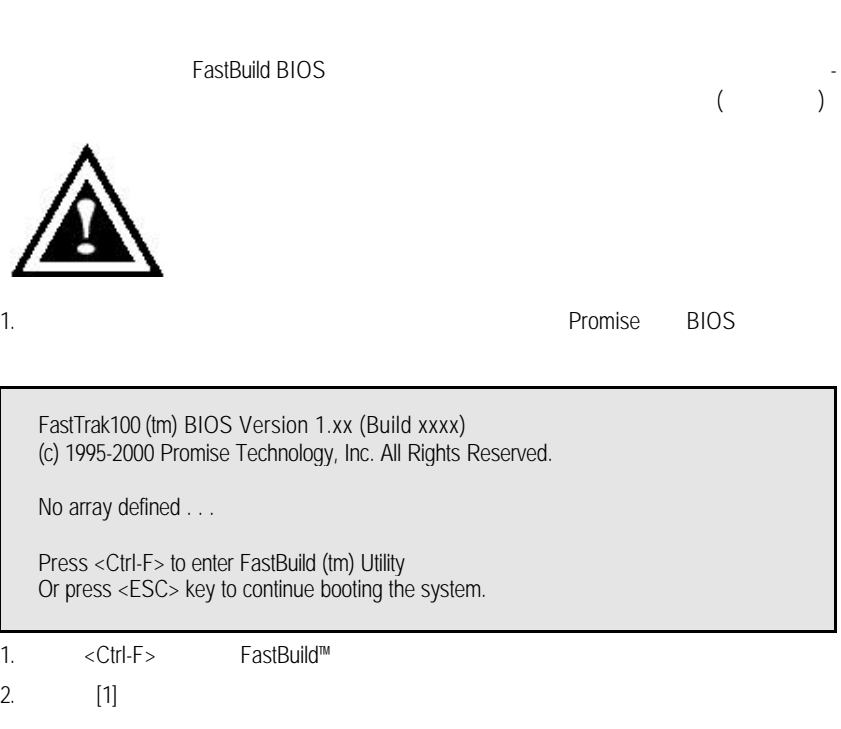

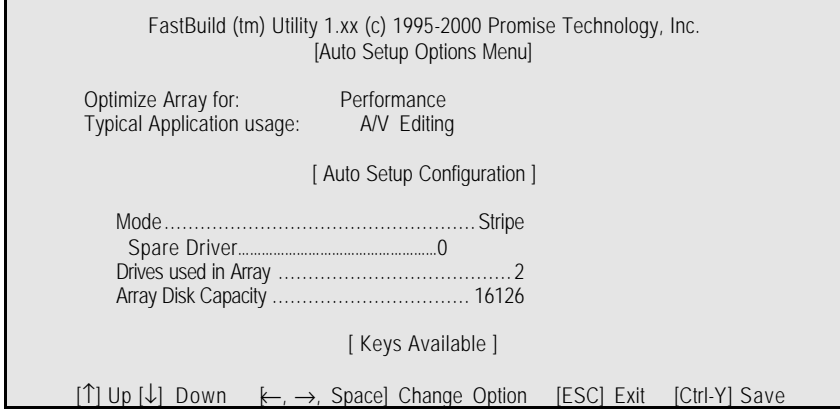

註:*FastTrak100* 允許使用者建立 *1 2* 部磁碟機的 *Striping* 陣列。 Master. 1. **1. COptimize Array for** [Performance] 2. [Typical Application usage] The PC A/V Editing Server Desktop (Fig. 5)  $3. < C$ trl-Y $>$ 4. 重新開機。  $5.$ 6. TUCD RAID  $FastTrak100$  [Auto Setup] **Mirroring** 至控制埠的實體硬碟機超過此數目,*[Auto Setup]* 裡的 *[Security] (Mirroring)* 選項將無 1. **In all all interval [Optimize Array for]** [Security ]  $2. < Ctrl-Y>$  $3.$ Do you want the disk image to be duplicated to another? (Yes/No) Y - Create and Duplicate N – Create Only 4. [N] [Create Only]  $5.$ 

Raid

Array has been created. <Press Any Key to Reboot>

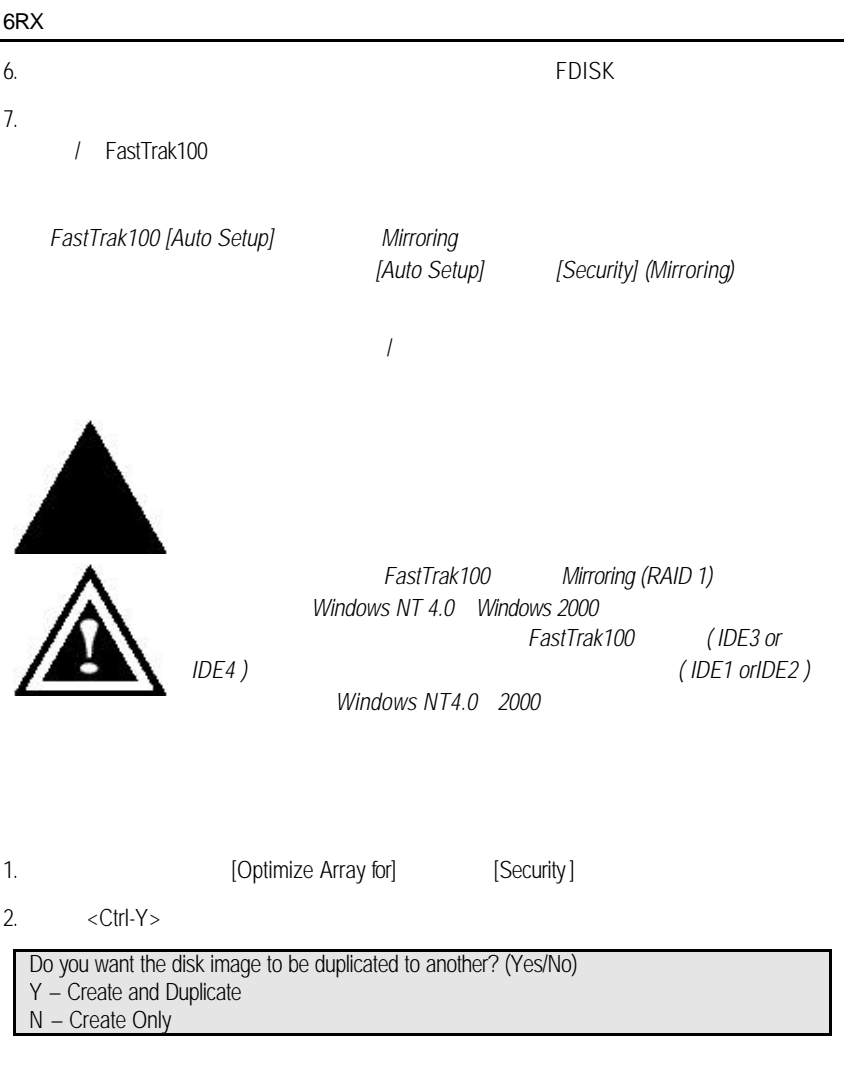

3. [Y] Greate and Duplicate] (Source Disk) FastBuild example and a sexual and  $($ Source Disk) and  $($ 

Raid

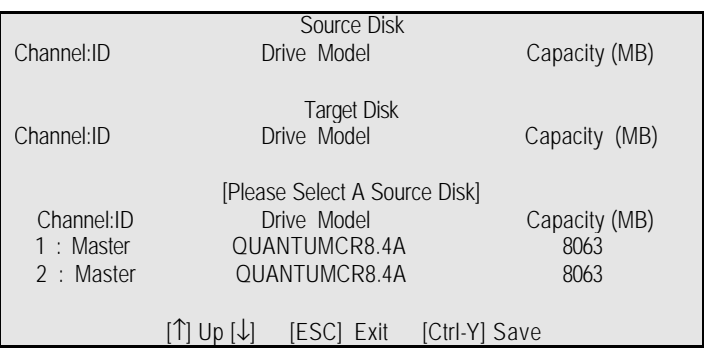

 $4.$ 

5. [Ctrl-Y]

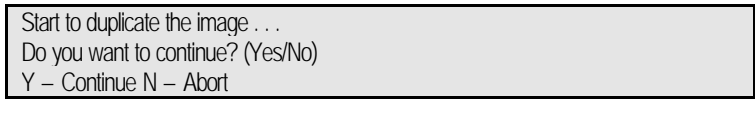

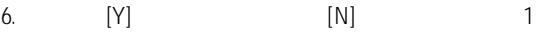

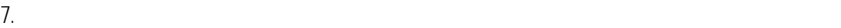

Array has been created. <Press Any Key to Reboot>

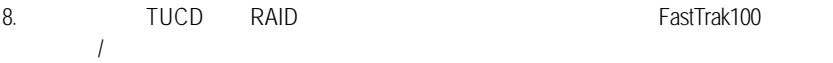

FastBuild™

FastBuild™組態公用程式提供許多的功能表選項,讓您建立及管理 Promise FastTrak100

FastTrak100BIOS

Promise BIOS extends a BIOS

FastTrak100 (tm) BIOS Version 1.xx (Build xxxx) (c) 1995-2000 Promise Technology, Inc. All Rights Reserved.

Scanning IDE drives . . . . .

如果已經有陣列存在,BIOS會顯示以下畫面,告訴您控制埠的BIOS版本和陣列的

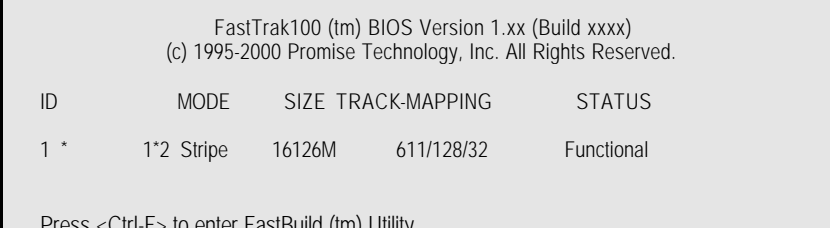

enter FastBuild (tm) Utility....

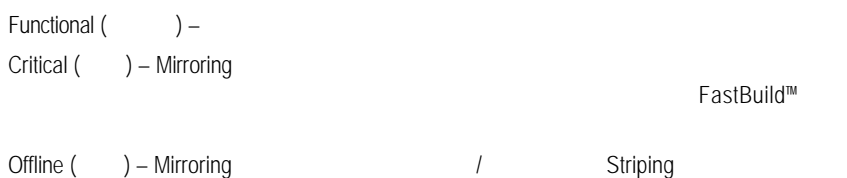

Raid

FastBuild™

 $\epsilon$ Enter $>$   $\epsilon$ Esc $>$ 

FastBuild™

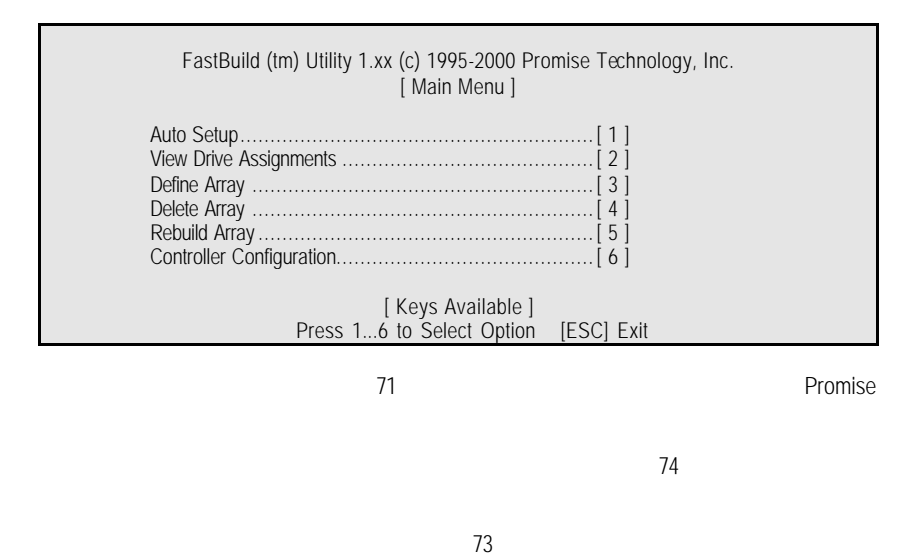

 $($  (1)  $\frac{1}{3}$ 79

Mirroring 80

 $82$ 

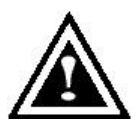

**FastBuild** 

FDISK

主功能表裡的 [Auto Setup <1>] 選項可以幫助您直覺地建立磁碟陣列,為您建立的

FastBuild

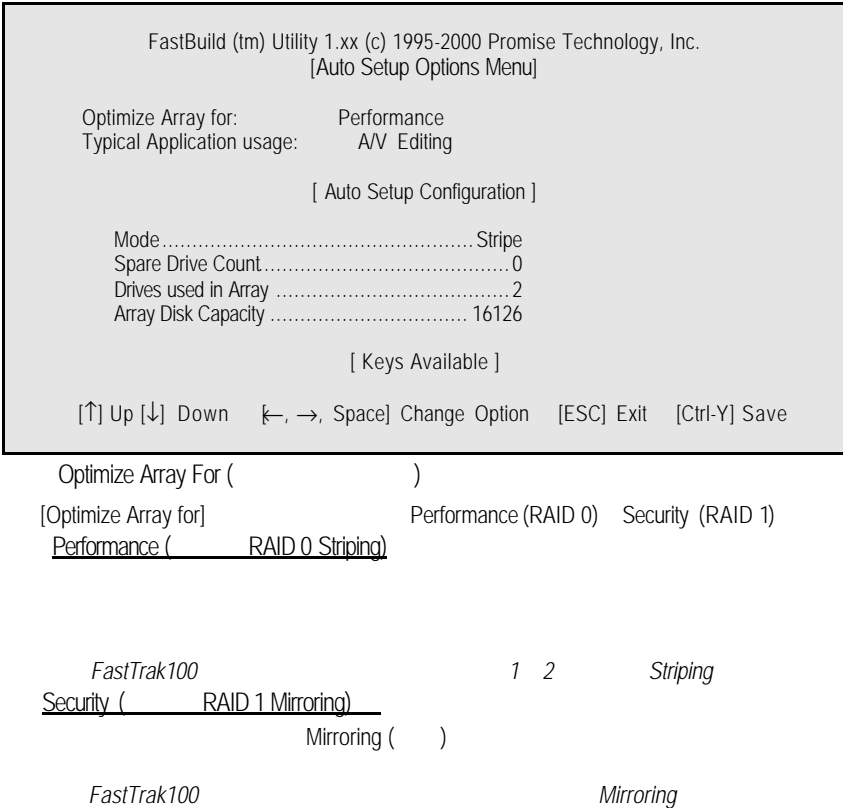

 $<$ Ctrl-Y $>$ 

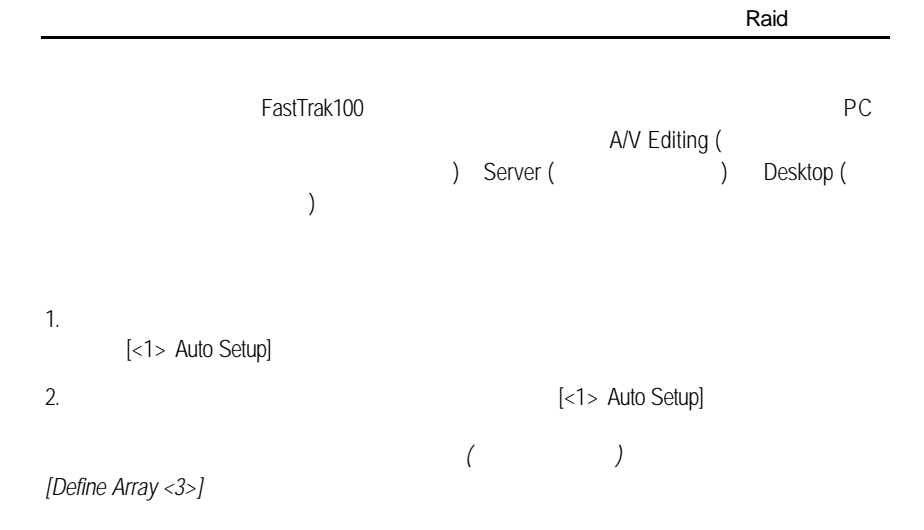

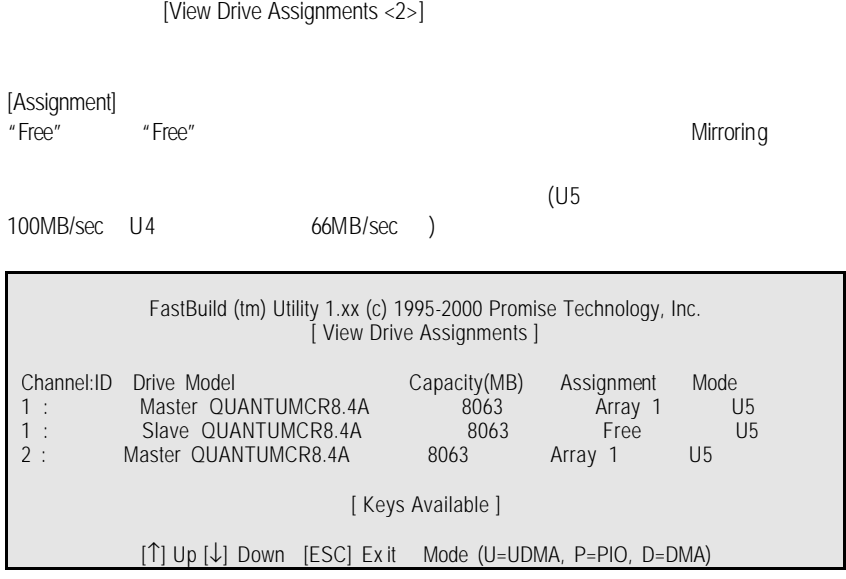

Raid

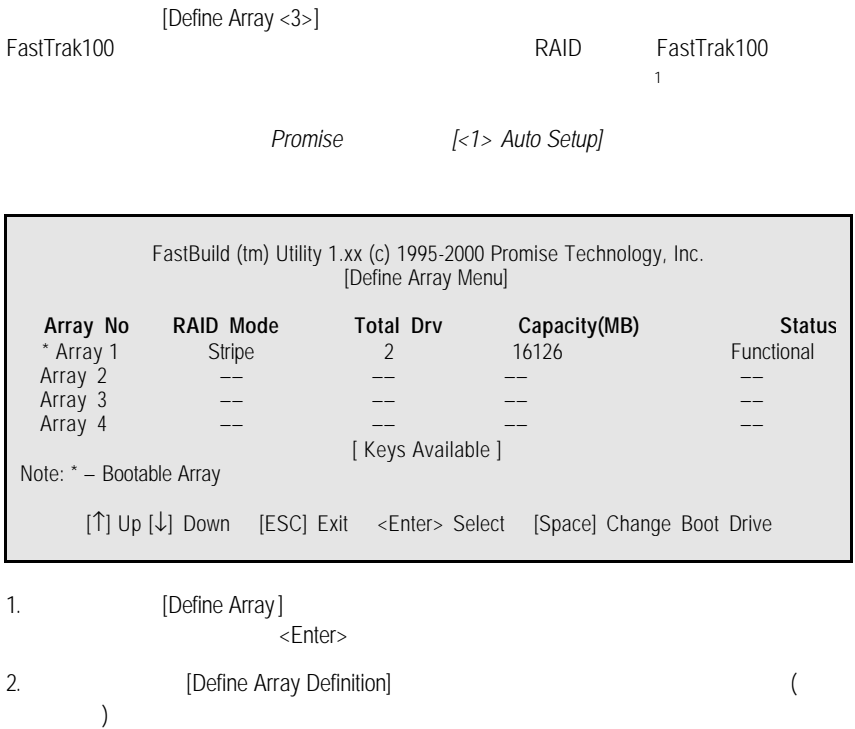

1 end *FastTrak100 Striping* end and the *FastTrak100 Striping* 

 $ID$ ,  $ID$ 

 $\overline{1}$ 

# 1. [Definition] **[Definition] 1.** [Array #] RAID 2. 
2 
2 
Performance (RAID 0Striping) Security (RAID 1Mirroring) FastBuild (tm) Utility 1.xx (c) 1995-2000 Promise Technology, Inc. [ Define Array Definition Menu ]  **Array No RAID ModeTotal Drv Capacity(MB) Status** Array 1 Stripe 2 16126 **Functional**  Stripe Block: 64 KB [ Drive Assignments ]  **Channel:ID Drive Model Capacity (MB) Assignment** 1 : MasterOUANTUMCR8.4A 8063 Y 1 : Slave OUANTUMCR8.4A 8063 N 2 : MasterQUANTUMCR8.4A 8063 Y [ Keys Available ] [↑] Up [↓] Down [ESC] Exit [Space] Select [Ctrl-Y] Save Striping (Stripe Block) RIAD 0 Striping  $\blacksquare$   $\blacksquare$  Stripe block" (Striping  $\blacksquare$ )  $(1 \t2 \t4 \t8 \t16 \t...1024)$ 選取的大小會影響 FastTrak100 送及接收磁碟機資料區塊的方式。您必須自行測  $(A/V)$  editing  $(A/V)$  $64K$ 1. [Drive Assignments] [↑] Up [↓] Down 2. [Assignable] [Y]  $3.$   $\langle$  Ctrl-Y  $>$ a) Striping [Define Array Menu]  $\langle Esc \rangle$  FastBuild

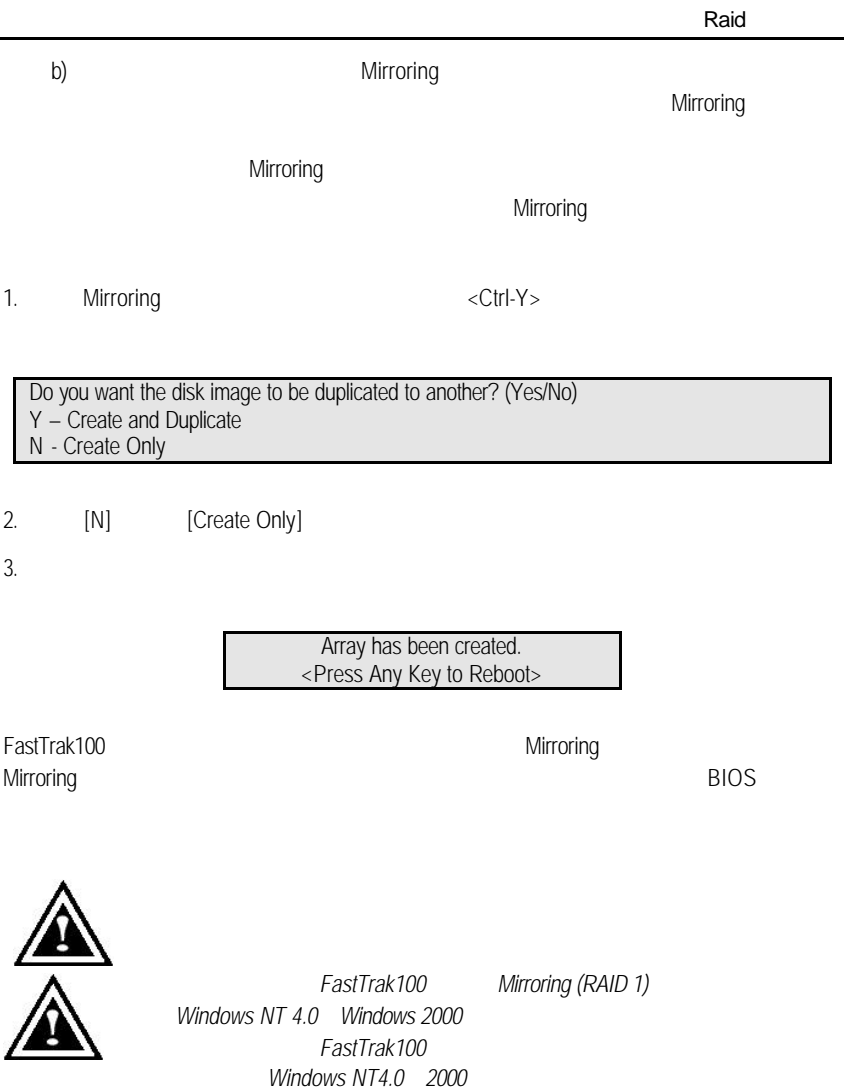

76

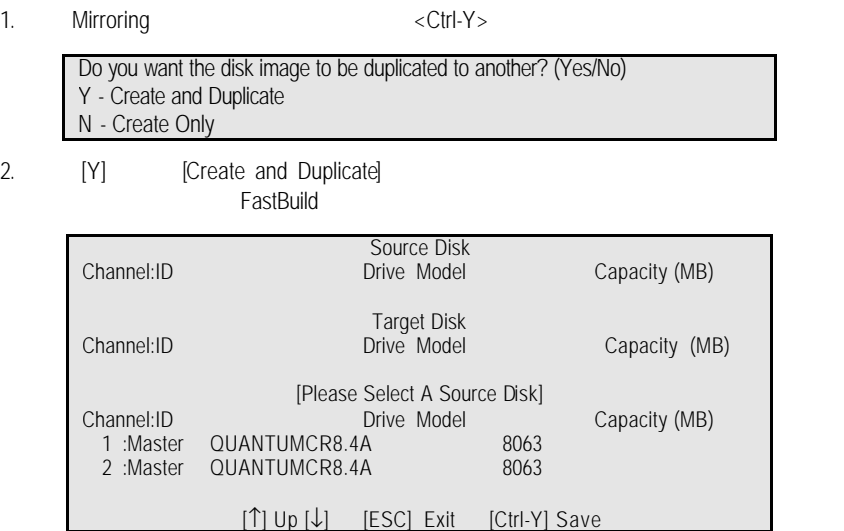

 $3.$ 

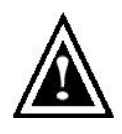

4.  $\langle \text{Ctrl-Y} \rangle$ 

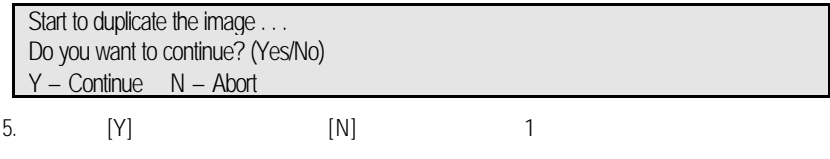

6.  $[Y]$ 

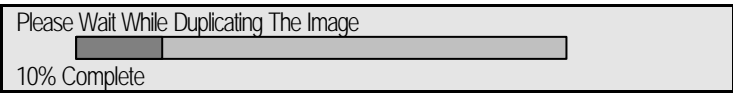

7. Mirroring

Array has been created. <Press Any Key to Reboot>

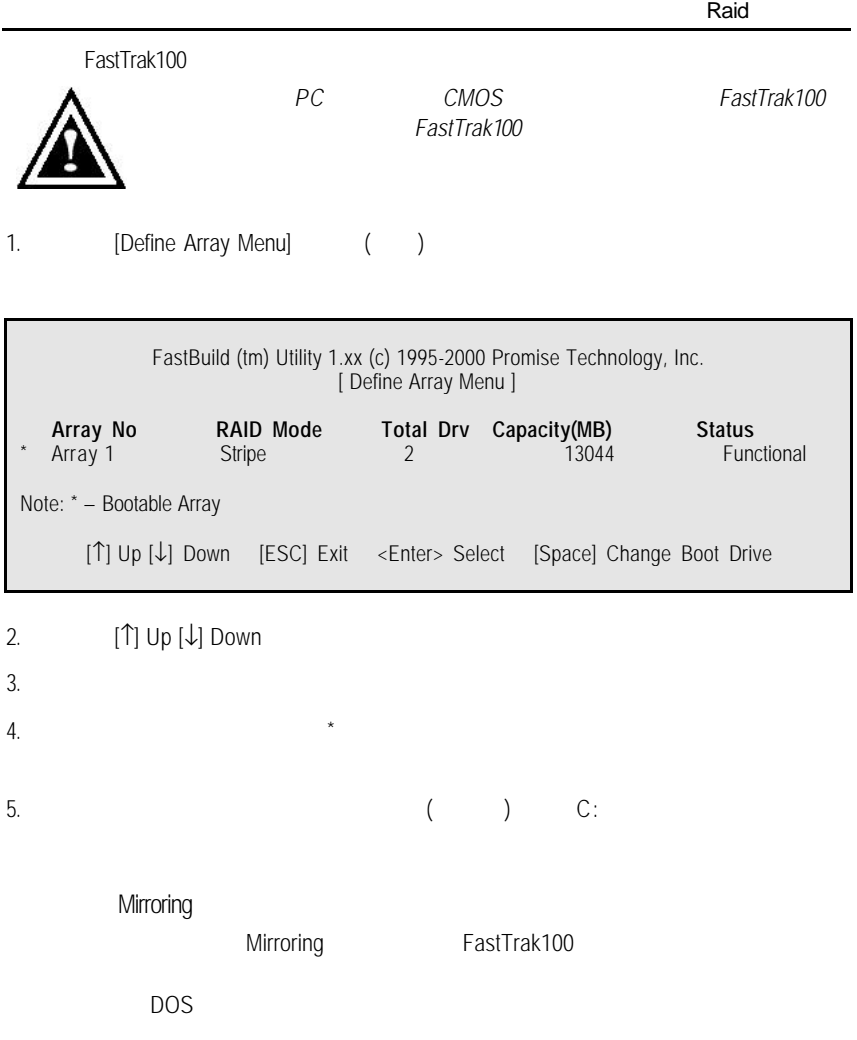

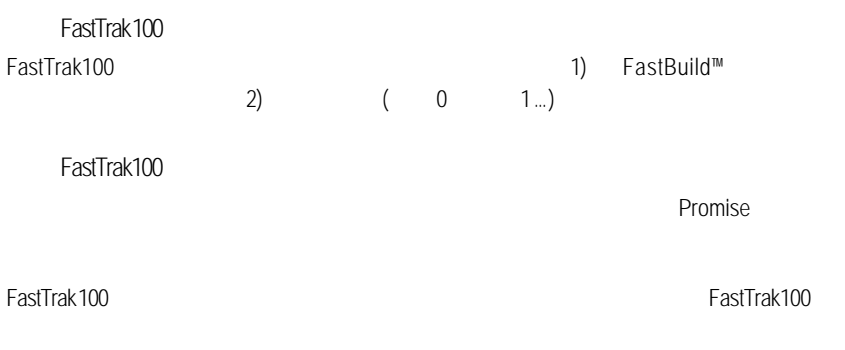

[Delete Array <4> Menu]

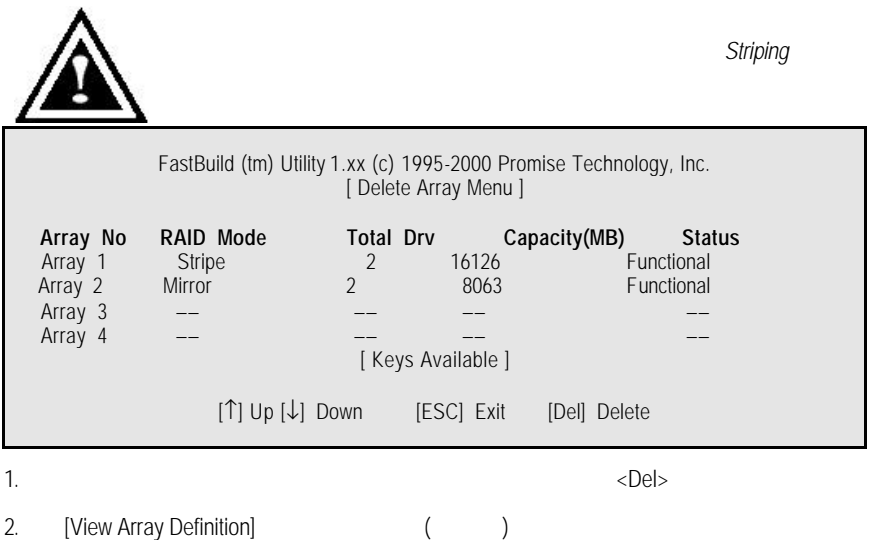

Raid

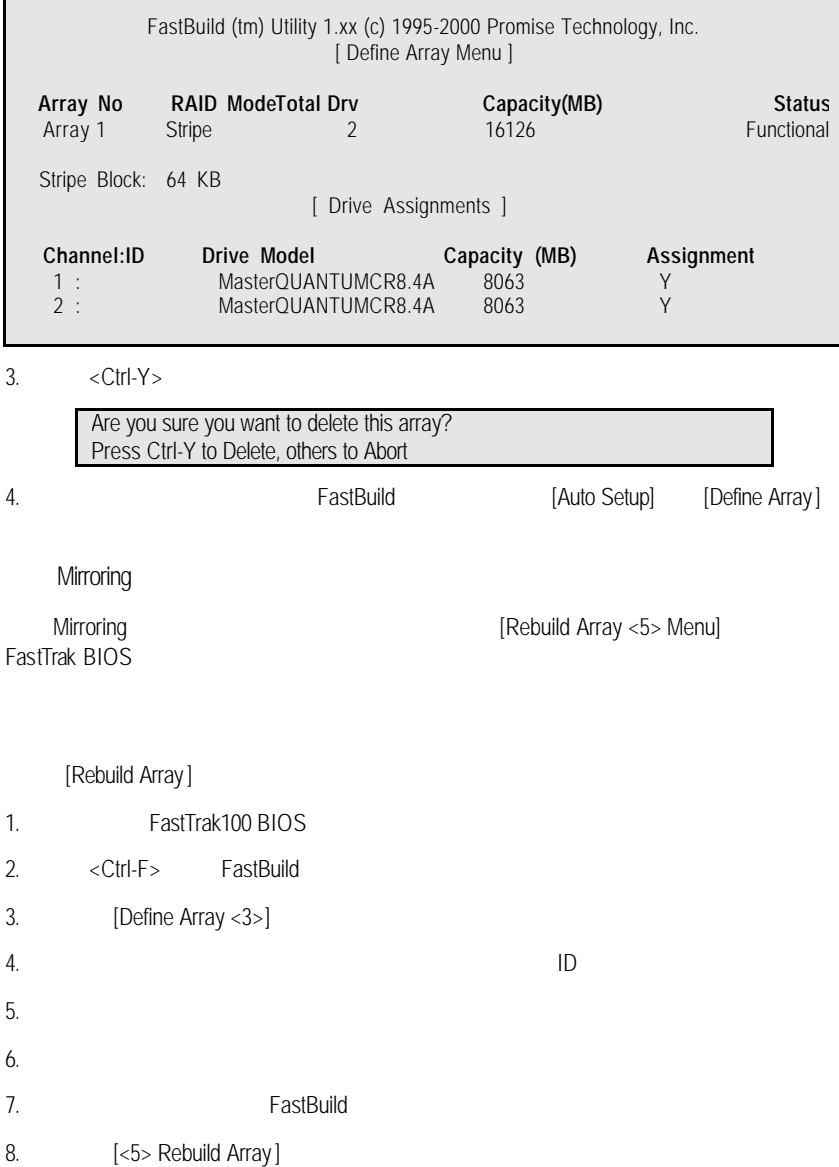

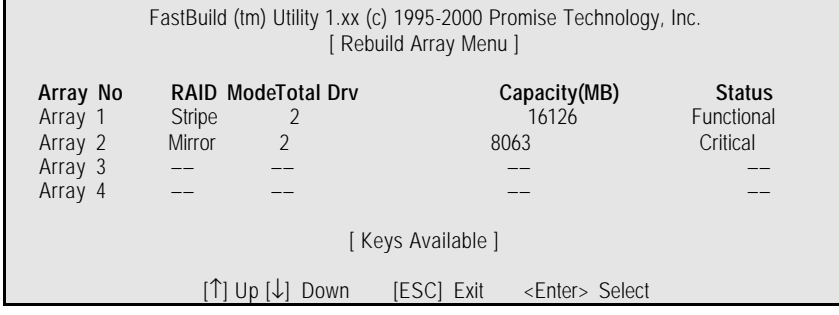

#### 9. The contract of the contract of the contract of the contract of the contract of the contract of the contract of the contract of the contract of the contract of the contract of the contract of the contract of the contrac

10. <Enter>

FastBuild (tm) Utility 1.xx (c) 1995-2000 Promise Technology, Inc. [ Rebuild Array Menu ]  **Array No RAID Mode Total Drv Status** Array 2 Mirror 2 Critical Stripe Block: Not Available [ Select Drive for Rebuild ] **Channel:ID** Drive Model Capacity (MB)<br>1 : Slave QUANTUM CR8.4A 8063 QUANTUM CR8.4A

[ Keys Available ]

[↑] Up [↓] Down [ESC] Exit <Enter> Select

11. [Select Drive for Rebuild]

12. <Enter>
Mirroring

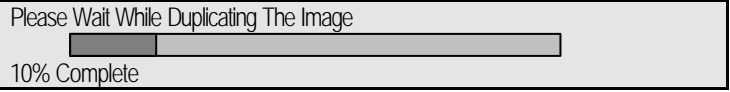

81

13.  $\blacksquare$ 

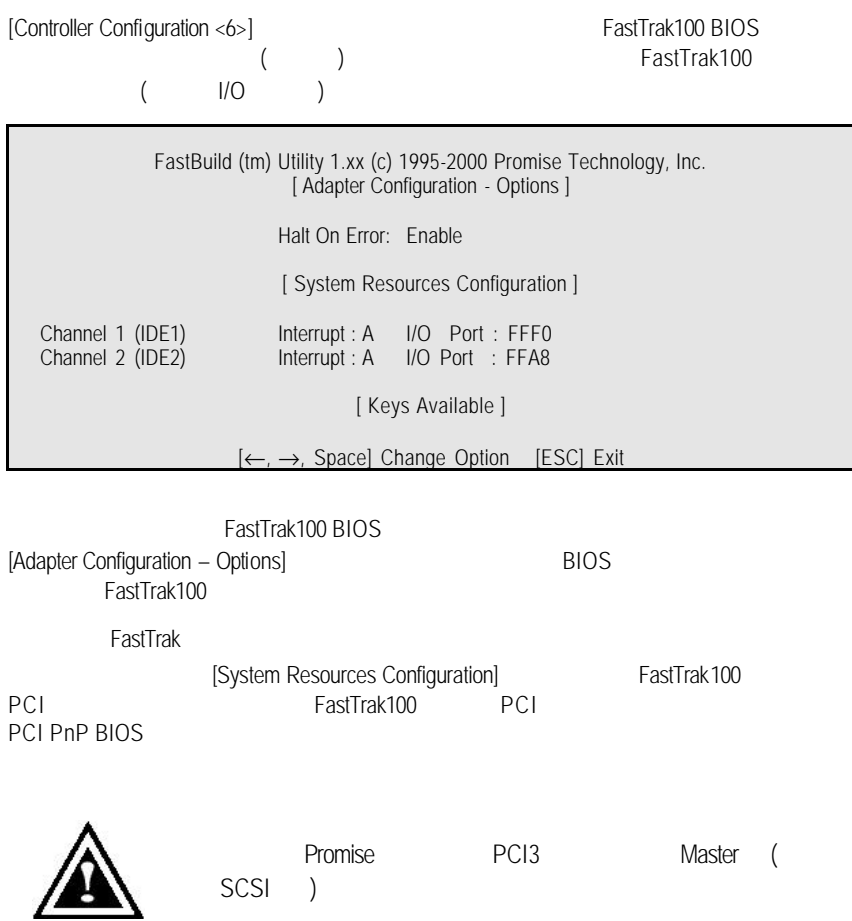

Raid

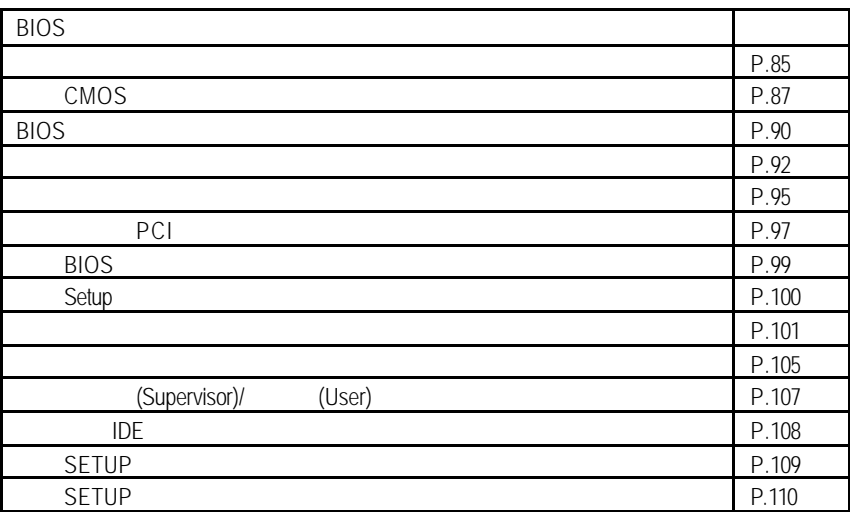

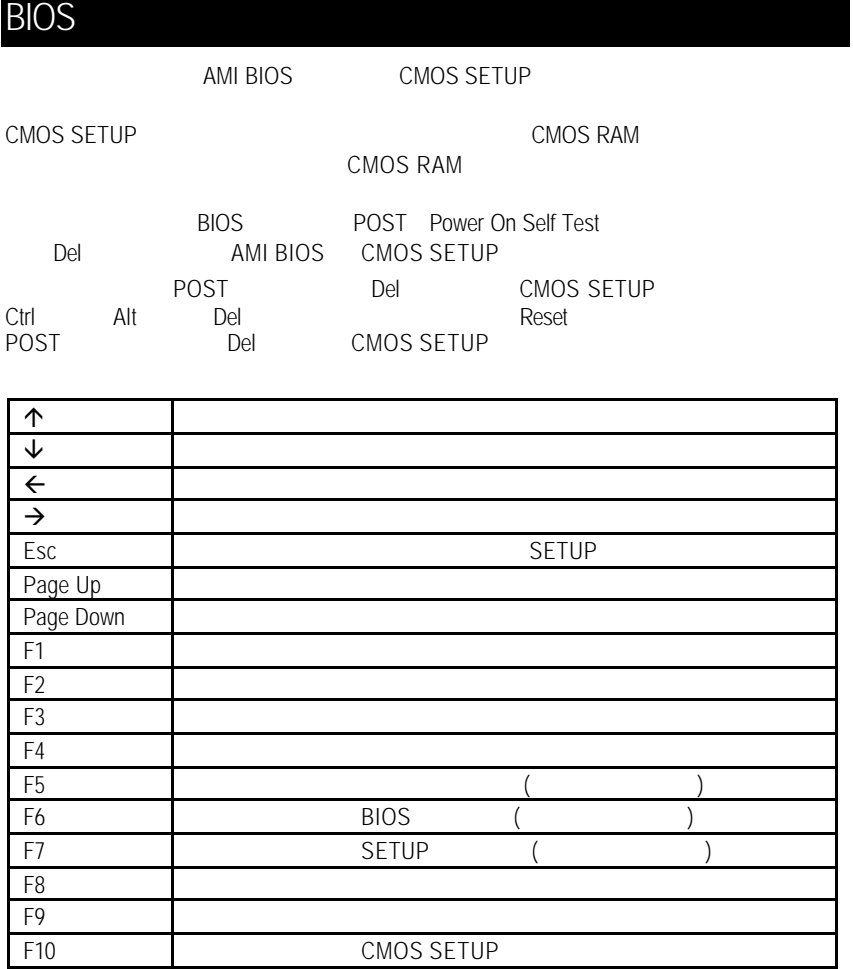

 $SETUP$ SETUP

 $F1$ , experimentally defined by  $F1$ **BIOS** CMOS SETUP

 $\le$ Esc $>$ 

CMOS SETUP

Enter

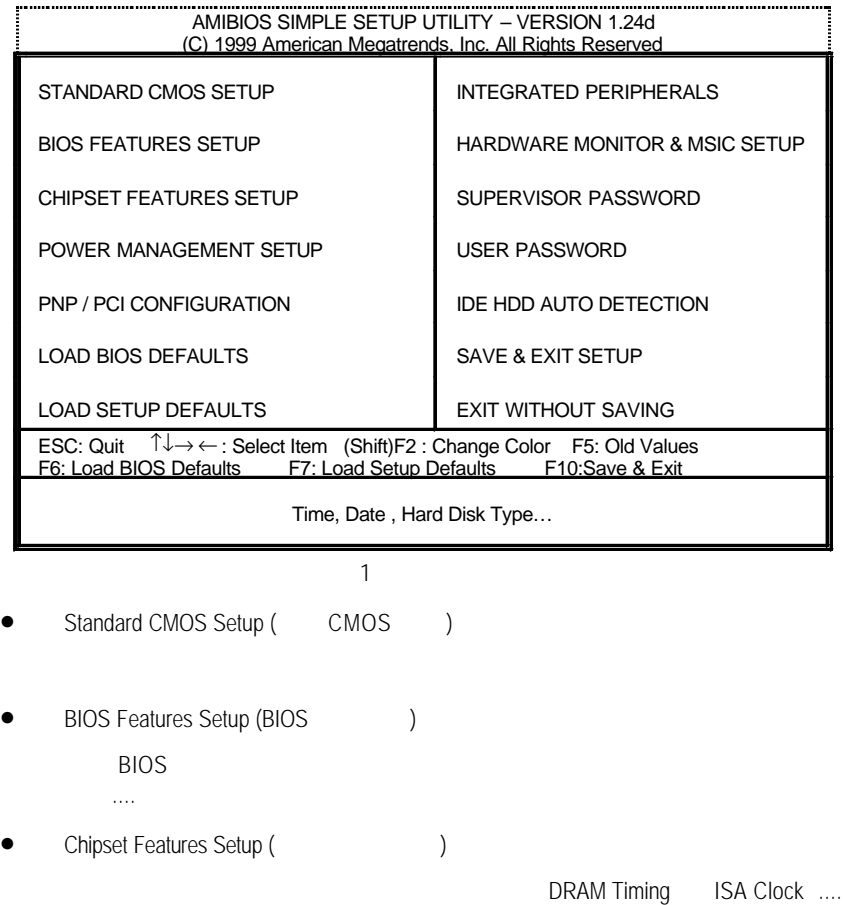

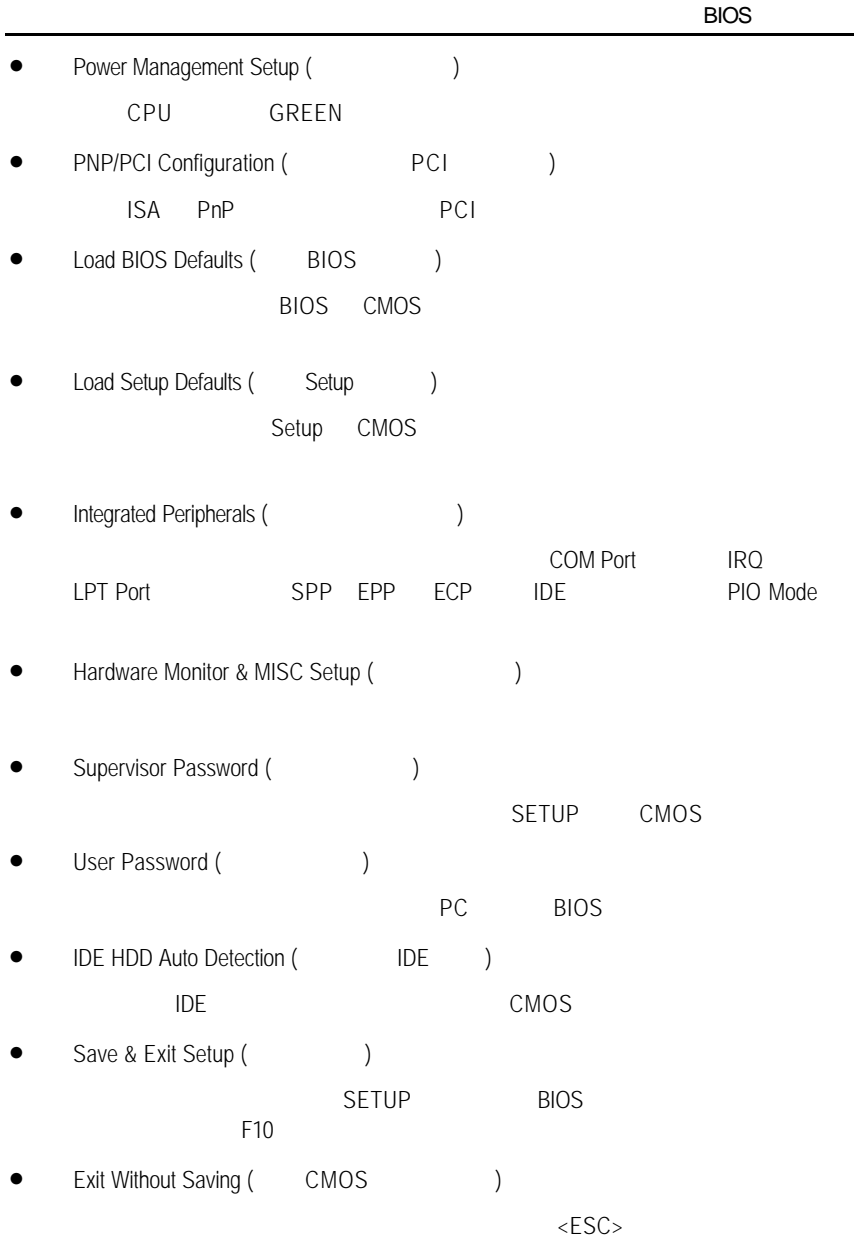

## CMOS

STANDARD CMOS SETUP
IDE

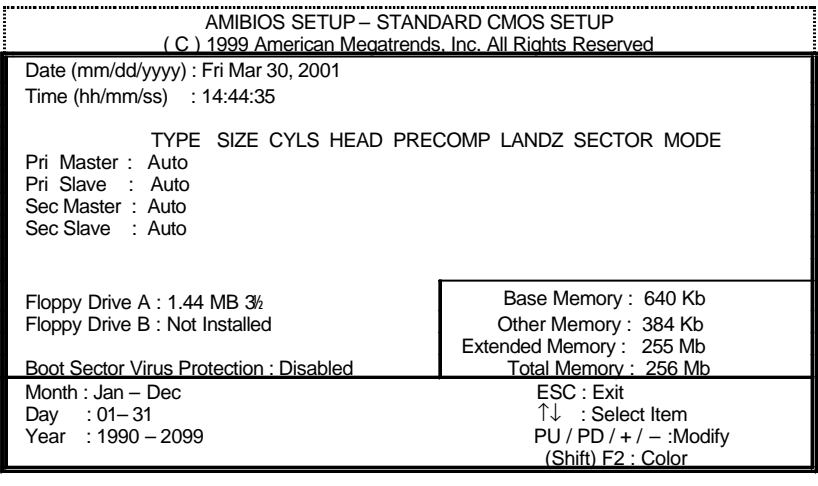

2 CMOS

• Date(mm:dd:yy) ( )

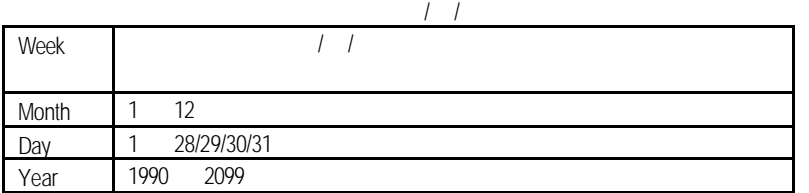

•  $Time(hh:mm:ss)$  ( $)$ 

 $24$ 13 : 00 : 00  $\blacksquare$ 

• Primary Master / Slave, Secondary Master / Slave<br>()  $($   $/$  $\Box$  $1$  IDE  $2$ CMOS 1: User TYPE, The CYLS HEADS SECTORS MODE 2 AUTO, TYPE MODE, AUTO, BIOS POST 自動測試IDE裝置的各項參數直接採用。

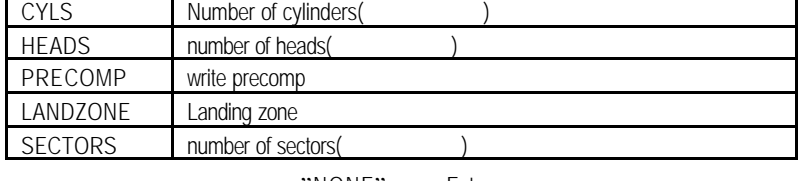

"NONE" <Enter>

• Floppy Drive A / Floppy Drive B

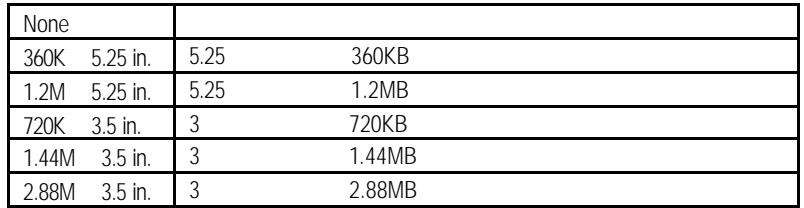

• Boot Sector Virus Protection (https://

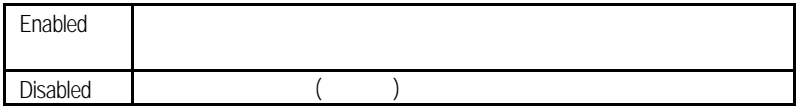

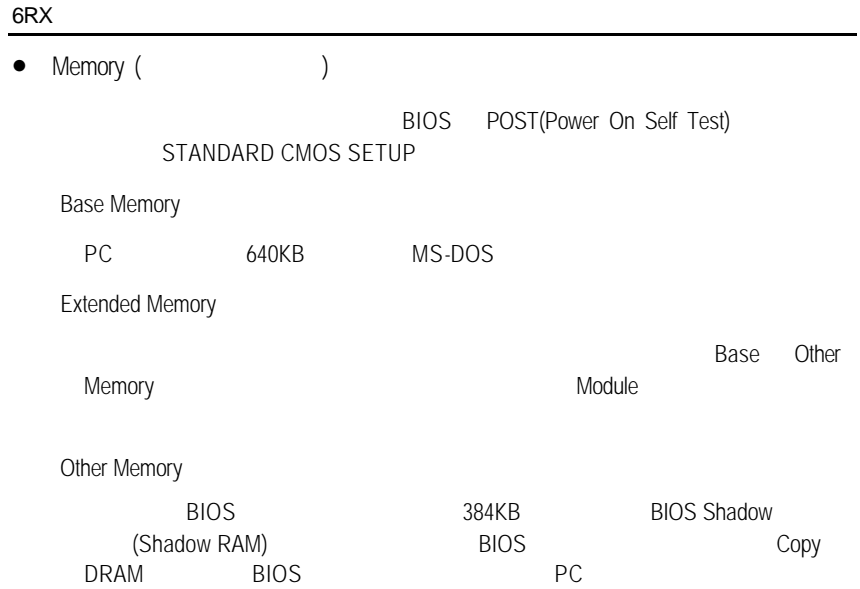

## **BIOS**

| AMIBIOS SETUP - BIOS FEATURES SETUP<br>(C) 1999 American Megatrends, Inc. All Rights Reserved                                                                                                    |                                                                                                    |                                                                                                    |
|----------------------------------------------------------------------------------------------------|----------------------------------------------------------------------------------------------------|----------------------------------------------------------------------------------------------------|
| 1st Boot Device<br>2nd Boot Device<br>3rd Boot Device<br>S.M.A.R.T. for Hard Disks<br>BootUp Num-Lock<br><b>Floppy Drive Seek</b><br>Password Check<br><b>CPU Serial Number</b><br><b>BIOS Flash Protection</b> | : Floppy<br>: IDE-0<br>: CDROM<br>: Disabled<br>∙ On<br>: Disabled<br>: Setup<br>: Disabled<br>: Disabled |                                                                                                    |
|                                                                                                    |                                                                                                    | $\uparrow \downarrow \rightarrow \leftarrow$ : Select Item<br>ESC: Quit<br>PU/PD+/-/: Modify<br>F1<br>: Help<br>F5 : Old Values (Shift) F2: Color<br>: Load BIOS Defaults<br>F6<br>: Load Setup Defaults |

3 BIOS

• 1st / 2nd / 3rd Boot Device (  $\left( \begin{array}{cc} 1 & 1 \\ 1 & 1 \end{array} \right)$ 

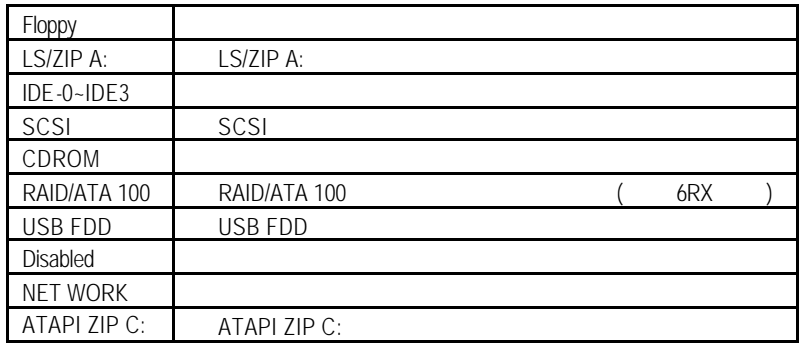

• S.M.A.R.T. Hard Disks ( $\qquad \qquad$ )

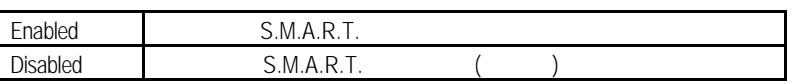

## • Boot Up Num-Lock (2009)

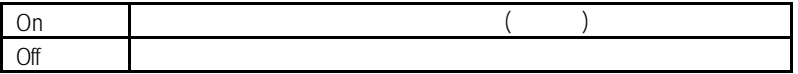

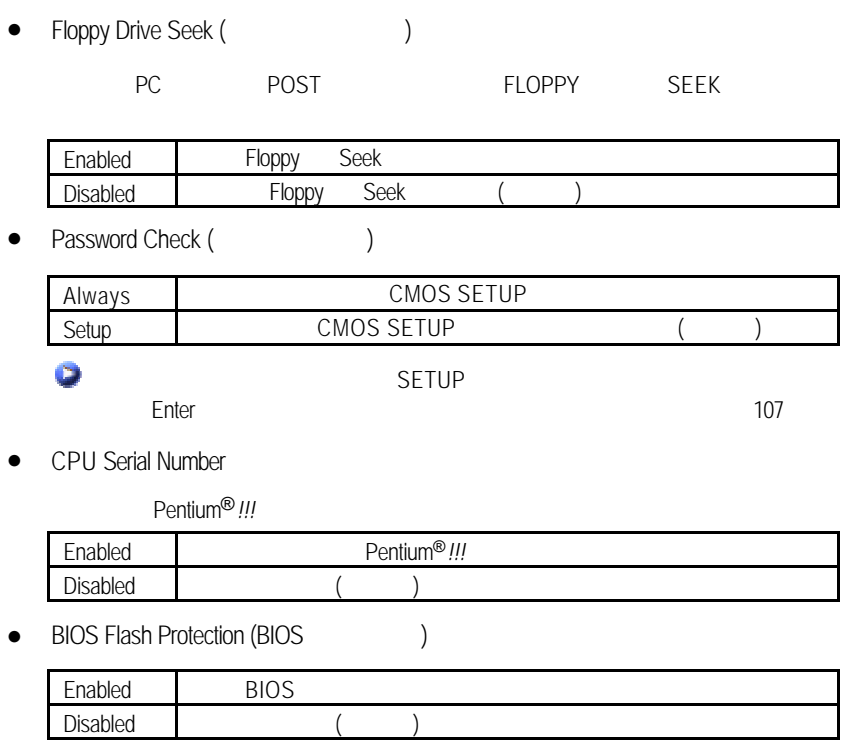

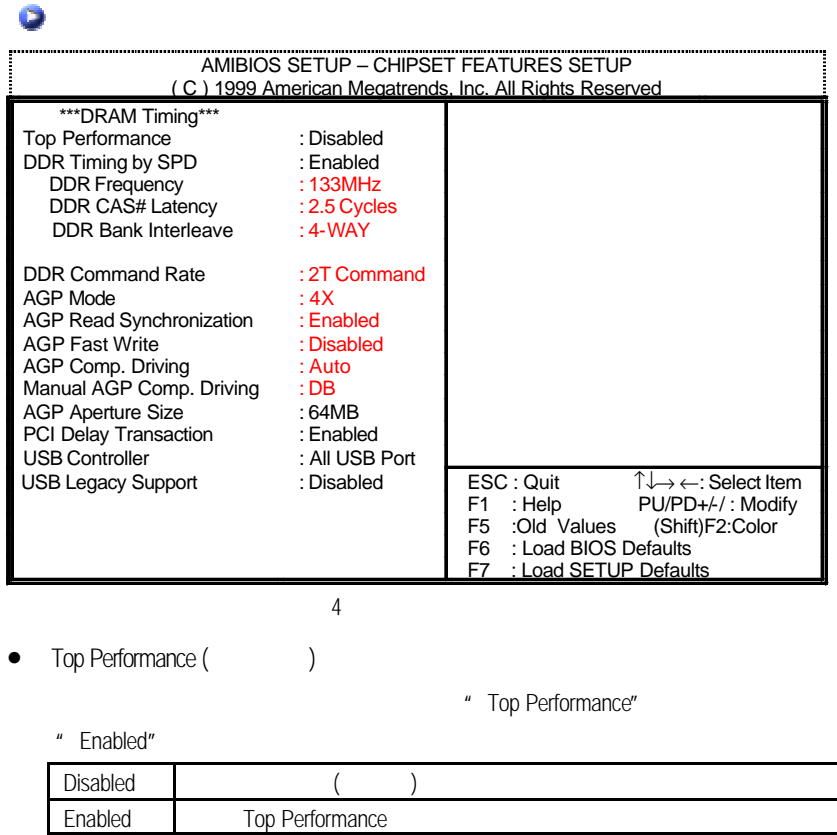

• DDR Timing by SPD

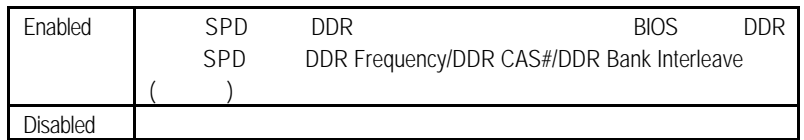

• DDR Frequency

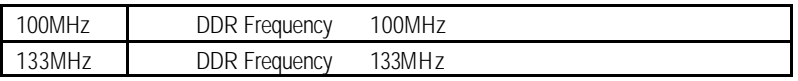

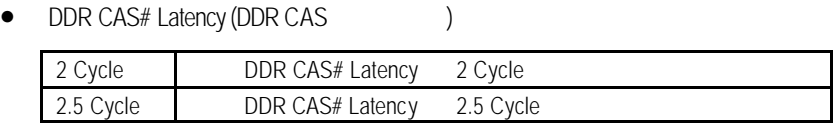

• DDR Bank Interleave ( Read-Write  $bank$ )

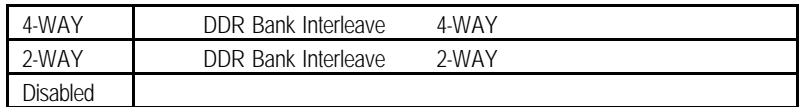

• DDR Command Rate

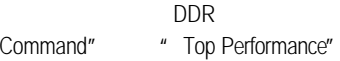

- 如果您想使您的 DDR 獲得最高效能,請將"DDR Command Rate"設定為"1T
- " Enabled"

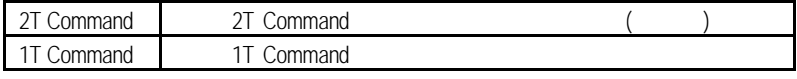

• AGP Mode (AGP)

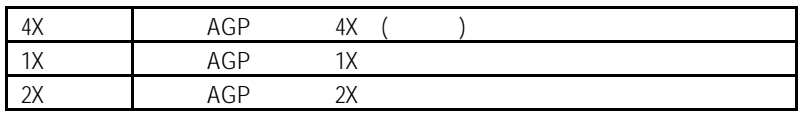

## • AGP Read Synchronization

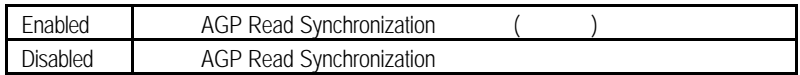

• AGP Fast Write

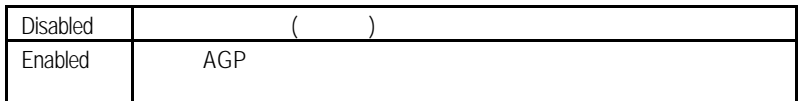

• AGP Comp. Driving

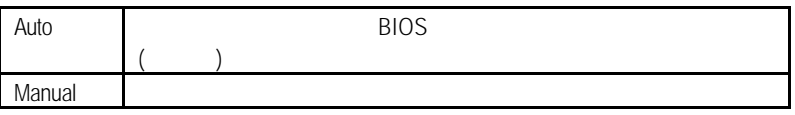

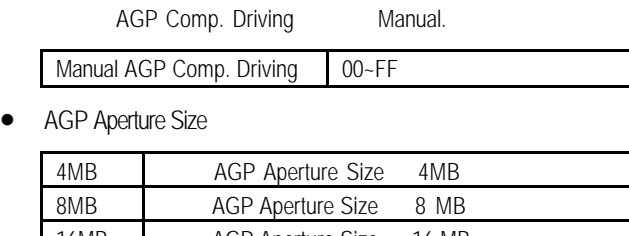

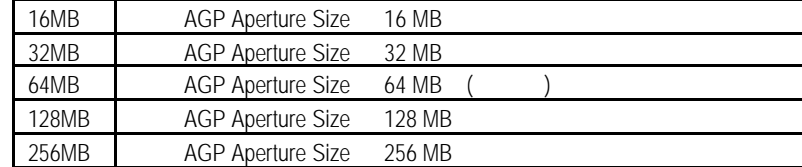

## **PCI Delay Transaction (Theory Control**)

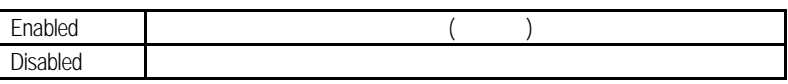

## • USB Controller

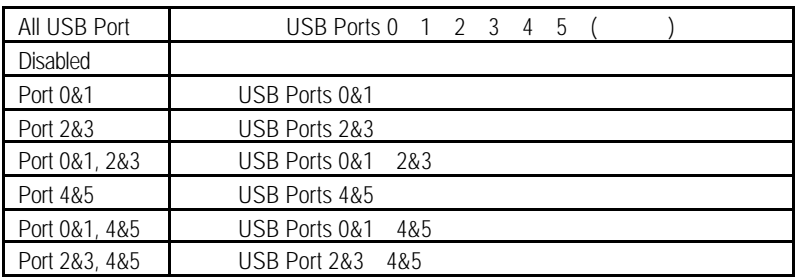

## • USB Legacy Support

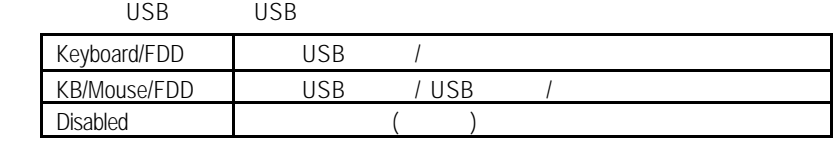

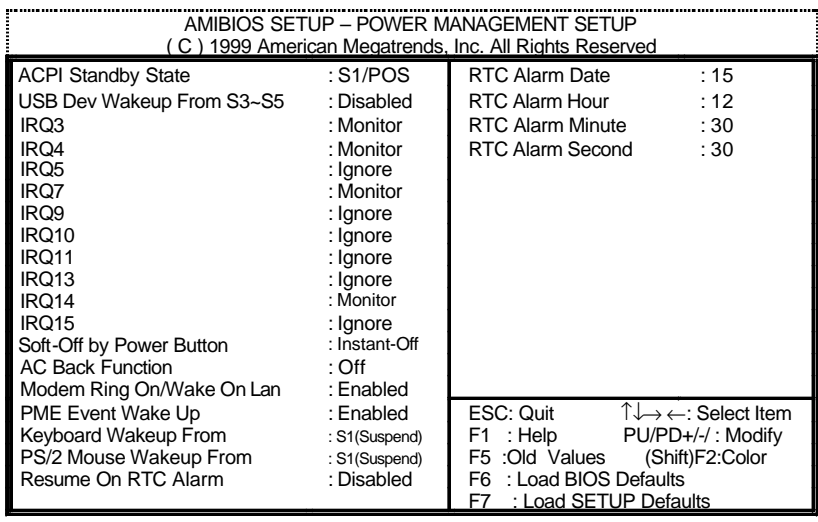

### 5:省電功能設定

• ACPI Standby State (ACPI )

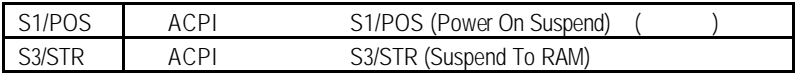

• USB Dev Wakeup From S3-S5

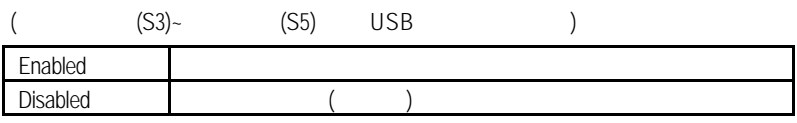

 $\bullet$  IRO 3~IRO15

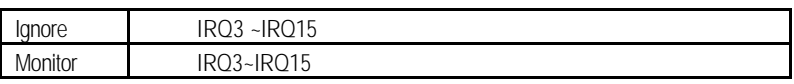

• Soft-off by Power Button (Supersection of the Soft-off by Power Button (Supersection of the Soft

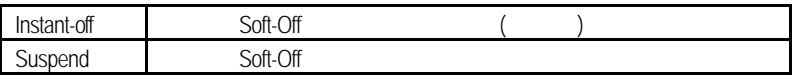

• AC Back Function

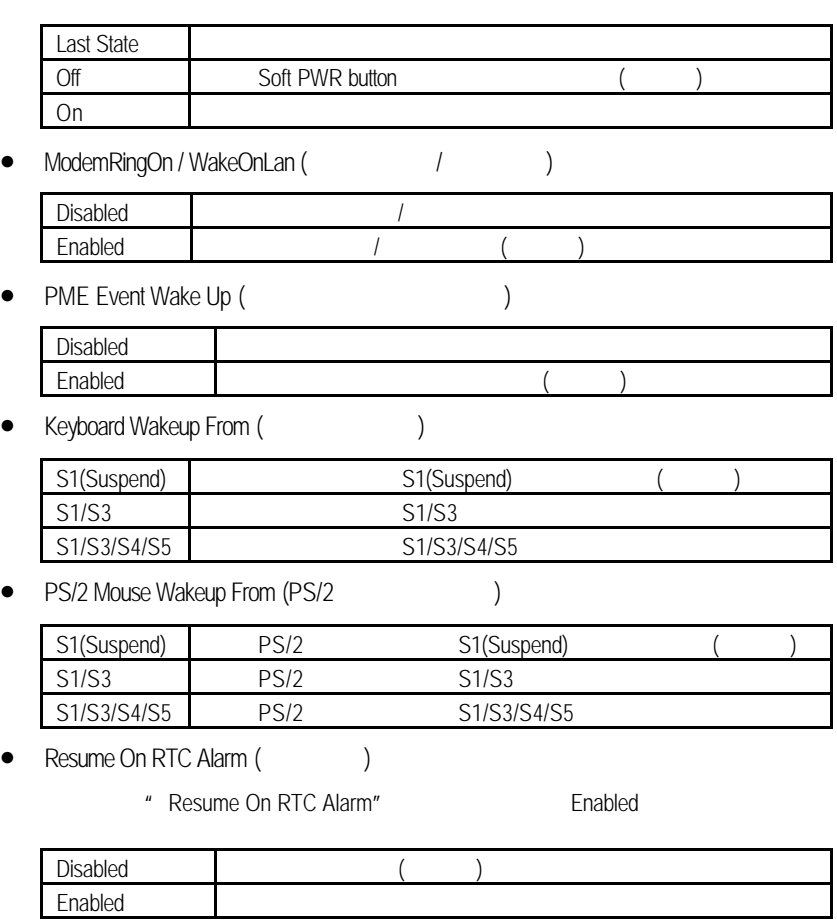

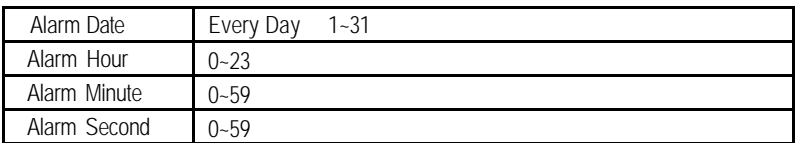

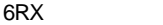

## PCI

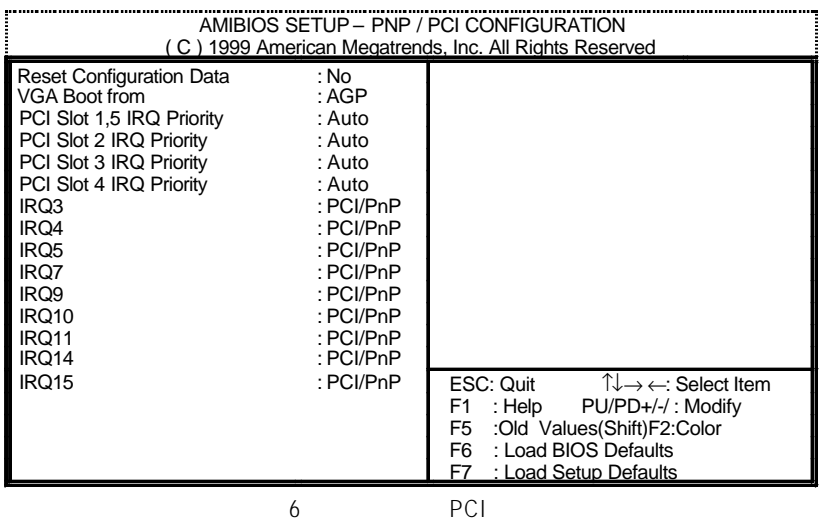

• Reset Configuration Data (Fig. 2016)

BIOS PnP

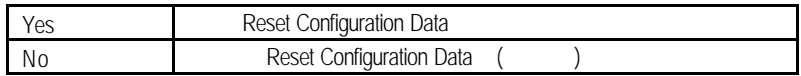

• VGA Boot From

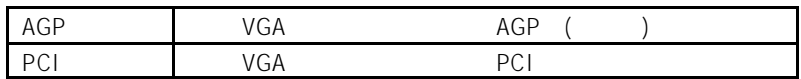

• PCI Slot 1,5 IRQ Priority

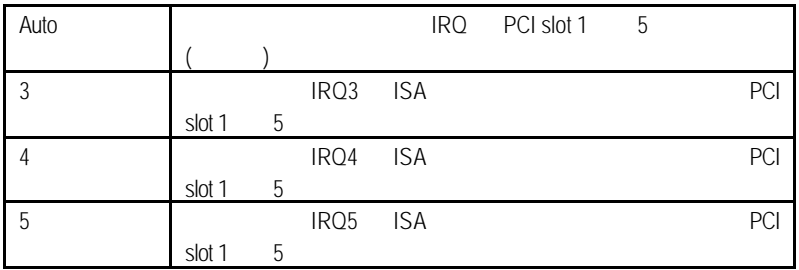

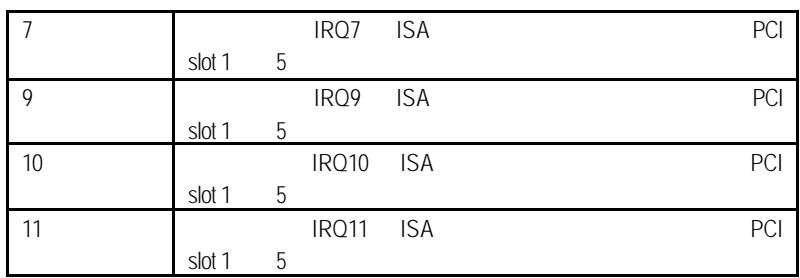

## • PCI Slot 2 / 3 / 4 IRQ Priority

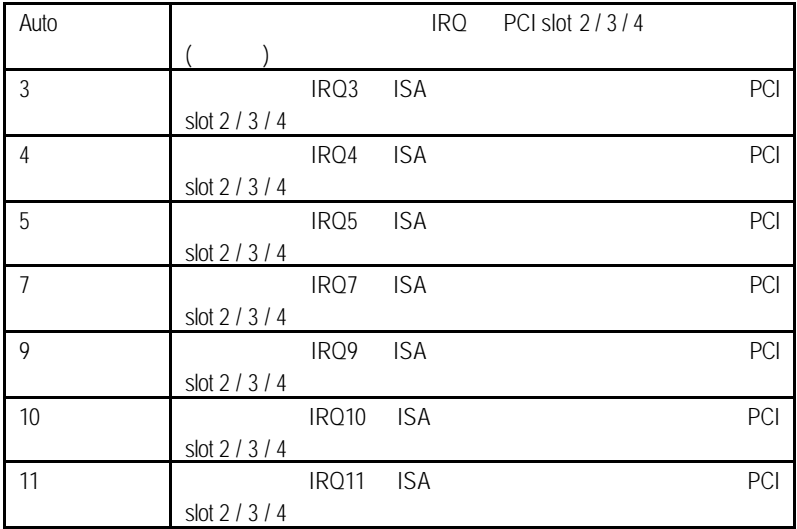

• IRQ (3 4 5 7 9 10 11 14 15)

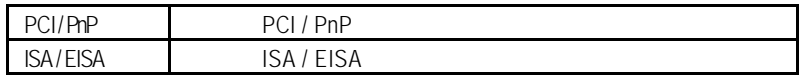

**BIOS** 

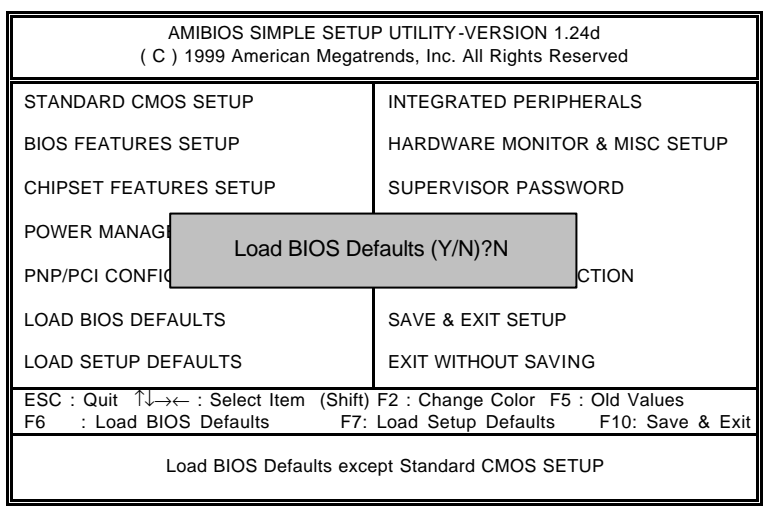

7 BIOS

• Load BIOS Defaults

Y Enter BIOS

Setup

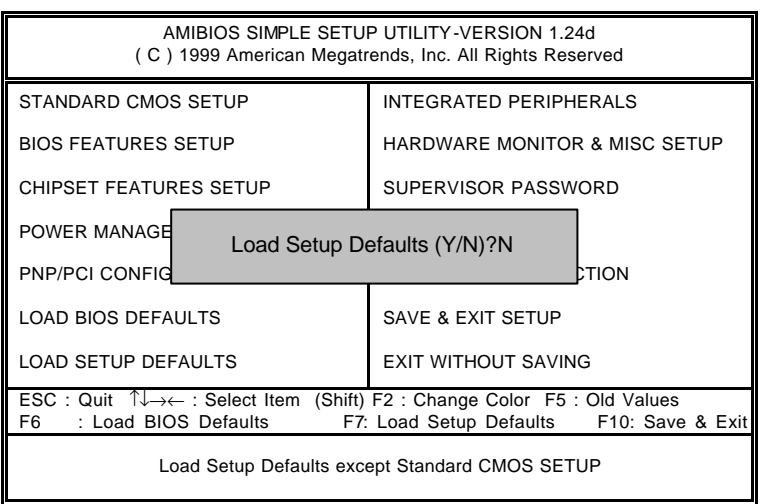

8 Setup

- Load Setup Defaults
	- Y Enter Setup
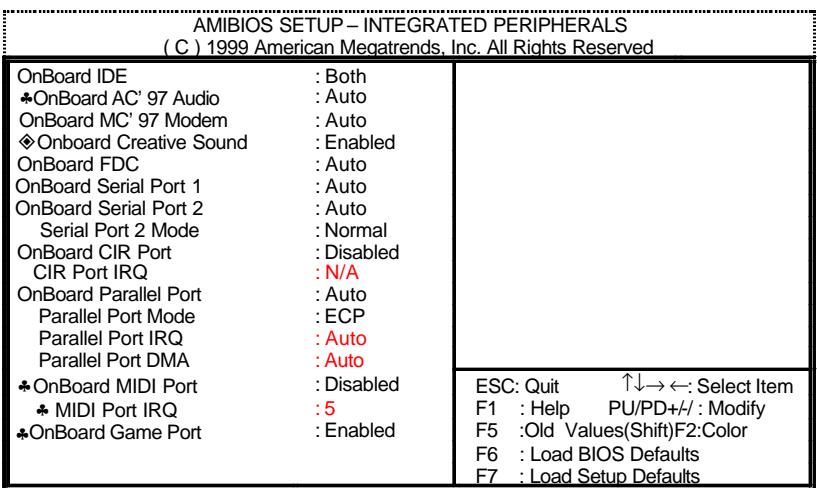

 $\diamondsuit$ 

♣當主機板上有內建音效晶片時,此四個選項將不會顯示。

• OnBoard IDE ( IDE )

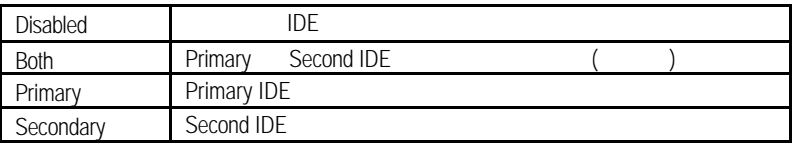

 $9 \,$ 

• OnBoard AC' 97 Audio

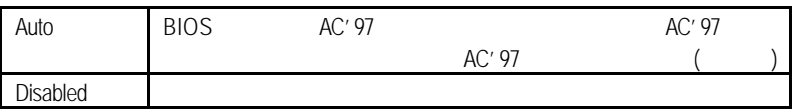

• OnBoard MC' 97 Modem

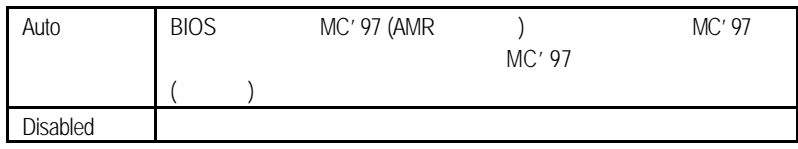

**BIOS** 

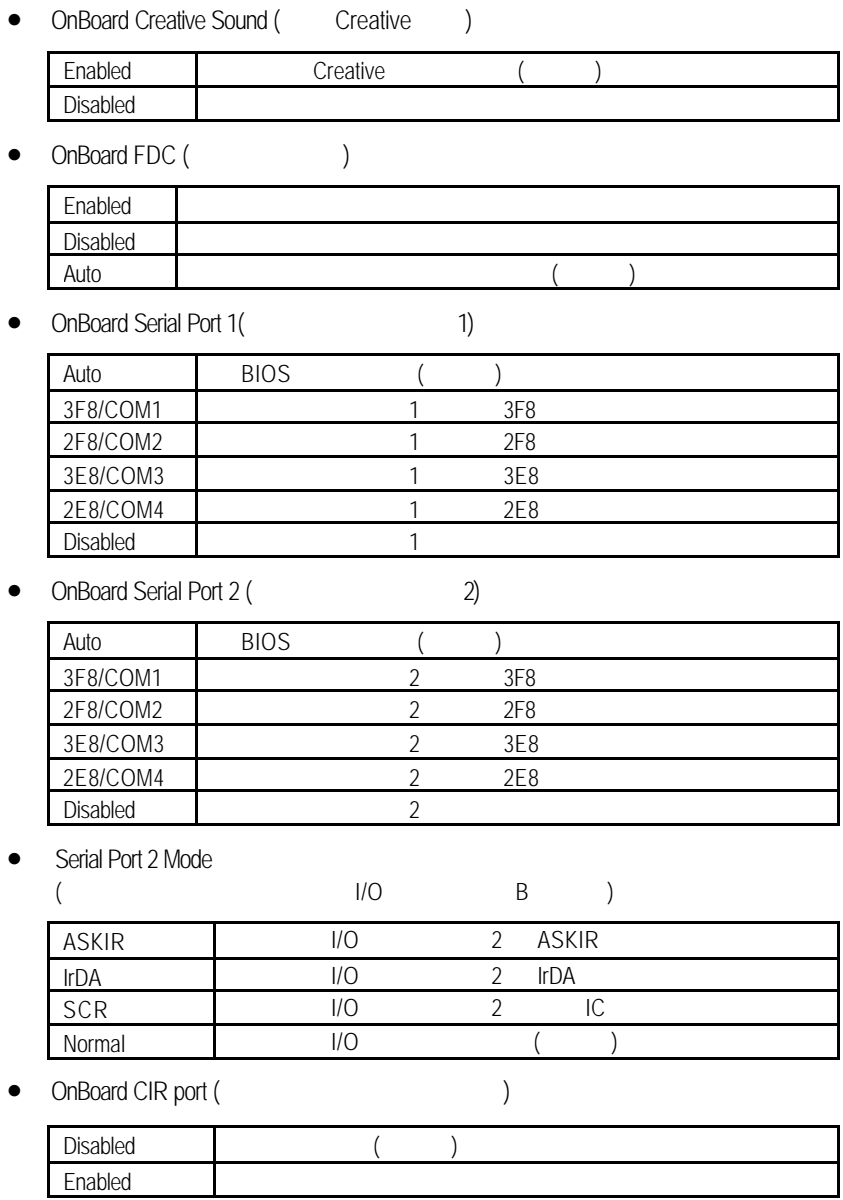

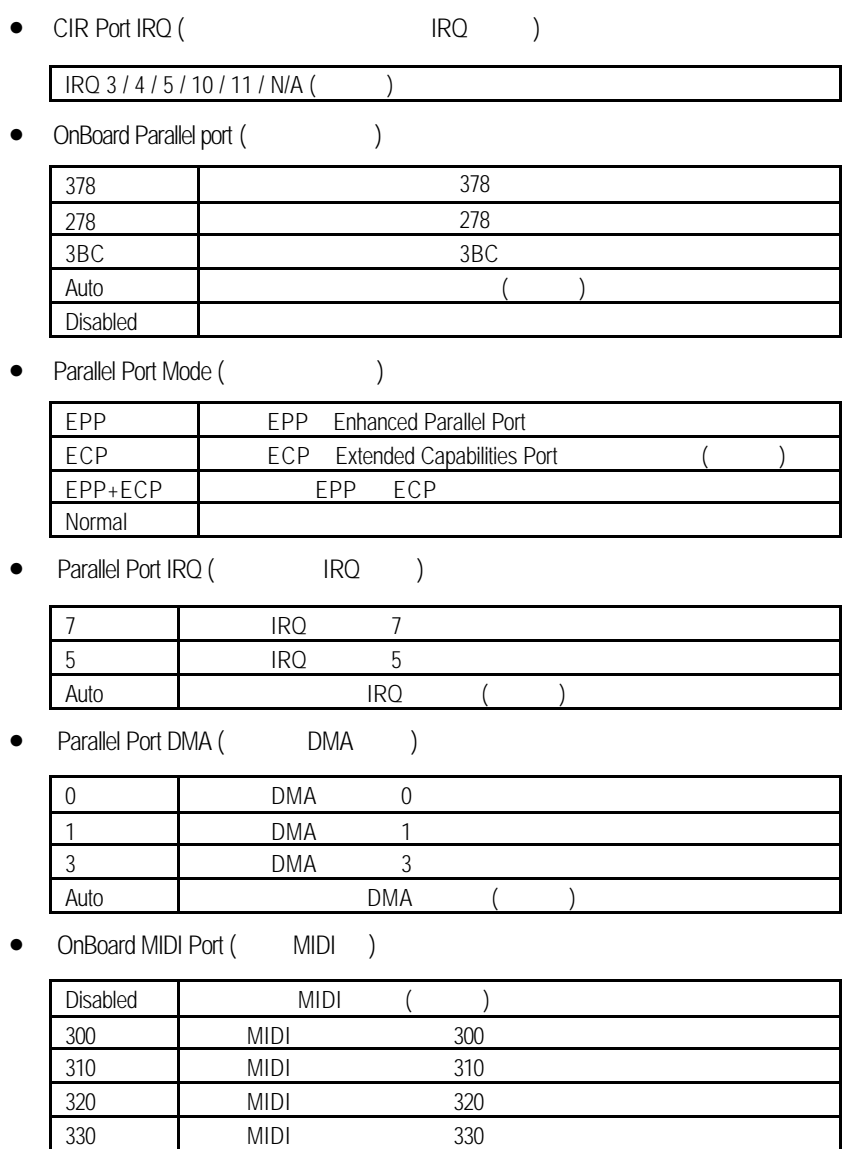

**BIOS** 

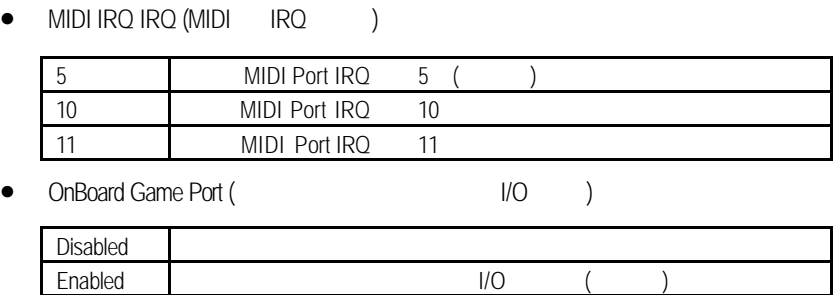

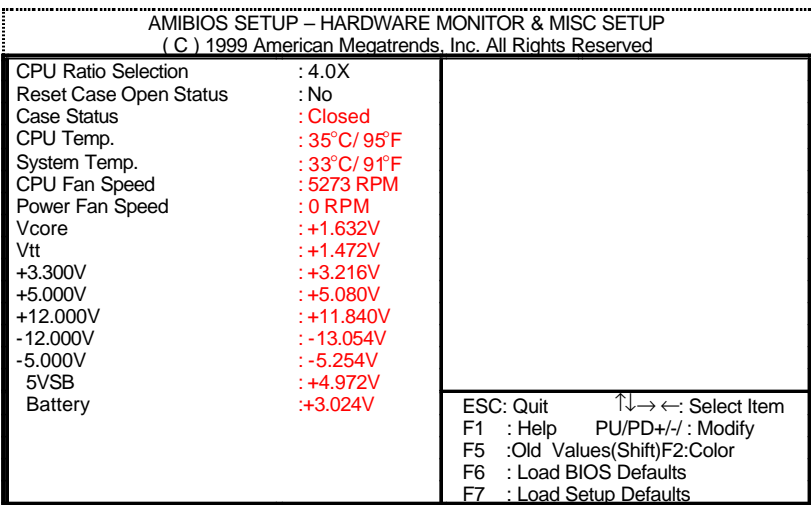

 $10$ 

CPU Ratio Selection (CPU and a

如果您所使用的 CPU 為鎖頻,那麼此功能將無作用。

Coppermine CPU

3.0X/3.5X/4.0X/4.5X/5.0X/5.5X/6.0X/6.5X/7.0X/7.5X/8.0X

Coppermine D type CPU

5.5X/6.0X/6.5X/7.0X/7.5X/8.0X/8.5X/9.0X/9.5X/10.0X/10.5X/11.0X/11.5X/12.0X

Reset Case Open Status

Case Status

Case Status

" Case Status" " No"

如果您的電腦外殼是曾經被打開的," Case Status"這項值將會是"YES"。

" Case Status" (Case Open Status") Reset Case Open Status

- " Enable"
- CPU Temp.

CPU

**BIOS** 

- System Temp.
- CPU Fan / Power Fan Speed (RPM)
- Current Vcore / Vtt / ±12V / ±5V / +3.3V / 5VSB / Battery

(Supervisor)/ (User)

者,這些認定密碼時,這就是否認定密碼時,就在主畫面中的主畫面中,就在不是Enter,

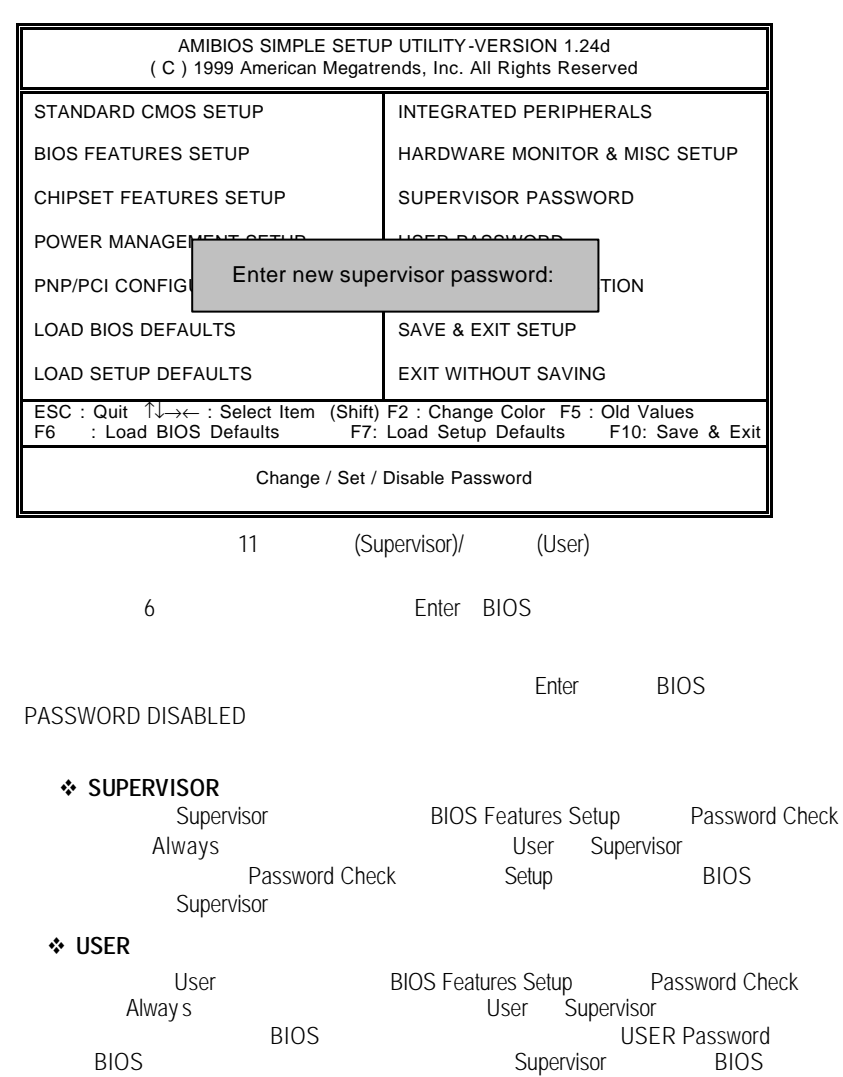

**BIOS** 

# 自動偵測IDE硬碟

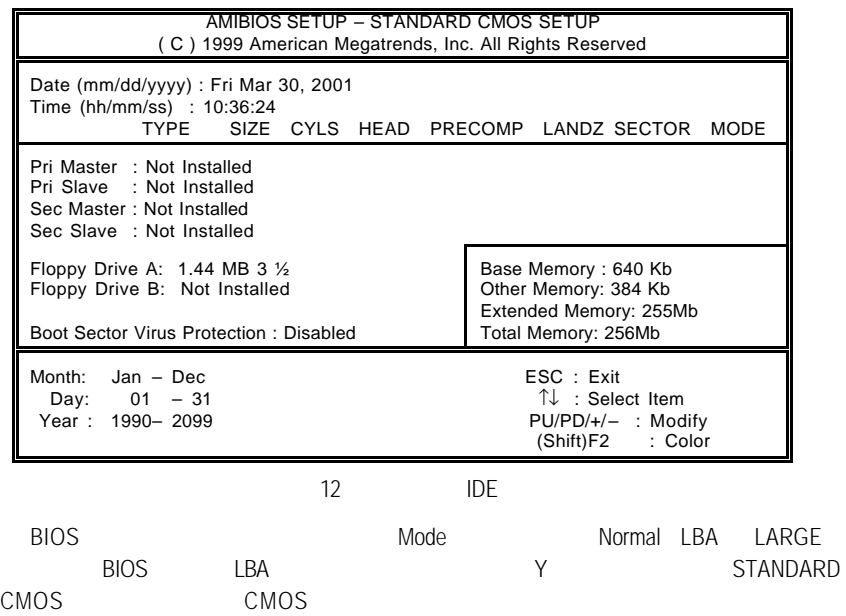

SETUP

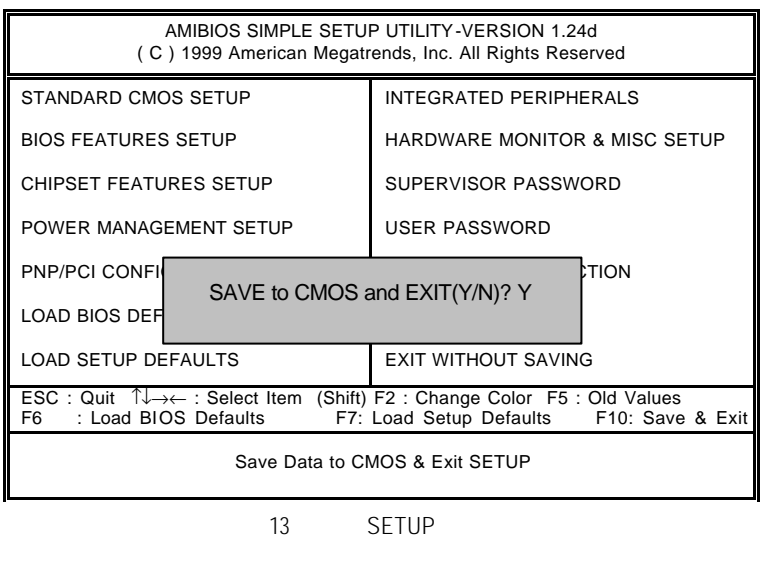

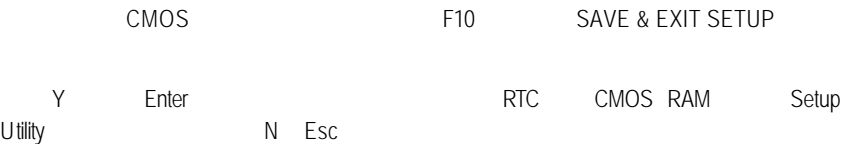

# SETUP

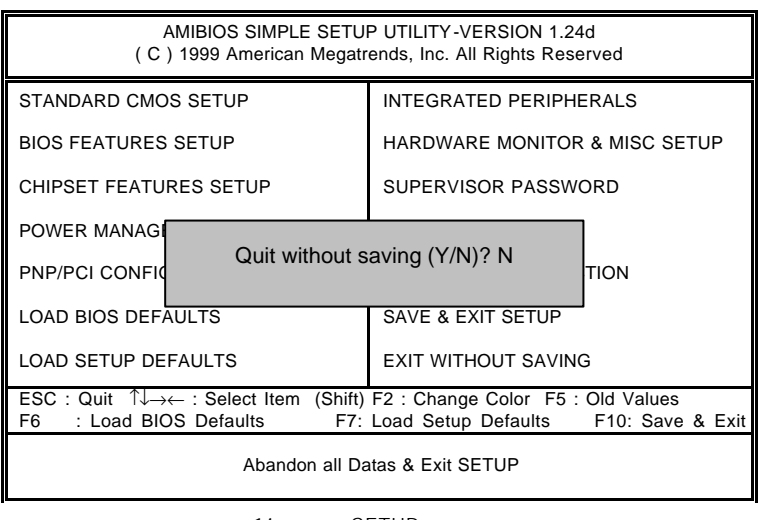

14 SETUP

Y Enter Setup Utility N Esc

**BIOS** 

### $\times$  6RX

問題描述 :

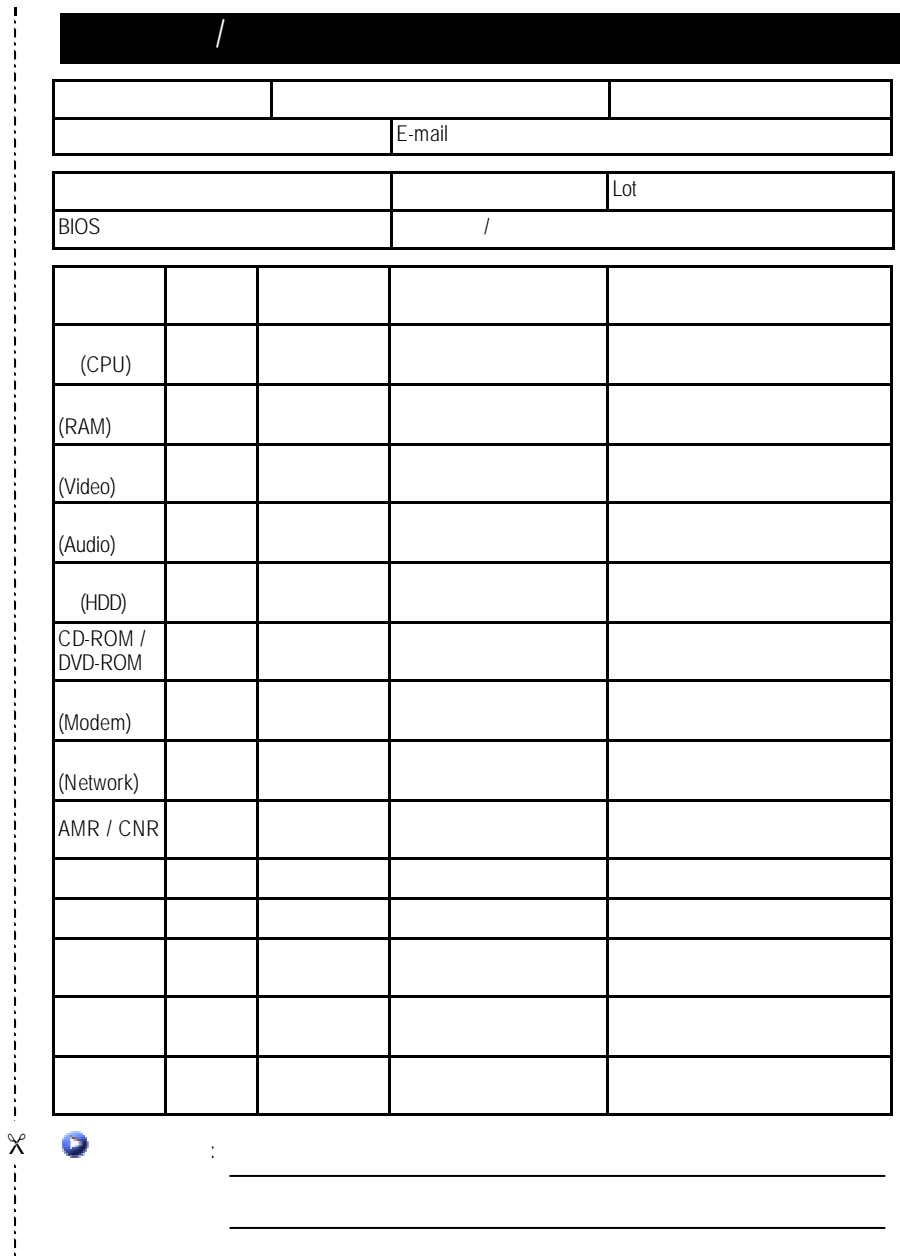

111

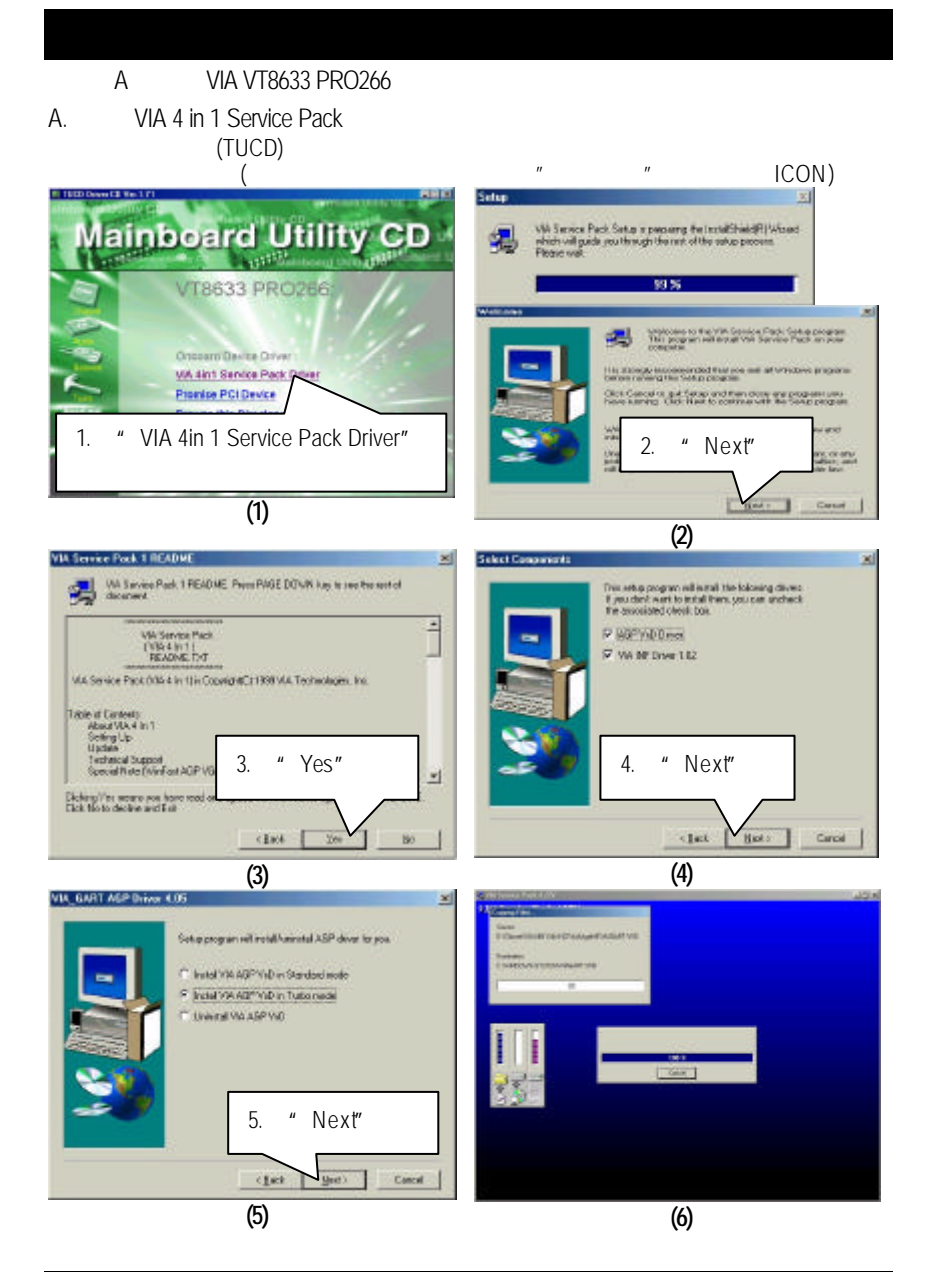

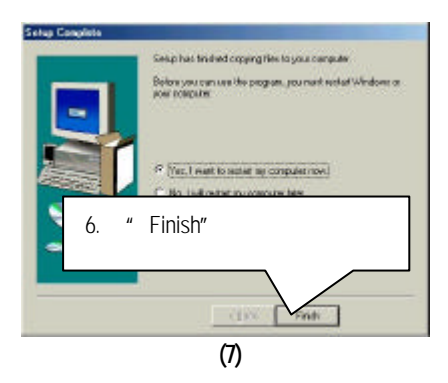

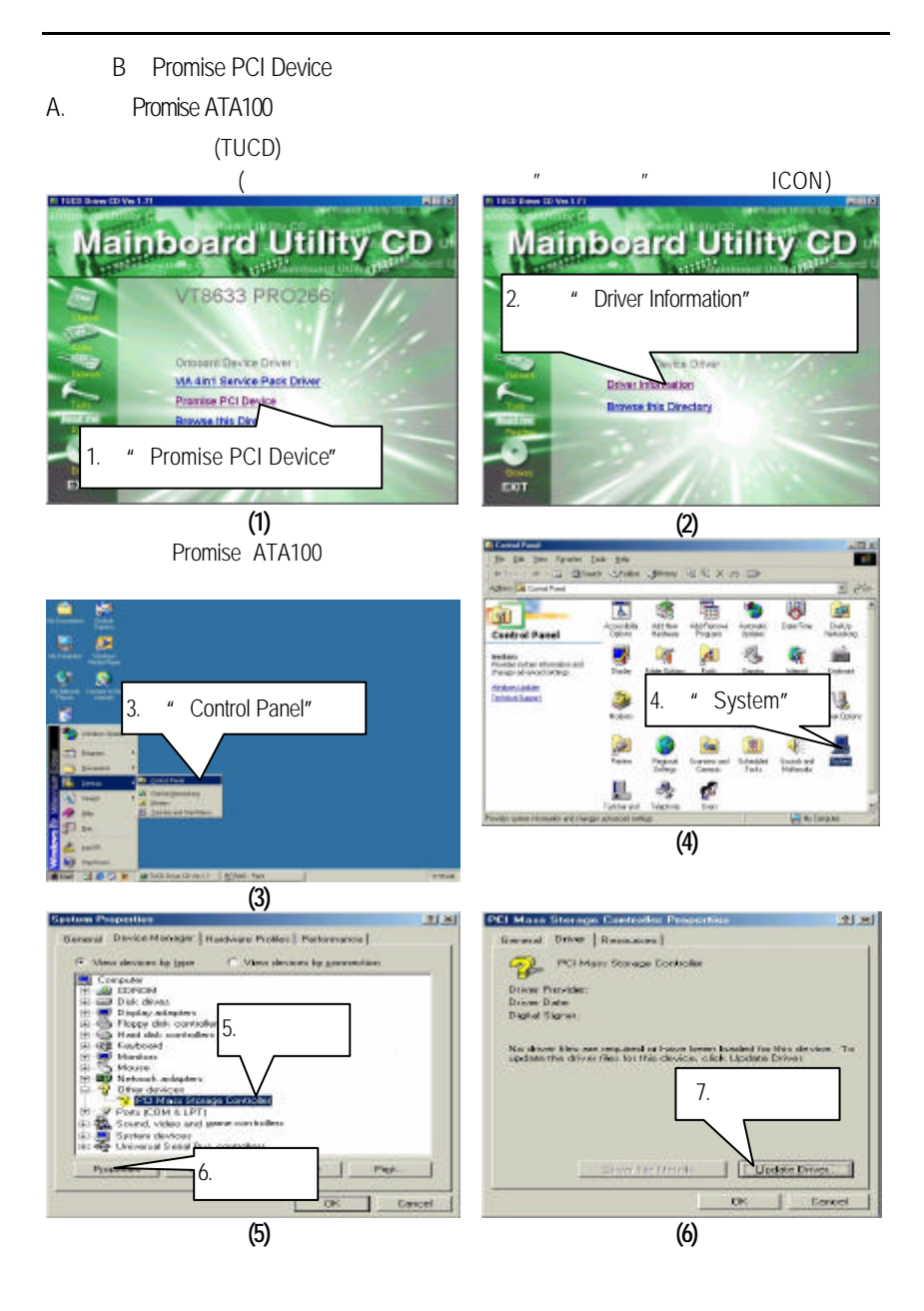

114

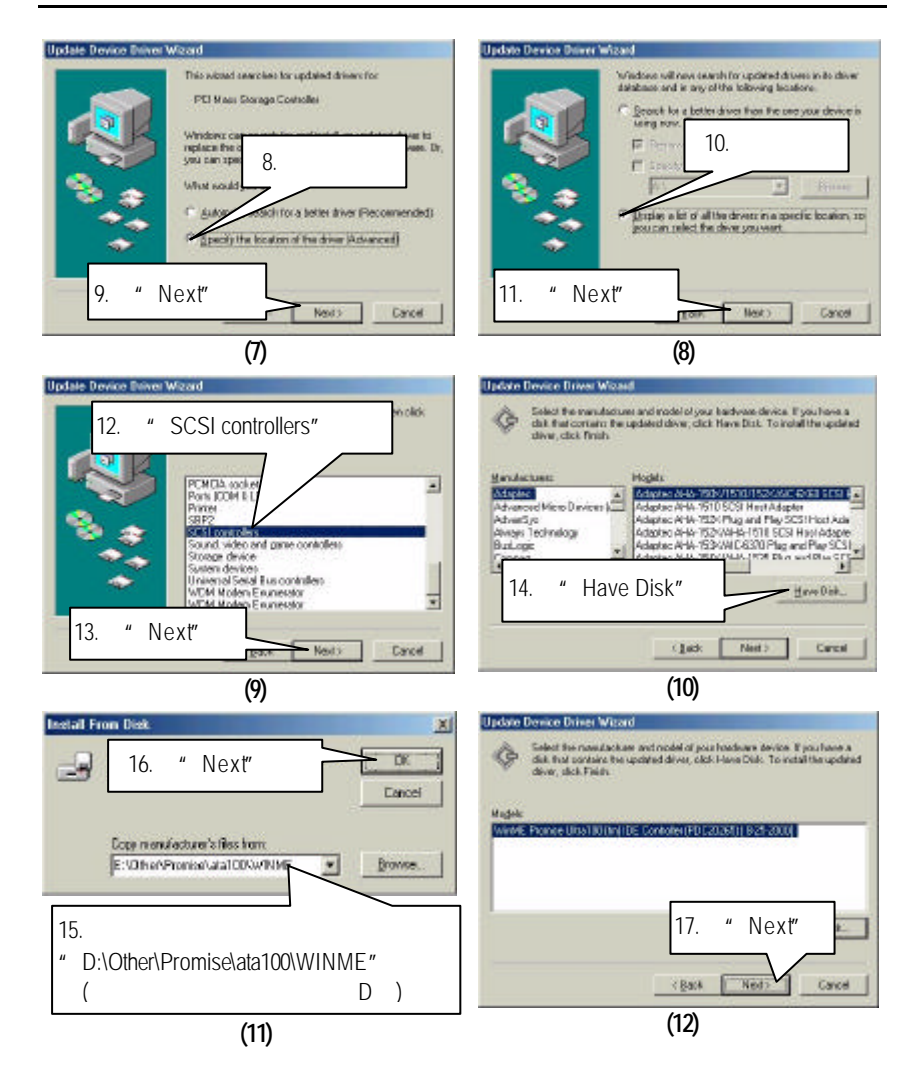

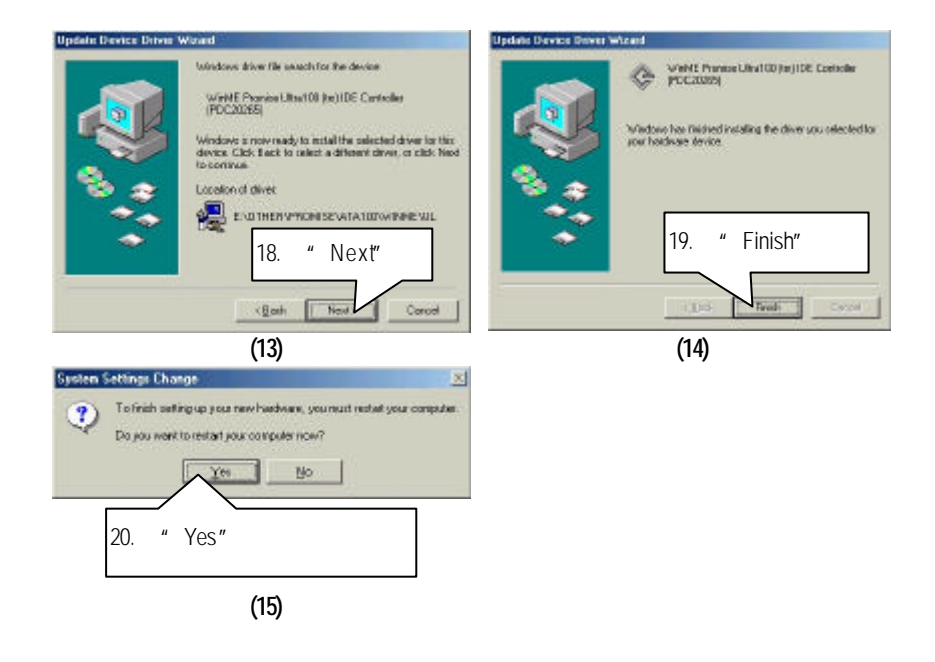

若您想要知道更細部的驅動程式安裝步驟,請點選參考

"Driver Information"。

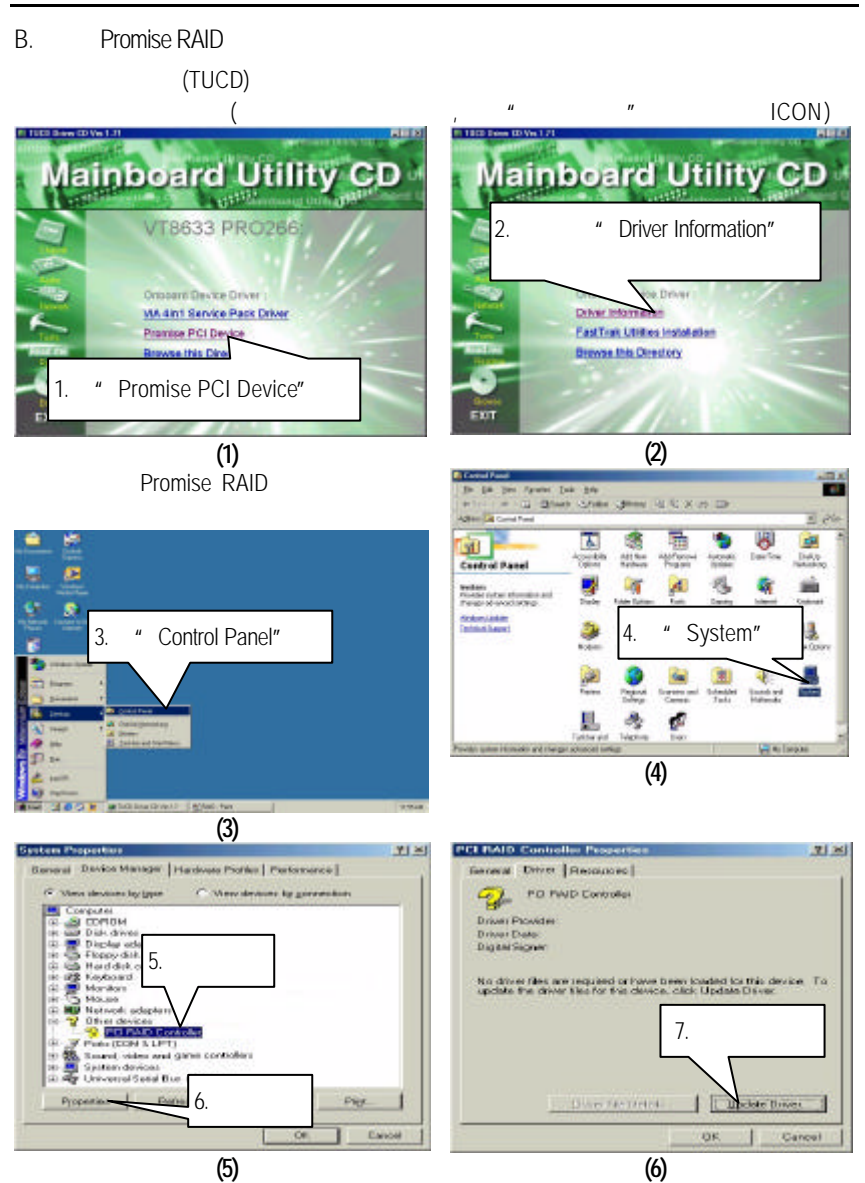

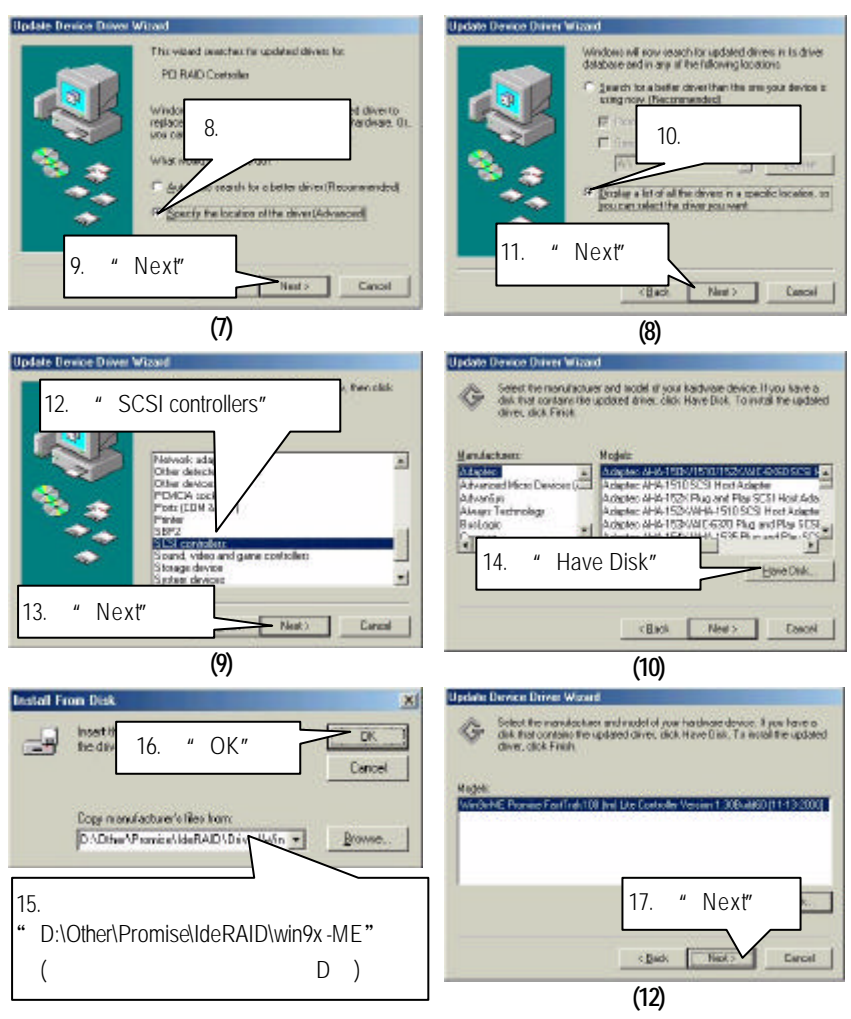

**(11)**

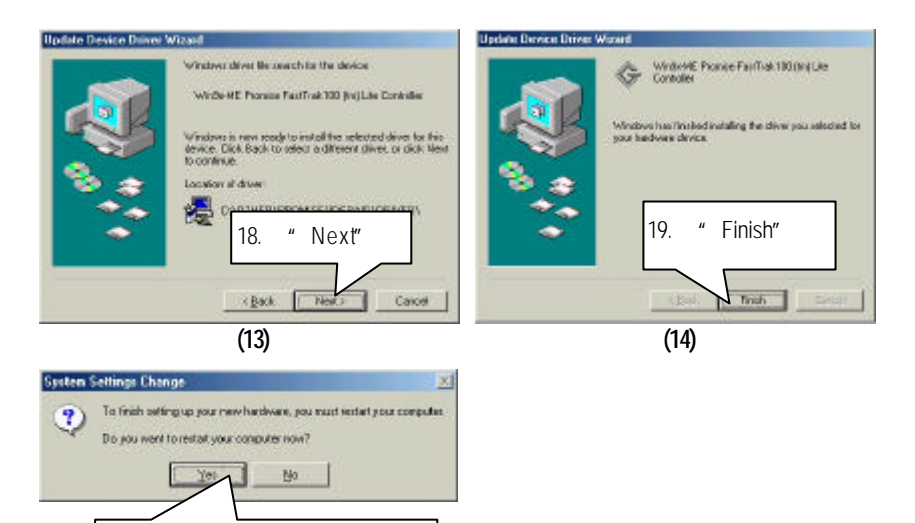

"Driver Information"。

20. "Yes"

**(15)**

若您想要知道更細部的驅動程式安裝步驟,請點選參考

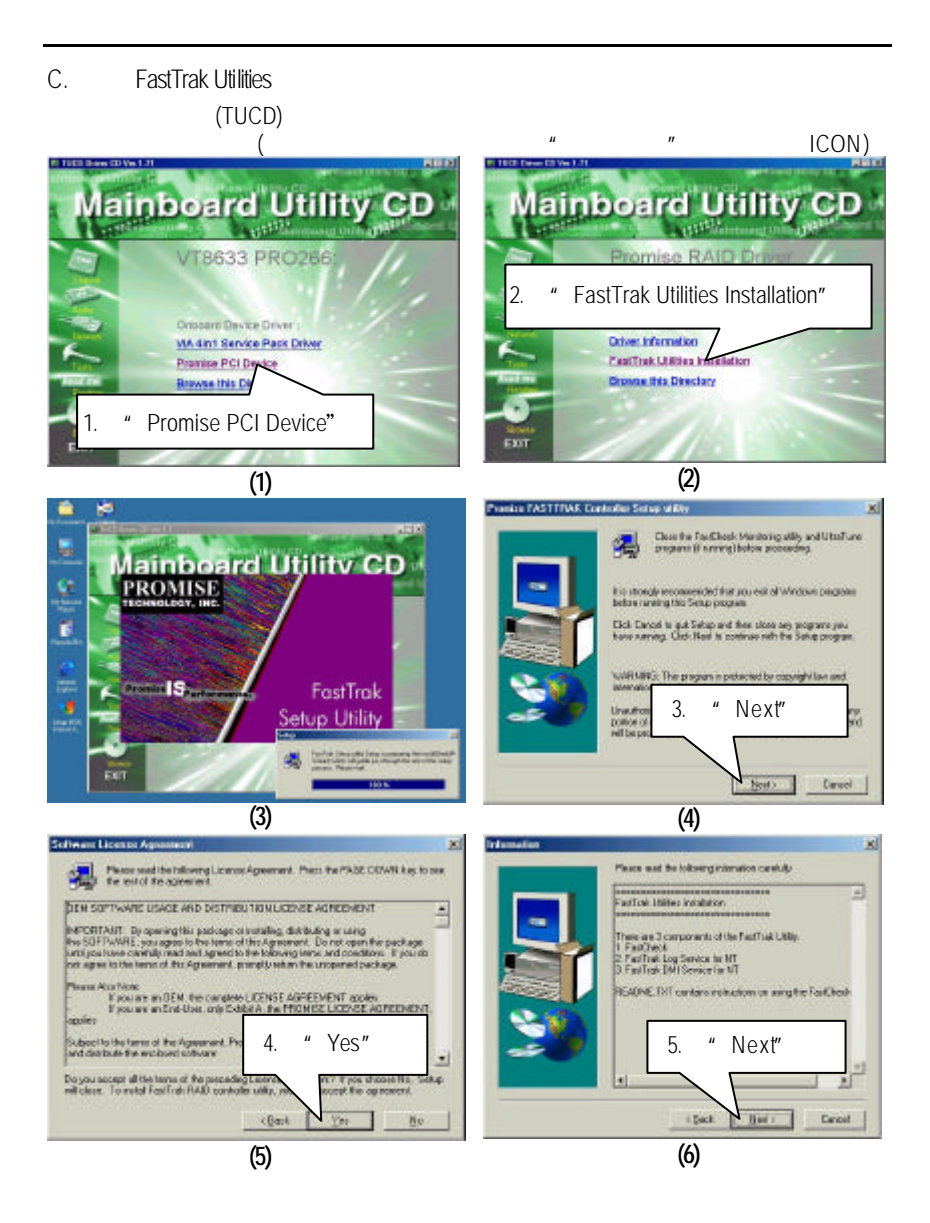

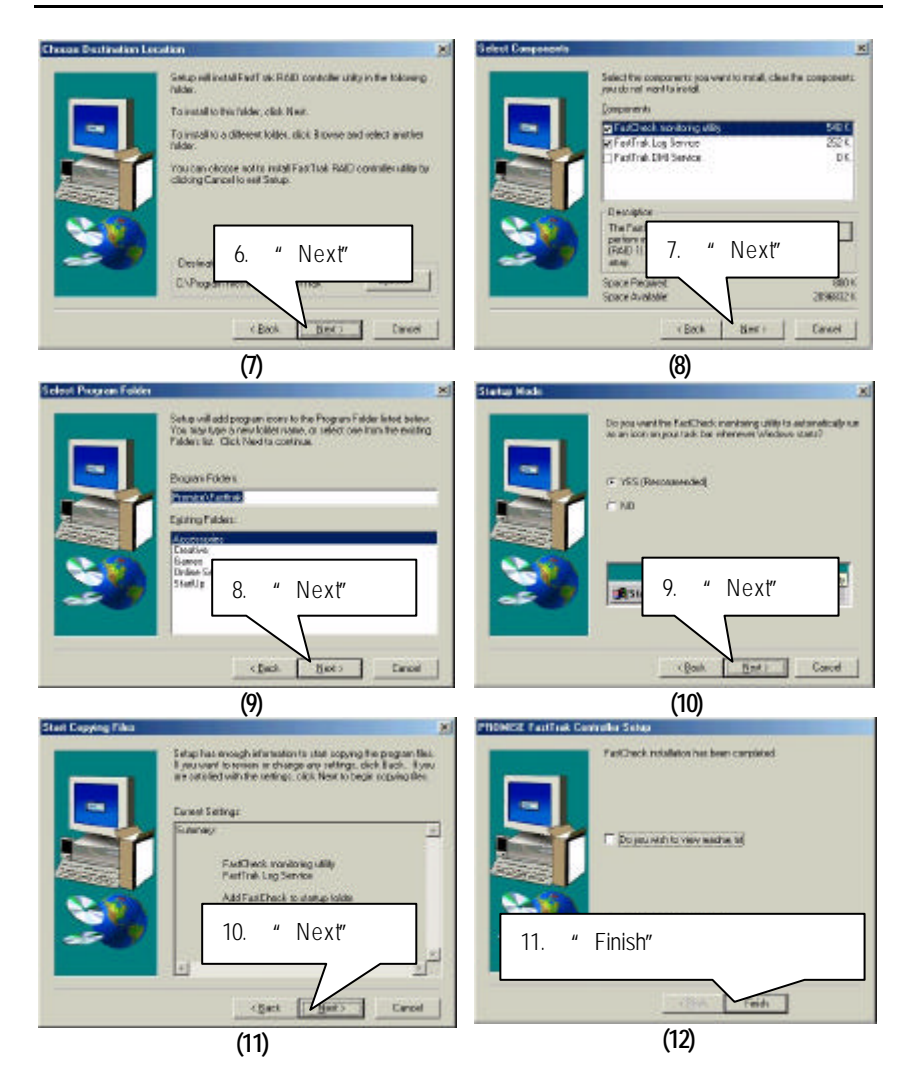

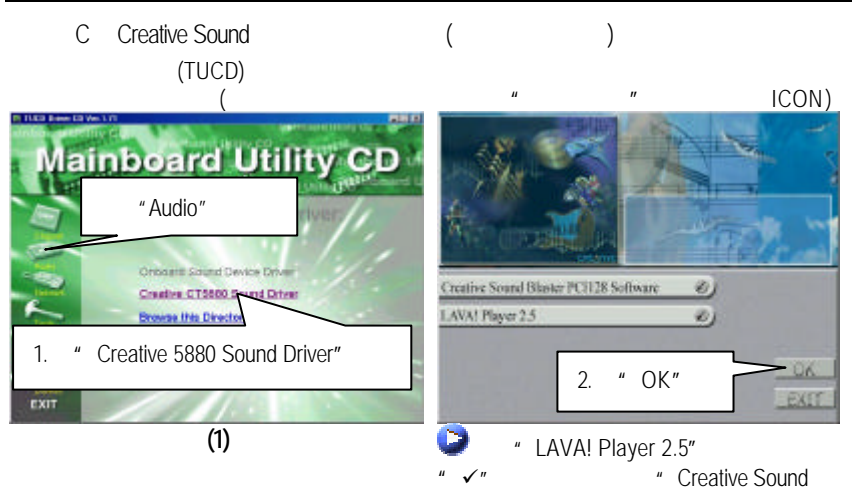

Blaster PCI128 Software"

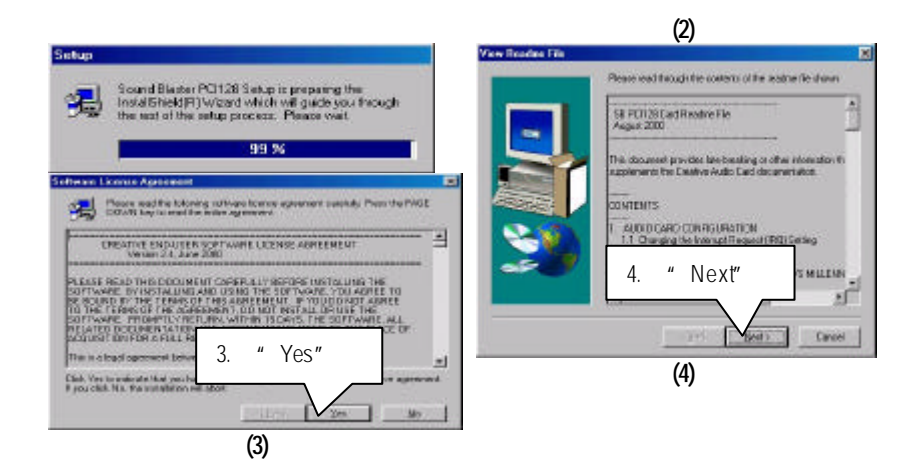

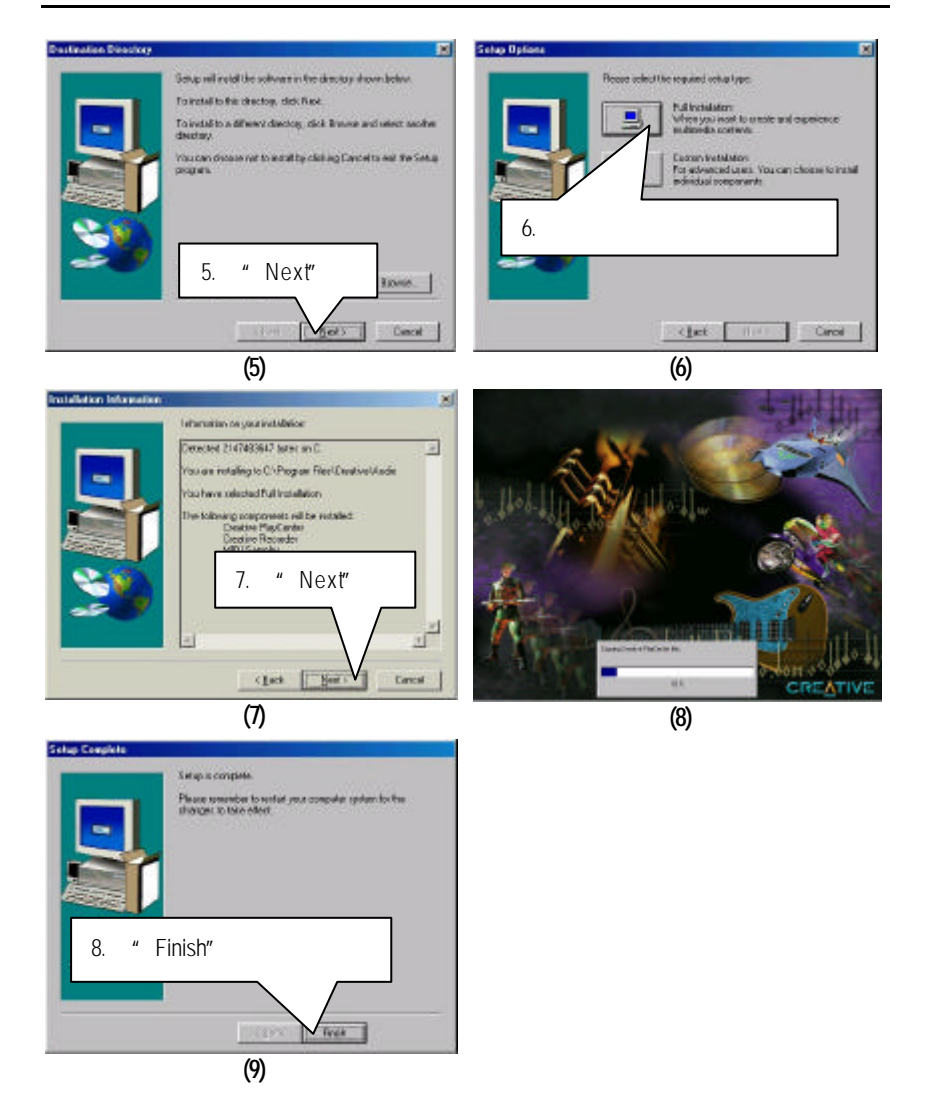

# LAVA! Player

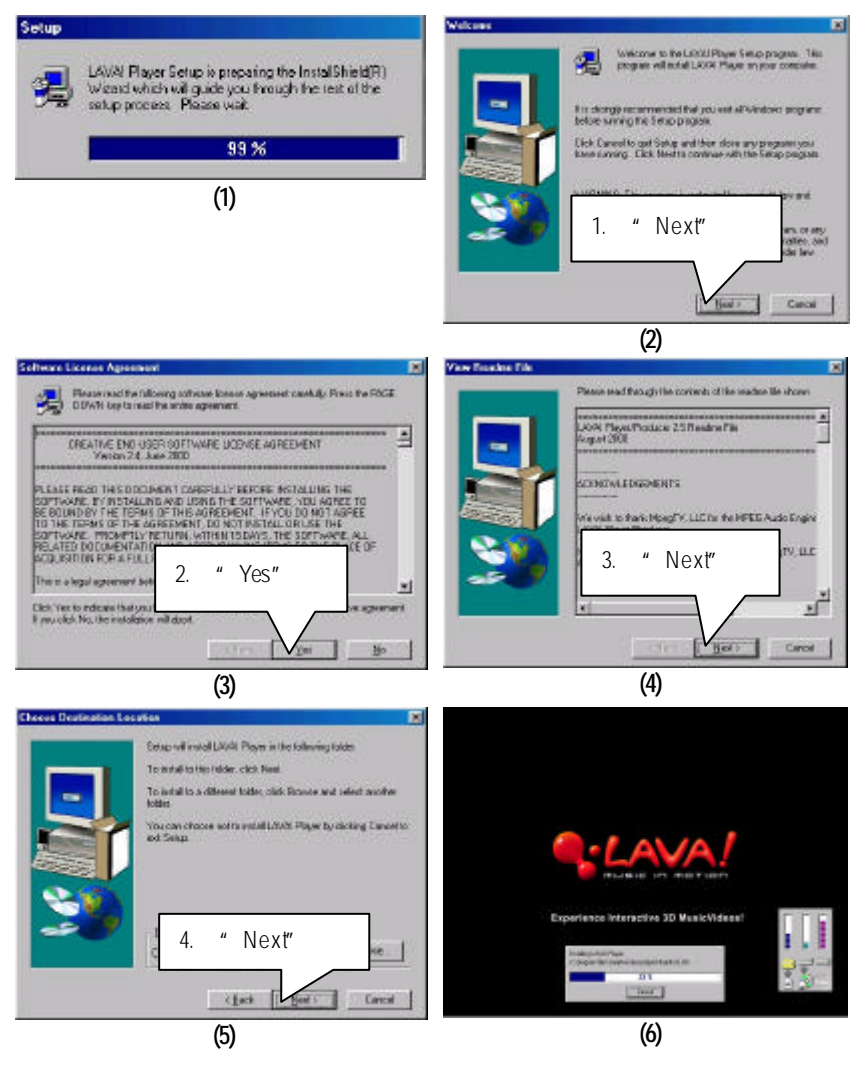

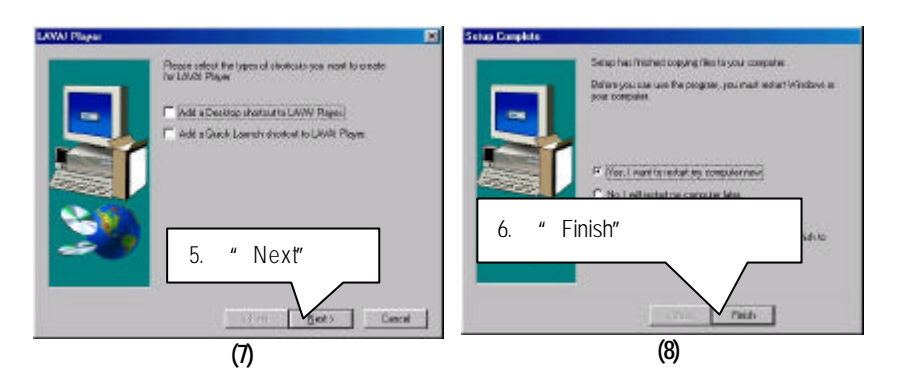

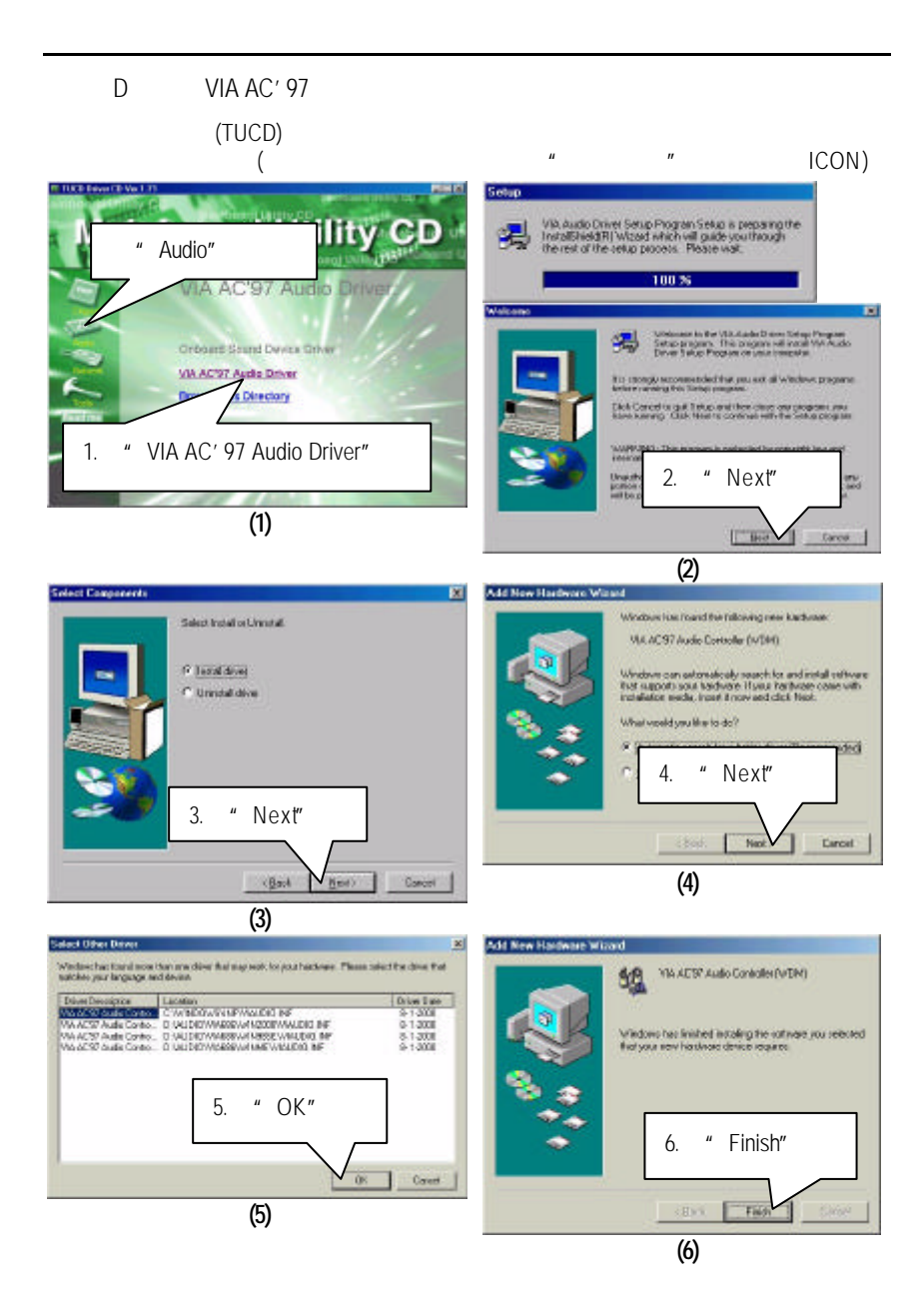

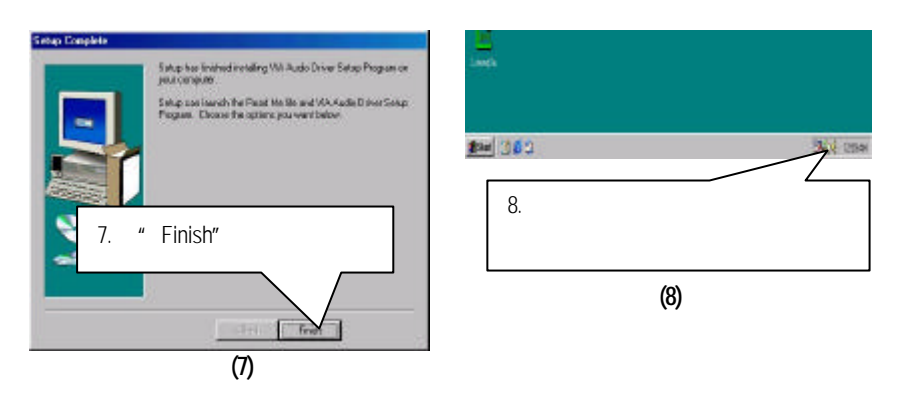

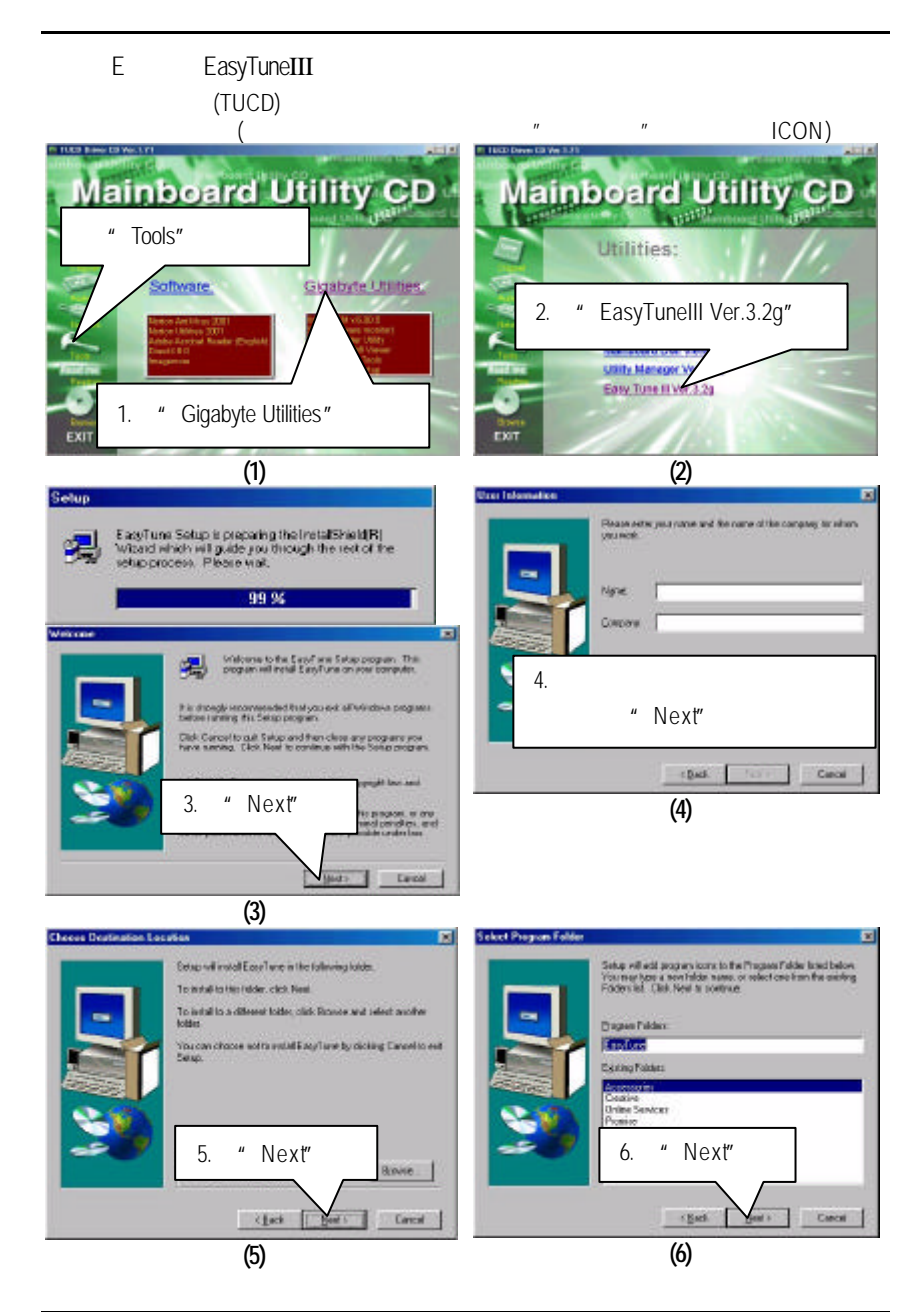

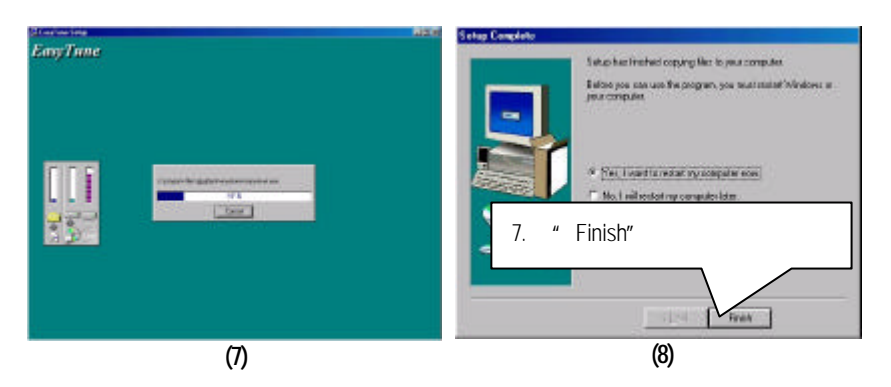

F BIOS

# **BIOS**

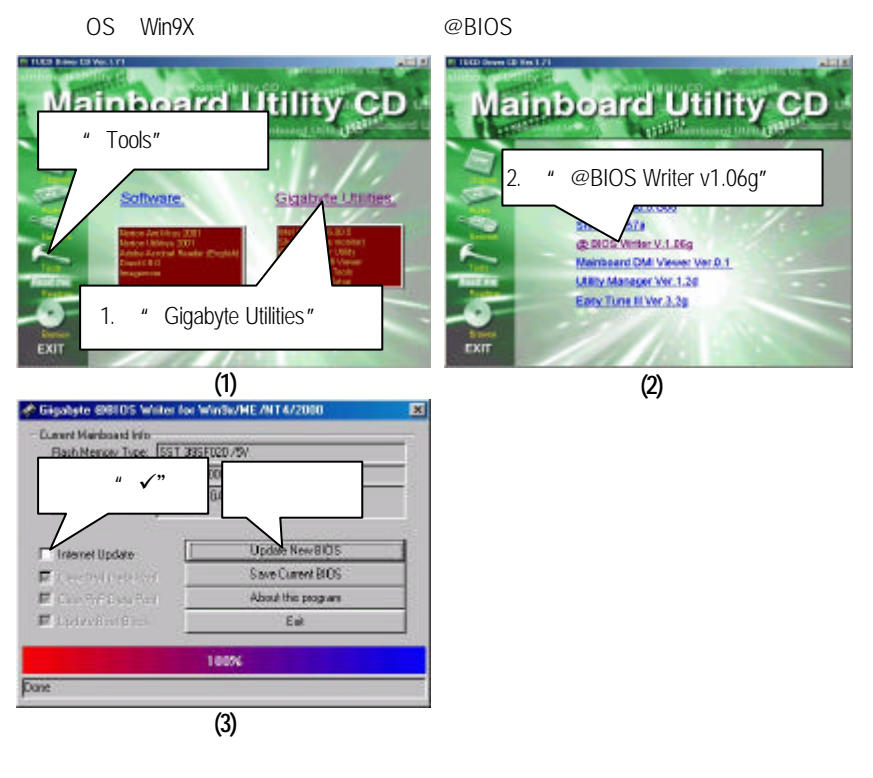

1.  $\frac{1}{2}$ 

- I. Internet BIOS
	- a. "Internet Update"
	- b. "Update New BIOS"
	-
	- "Gigabyte @BIOS server 2 in Taiwan") d. 選擇您使用本公司主機板正確的型號
	-
	- e. BIOS extensive BIOS

c. @BIOS (General operator of Cigabyte @BIOS server 1 in Taiwan"

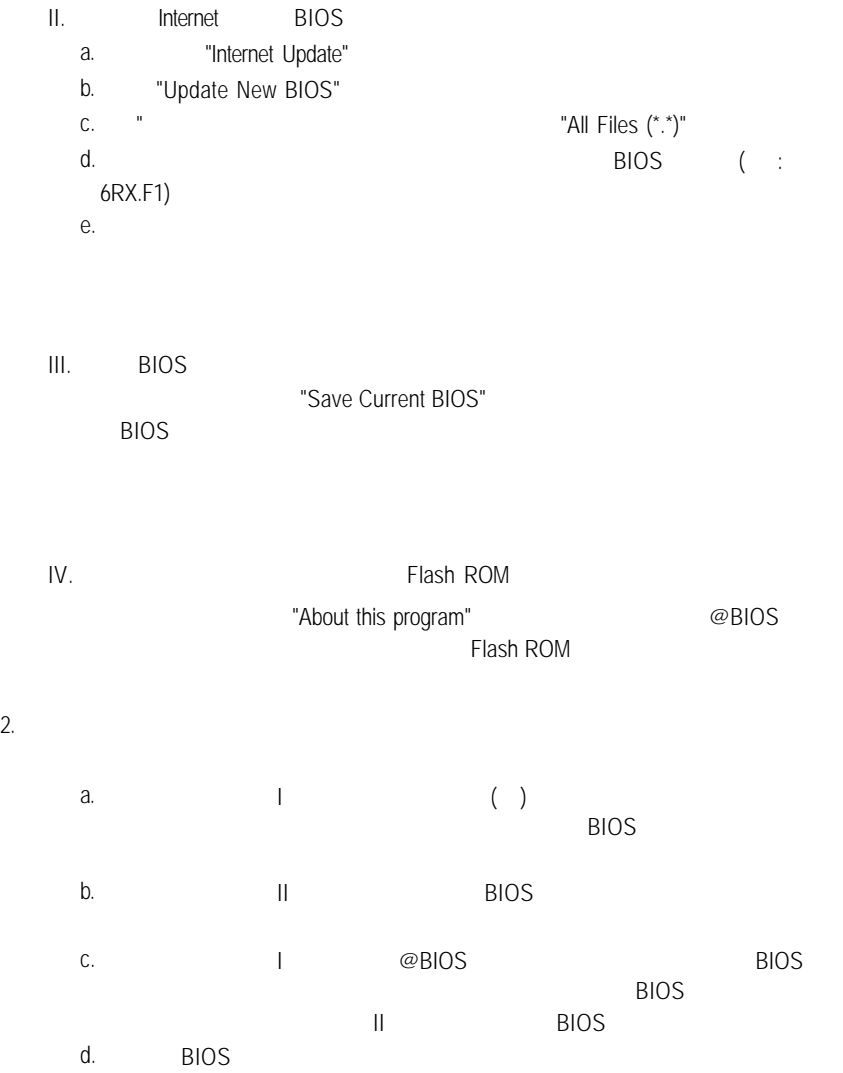

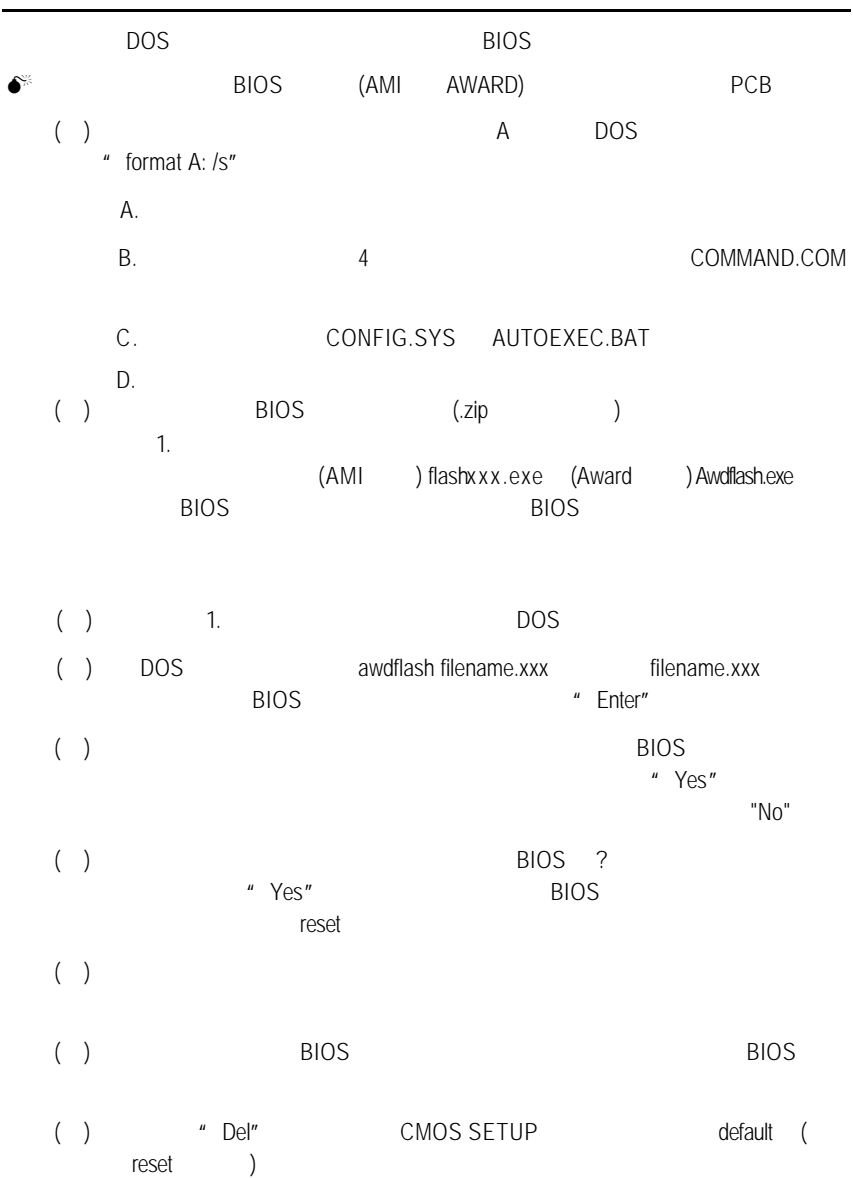

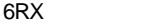

 $\mathsf G$ 

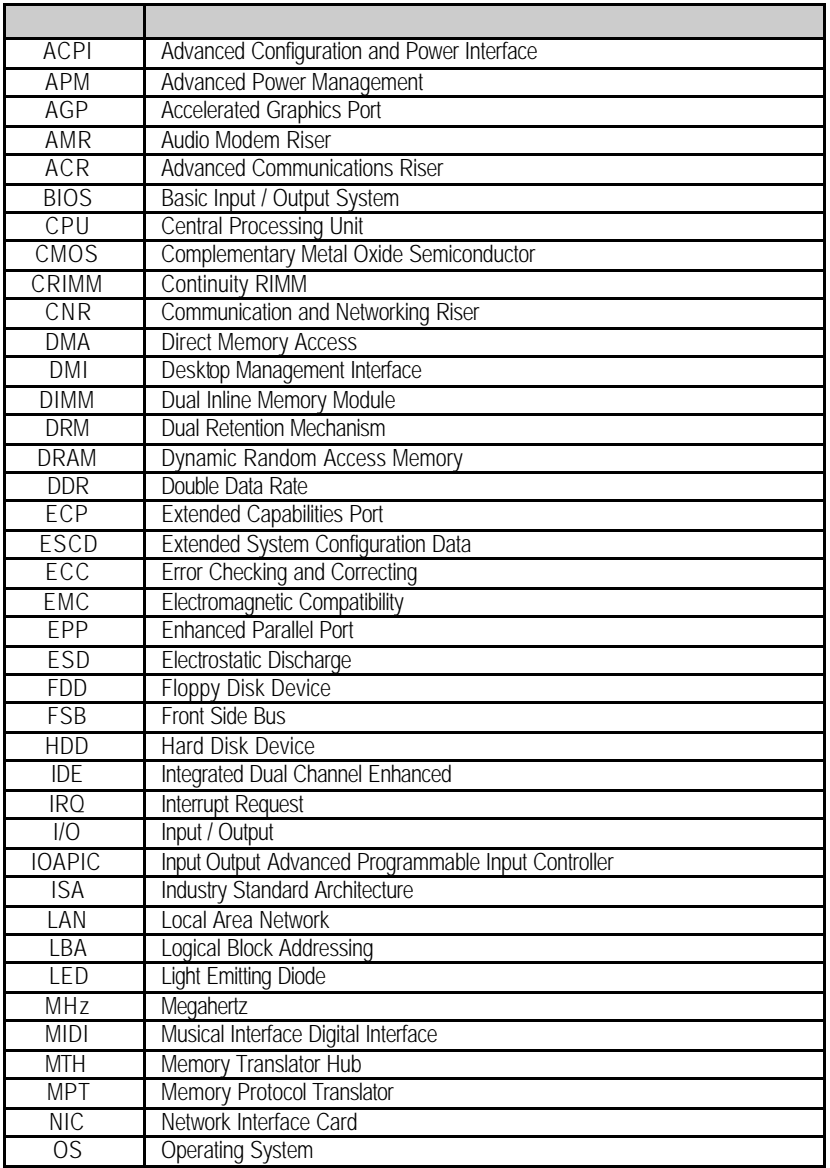

 $\mathcal{L}(\mathcal{L})$ 

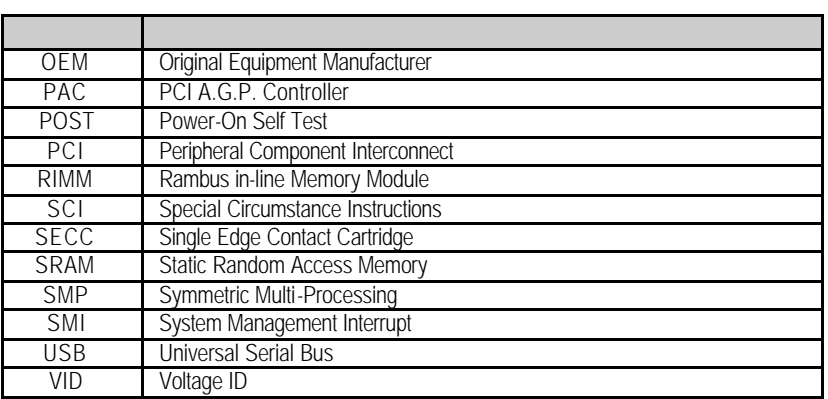